# Oracle® Big Data SQL User's Guide

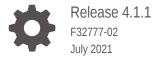

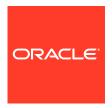

Oracle Big Data SQL User's Guide, Release 4.1.1

F32777-02

Copyright © 2011, 2021, Oracle and/or its affiliates.

Primary Author: Drue Swadener, Frederick Kush, Lauran Serhal

This software and related documentation are provided under a license agreement containing restrictions on use and disclosure and are protected by intellectual property laws. Except as expressly permitted in your license agreement or allowed by law, you may not use, copy, reproduce, translate, broadcast, modify, license, transmit, distribute, exhibit, perform, publish, or display any part, in any form, or by any means. Reverse engineering, disassembly, or decompilation of this software, unless required by law for interoperability, is prohibited.

The information contained herein is subject to change without notice and is not warranted to be error-free. If you find any errors, please report them to us in writing.

If this is software or related documentation that is delivered to the U.S. Government or anyone licensing it on behalf of the U.S. Government, then the following notice is applicable:

U.S. GOVERNMENT END USERS: Oracle programs (including any operating system, integrated software, any programs embedded, installed or activated on delivered hardware, and modifications of such programs) and Oracle computer documentation or other Oracle data delivered to or accessed by U.S. Government end users are "commercial computer software" or "commercial computer software documentation" pursuant to the applicable Federal Acquisition Regulation and agency-specific supplemental regulations. As such, the use, reproduction, duplication, release, display, disclosure, modification, preparation of derivative works, and/or adaptation of i) Oracle programs (including any operating system, integrated software, any programs embedded, installed or activated on delivered hardware, and modifications of such programs), ii) Oracle computer documentation and/or iii) other Oracle data, is subject to the rights and limitations specified in the license contained in the applicable contract. The terms governing the U.S. Government's use of Oracle cloud services are defined by the applicable contract for such services. No other rights are granted to the U.S. Government.

This software or hardware is developed for general use in a variety of information management applications. It is not developed or intended for use in any inherently dangerous applications, including applications that may create a risk of personal injury. If you use this software or hardware in dangerous applications, then you shall be responsible to take all appropriate fail-safe, backup, redundancy, and other measures to ensure its safe use. Oracle Corporation and its affiliates disclaim any liability for any damages caused by use of this software or hardware in dangerous applications.

Oracle and Java are registered trademarks of Oracle and/or its affiliates. Other names may be trademarks of their respective owners.

Intel and Intel Inside are trademarks or registered trademarks of Intel Corporation. All SPARC trademarks are used under license and are trademarks or registered trademarks of SPARC International, Inc. AMD, Epyc, and the AMD logo are trademarks or registered trademarks of Advanced Micro Devices. UNIX is a registered trademark of The Open Group.

This software or hardware and documentation may provide access to or information about content, products, and services from third parties. Oracle Corporation and its affiliates are not responsible for and expressly disclaim all warranties of any kind with respect to third-party content, products, and services unless otherwise set forth in an applicable agreement between you and Oracle. Oracle Corporation and its affiliates will not be responsible for any loss, costs, or damages incurred due to your access to or use of third-party content, products, or services, except as set forth in an applicable agreement between you and Oracle.

# Contents

|   |    | - 1 | _                     | _  | _  |
|---|----|-----|-----------------------|----|----|
| ப | r۷ | וב  | ้ล                    | റ  | Δ  |
|   |    |     | $\boldsymbol{\alpha}$ | ١. | Γ. |

| Audience   |                                                            | >    |
|------------|------------------------------------------------------------|------|
| Document   | ation Accessibility                                        | >    |
| Related Do | ocuments                                                   | >    |
| Conventio  | ns                                                         | >    |
| Backus-Na  | aur Form Syntax                                            | X    |
| Changes i  | n This Release                                             | х    |
| Introduc   | ction to Oracle Big Data SQL                               |      |
| 1.1 Wha    | at Is Oracle Big Data SQL?                                 | 1-1  |
| 1.1.1      | About Oracle External Tables                               | 1-3  |
| 1.1.2      | About the Access Drivers for Oracle Big Data SQL           | 1-3  |
| 1.1.3      | About Smart Scan for Big Data Sources                      | 1-4  |
| 1.1.4      | About Storage Indexes                                      | 1-4  |
| 1.1.5      | About Predicate Push Down                                  | 1-7  |
| 1.1.6      | About Pushdown of Character Large Object (CLOB) Processing | 1-8  |
| 1.1.7      | About Aggregation Offload                                  | 1-9  |
| 1.1.8      | About Oracle Big Data SQL Statistics                       | 1-11 |
| 1.2 Insta  | allation                                                   | 1-14 |
| Use Ora    | acle Big Data SQL to Access Data                           |      |
| 2.1 Abo    | ut Creating External Tables                                | 2-1  |
| 2.1.1      | Basic Create Table Syntax                                  | 2-2  |
| 2.1.2      | About the External Table Clause                            | 2-2  |
| 2.2 Crea   | ate an External Table for Hive Data                        | 2-3  |
| 2.2.1      | Obtain Information About a Hive Table                      | 2-4  |
| 2.2.2      | Use the CREATE_EXTDDL_FOR_HIVE Function                    | 2-5  |
| 2.2.3      | Use Oracle SQL Developer to Connect to Hive                | 2-6  |
| 2.2.4      | Develop a CREATE TABLE Statement for ORACLE_HIVE           | 2-8  |
| 2.2        | 2.4.1 Use the Default ORACLE_HIVE Settings                 | 2-9  |
|            | 2.4.2 Override the Default ORACLE HIVE Settings            | 2-9  |

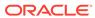

|      | 2.2.5    | Hive to Oracle Data Type Conversions                                                         | 2-10 |
|------|----------|----------------------------------------------------------------------------------------------|------|
| 2.3  | Creat    | te an External Table for Oracle NoSQL Database                                               | 2-11 |
|      | 2.3.1    | Create a Hive External Table for Oracle NoSQL Database                                       | 2-12 |
|      | 2.3.2    | Create the Oracle Database Table for Oracle NoSQL Data                                       | 2-13 |
|      | 2.3.3    | About Oracle NoSQL to Oracle Database Type Mappings                                          | 2-13 |
|      | 2.3.4    | Example of Accessing Data in Oracle NoSQL Database                                           | 2-14 |
| 2.4  | Creat    | te an Oracle External Table for Apache HBase                                                 | 2-14 |
|      | 2.4.1    | Creating a Hive External Table for HBase                                                     | 2-14 |
|      | 2.4.2    | Creating the Oracle Database Table for HBase                                                 | 2-15 |
| 2.5  | Creat    | te an Oracle External Table for HDFS Files                                                   | 2-15 |
|      | 2.5.1    | Use the Default Access Parameters with ORACLE_HDFS                                           | 2-15 |
|      | 2.5.2    | ORACLE_HDFS LOCATION Clause                                                                  | 2-16 |
|      | 2.5.3    | Override the Default ORACLE_HDFS Settings                                                    | 2-17 |
|      | 2.5      | .3.1 Access a Delimited Text File                                                            | 2-17 |
|      | 2.5      | .3.2 Access Avro Container Files                                                             | 2-17 |
|      | 2.5      | .3.3 Access JSON Data                                                                        | 2-18 |
| 2.6  | Creat    | te an Oracle External Table for Kafka Topics                                                 | 2-19 |
|      | 2.6.1    | Use Oracle's Hive Storage Handler for Kafka to Create a Hive External Table for Kafka Topics | 2-20 |
|      | 2.6.2    | Create an Oracle Big Data SQL Table for Kafka Topics                                         | 2-23 |
| 2.7  | Creat    | te an Oracle External Table for Object Store Access                                          | 2-24 |
|      | 2.7.1    | Create Table Example for Object Store Access                                                 | 2-27 |
|      | 2.7.2    | Access a Local File through an Oracle Directory Object                                       | 2-28 |
|      | 2.7.3    | Conversions to Oracle Data Types                                                             | 2-29 |
|      | 2.7.4    | ORACLE_BIGDATA Support for Compressed Files                                                  | 2-32 |
| 2.8  | Quer     | y External Tables                                                                            | 2-32 |
|      | 2.8.1    | Grant User Access                                                                            | 2-33 |
|      | 2.8.2    | About Error Handling                                                                         | 2-33 |
|      | 2.8.3    | About the Log Files                                                                          | 2-33 |
|      | 2.8.4    | About File Readers                                                                           | 2-33 |
|      | 2.8      | .4.1 Using Oracle's Optimized Parquet Reader for Hadoop Sources                              | 2-33 |
| 2.10 | O Abo    | out Oracle Big Data SQL on the Database Server (Oracle Exadata Machine or                    | 2-34 |
|      | 2.10.1   | About the bigdata_config Directory                                                           | 2-34 |
|      | 2.10.2   | Common Configuration Properties                                                              | 2-34 |
|      |          | 0.2.1 bigdata.properties                                                                     | 2-35 |
|      |          | 0.2.2 bigdata-log4j.properties                                                               | 2-37 |
|      | 2.10.3   | About the Cluster Directory                                                                  | 2-37 |
|      | 2.10.4   | About Permissions                                                                            | 2-38 |
| 2.9  |          | le SQL Access to Kafka                                                                       | 2-38 |
|      | 2.9.1    | About Oracle SQL Access to Kafka                                                             | 2-38 |
|      | 2.9.2    | Get Started with Oracle SQL Access to Kafka                                                  | 2-39 |
|      | <b>-</b> |                                                                                              |      |

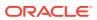

| 2.9.4   | Create Views to Acce             | ess CSV Data in a Kafka Topic                      | 2-40         |
|---------|----------------------------------|----------------------------------------------------|--------------|
| 2.9.5   | Create Views to Acce             | ess JSON Data in a Kafka Topic                     | 2-42         |
| 2.9.6   | Query Kafka Data as              | Continuous Stream                                  | 2-43         |
| 2.9.7   | Explore Kafka Data fr            | rom a Specific Offset                              | 2-45         |
| 2.9.8   | Explore Kafka Data fr            | rom a Specific Timestamp                           | 2-45         |
| 2.9.9   | Load Kafka Data into             | Tables Stored in Oracle Database                   | 2-46         |
| 2.9.10  | Load Kafka Data int              | o Temporary Tables                                 | 2-46         |
| 2.9.1   | Customize Oracle S               | QL Access to Kafka Views                           | 2-47         |
| 2.9.12  | Reconfigure Existing             | g Kafka Views                                      | 2-48         |
|         | ion Lifecycle Ma<br>e and Hadoop | anagement: Hybrid Access to Data i                 | n Oracle     |
|         | ·                                | nd Hybrid Partitioned Tables                       | 3-1          |
|         | Copy to Hadoop                   | , , , , , , , , , , , , , , , , , , , ,            | 3-2          |
| 3.2.1   | What Is Copy to Hade             | oop?                                               | 3-2          |
| 3.2.2   | Getting Started Using            | ·                                                  | 3-3          |
| 3       |                                  | Requirements for Copy to Hadoop                    | 3-3          |
| 3.2.3   | Using Oracle Shell fo            | or Hadoop Loaders With Copy to Hadoop              | 3-4          |
| 3       | .3.1 Introducing Ora             | acle Shell for Hadoop Loaders                      | 3-4          |
| 3.2.4   | Copy to Hadoop by E              | Example                                            | 3-4          |
| 3       | .4.1 First Look: Load<br>Hadoop  | ding an Oracle Table Into Hive and Storing the Dat | ta in<br>3-4 |
| 3       | .4.2 Working With th             | he Examples in the Copy to Hadoop Product Kit      | 3-7          |
| 3.2.5   | Querying the Data in             | Hive                                               | 3-9          |
| 3.2.6   | Column Mappings an               | nd Data Type Conversions in Copy to Hadoop         | 3-9          |
| 3       | .6.1 About Column I              | Mappings                                           | 3-9          |
| 3       | .6.2 About Data Typ              | oe Conversions                                     | 3-9          |
| 3.2.7   | Working With Spark               |                                                    | 3-10         |
| 3.2.8   | Using Oracle SQL De              | eveloper with Copy to Hadoop                       | 3-11         |
| 3.3 Ena | le Access to Hybrid Pa           | artitioned Tables                                  | 3-11         |
| 3.4 Sto | Oracle Tablespaces i             | n HDFS                                             | 3-12         |
| 3.4.1   | Advantages and Limi              | itations of Tablespaces in HDFS                    | 3-12         |
| 3.4.2   | About Tablespaces in             | n HDFS and Data Encryption                         | 3-13         |
| 3.4.3   | Moving Tablespaces               | to HDFS                                            | 3-14         |
| 3       | .3.1 Using bds-copy              | /-tbs-to-hdfs                                      | 3-14         |
| 3       | .3.2 Manually Movir              | ng Tablespaces to HDFS                             | 3-18         |
| 3.4.4   | Smart Scan for Table             | Spaces in HDFS                                     | 3-20         |
|         |                                  |                                                    |              |

2.9.3 Register a Kafka Cluster

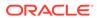

2-40

# 4 Oracle Big Data SQL Security

| 4.1 Acc  | ess Oracle Big Data SQL                                                        | 4-1  |
|----------|--------------------------------------------------------------------------------|------|
| 4.2 Mult | ti-User Authorization                                                          | 4-1  |
| 4.2.1    | The Multi-User Authorization Model                                             | 4-2  |
| 4.3 Sen  | try Authorization in Oracle Big Data SQL                                       | 4-2  |
| 4.3.1    | Sentry and Multi-User Authorization                                            | 4-3  |
| 4.3.2    | Groups, Users, and Role-Based Access Control in Sentry                         | 4-3  |
| 4.3.3    | How Oracle Big Data SQL Uses Sentry                                            | 4-4  |
| 4.3.4    | Oracle Big Data SQL Privilege-Related Exceptions for Sentry                    | 4-4  |
| 4.4 Had  | oop Authorization: File Level Access and Apache Sentry                         | 4-5  |
| 4.5 Com  | npliance with Oracle Database Security Policies                                | 4-5  |
| Work W   | /ith Query Server                                                              |      |
|          | ut Oracle Big Data SQL Query Server                                            | 5-1  |
| 5.1.1    | Query Server Features                                                          | 5-2  |
|          | ortant Terms and Concepts                                                      | 5-3  |
|          | cify the Hive Databases to Synchronize With Query Server                       | 5-3  |
| 5.3.1    | Specify the Hive Databases in the bds-config.json Configuration File           | 5-4  |
| 5.3.2    | Updating the Hive Databases With the sync_hive_db_list Configuration Parameter | 5-5  |
| 5.4 Syn  | chronize Query Server With Hive                                                | 5-5  |
| 5.4.1    | Restart Query Server Manually Using Cloudera Manager                           | 5-5  |
| 5.4.2    | Synchronize Query Server Manually Using Cloudera Manager                       | 5-6  |
| 5.4.3    | Synchronize Query Server Using the PL/SQL API                                  | 5-6  |
| 5.4.4    | Enable Query Server Full Synchronization                                       | 5-7  |
| 5.5 Que  | ry Server Restarts and Metadata Persistence                                    | 5-7  |
| 5.6 Con  | nect to Query Server                                                           | 5-8  |
| 5.6.1    | About Connecting to the Query Server                                           | 5-8  |
| 5.6.2    | Copy the Client Wallet for TLS Connections                                     | 5-9  |
| 5.6.3    | Connect to Non-Secure Hadoop Clusters                                          | 5-9  |
| 5.0      | 6.3.1 Change the BDSQL User Password                                           | 5-10 |
| 5.6.4    | Connect to Secure Hadoop Clusters with Kerberos Authentication                 | 5-11 |
| 5.6.5    | Connect to Secure Hadoop Clusters with Password-Based Database Authentication  | 5-12 |
| 5.6.6    | Administrative Connections                                                     | 5-12 |
| Oracle   | Big Data SQL Reference                                                         |      |
| 6.1 CRE  | EATE TABLE ACCESS PARAMETERS Clause                                            | 6-1  |
| 6.1.1    | Syntax Rules for Specifying Properties                                         | 6-1  |

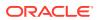

|     | 6.1.2  | ORACLE_HDFS Access Parameters                                  | 6-2  |
|-----|--------|----------------------------------------------------------------|------|
|     | 6.1    | 2.1 Default Parameter Settings for ORACLE_HDFS                 | 6-2  |
|     | 6.1    | 2.2 Optional Parameter Settings for ORACLE_HDFS                | 6-3  |
|     | 6.1.3  | ORACLE_HIVE Access Parameters                                  | 6-3  |
|     | 6.1    | .3.1 Default Parameter Settings for ORACLE_HIVE                | 6-4  |
|     | 6.1    | .3.2 Optional Parameter Values for ORACLE_HIVE                 | 6-4  |
|     | 6.1.4  | Full List of Access Parameters for ORACLE_HDFS and ORACLE_HIVE | 6-4  |
|     | 6.1    | 4.1 com.oracle.bigdata.buffersize                              | 6-5  |
|     | 6.1    | 4.2 com.oracle.bigdata.datamode                                | 6-5  |
|     | 6.1    | 4.3 com.oracle.bigdata.colmap                                  | 6-6  |
|     | 6.1    | 4.4 com.oracle.bigdata.erroropt                                | 6-7  |
|     | 6.1    | 4.5 com.oracle.bigdata.fields                                  | 6-8  |
|     | 6.1    | 4.6 com.oracle.bigdata.fileformat                              | 6-10 |
|     | 6.1    | 4.7 com.oracle.bigdata.log.exec                                | 6-11 |
|     | 6.1    | 4.8 com.oracle.bigdata.log.qc                                  | 6-12 |
|     | 6.1    | 4.9 com.oracle.bigdata.overflow                                | 6-12 |
|     | 6.1    | 4.10 com.oracle.bigdata.rowformat                              | 6-13 |
|     | 6.1    | 4.11 com.oracle.bigdata.tablename                              | 6-15 |
|     | 6.1.5  | ORACLE_BIGDATA Access Parameters                               | 6-16 |
| 6.2 | Statio | Data Dictionary Views for Hive                                 | 6-24 |
|     | 6.2.1  | ALL_HIVE_DATABASES                                             | 6-24 |
|     | 6.2.2  | ALL_HIVE_TABLES                                                | 6-25 |
|     | 6.2.3  | ALL_HIVE_COLUMNS                                               | 6-26 |
|     | 6.2.4  | DBA_HIVE_DATABASES                                             | 6-27 |
|     | 6.2.5  | DBA_HIVE_TABLES                                                | 6-27 |
|     | 6.2.6  | DBA_HIVE_COLUMNS                                               | 6-27 |
|     | 6.2.7  | USER_HIVE_DATABASES                                            | 6-27 |
|     | 6.2.8  | USER_HIVE_TABLES                                               | 6-28 |
|     | 6.2.9  | USER_HIVE_COLUMNS                                              | 6-28 |
| 6.3 | DBM    | S_BDSQL PL/SQL Package                                         | 6-28 |
|     | 6.3.1  | ADD_USER_MAP                                                   | 6-29 |
|     | 6.3.2  | REMOVE_USER_MAP                                                | 6-30 |
|     | 6.3.3  | Multi-User Authorization Security Table                        | 6-31 |
| 6.4 | DBM    | S_BDSQS PL/SQL Package                                         | 6-33 |
|     | 6.4.1  | GATHER_EXTERNAL_TABLE_STATS                                    | 6-33 |
|     | 6.4.2  | SYNC_HIVE_DATABASES                                            | 6-33 |
| 6.5 | DBM    | S_BDSQS_ADMIN PL/SQL Package                                   | 6-34 |
|     | 6.5.1  | ADD_DATABASE_USERS                                             | 6-34 |
|     | 6.5.2  | ADD_KERBEROS_PRINCIPALS                                        | 6-35 |
|     | 6.5.3  | DROP_DATABASE_USERS                                            | 6-37 |
|     | 6.5.4  | DROP_KERBEROS_PRINCIPALS                                       | 6-38 |
|     |        |                                                                |      |

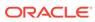

|     | 6.6.1.1 Example                                             | 6-40 |
|-----|-------------------------------------------------------------|------|
| Par | rt   Appendices                                             |      |
| Α   | Manual Steps for Using Copy to Hadoop for Staged Copies     |      |
|     | A.1 Generating the Data Pump Files                          | A-1  |
|     | A.1.1 About Data Pump Format Files                          | A-1  |
|     | A.1.2 Identifying the Target Directory                      | A-2  |
|     | A.1.3 About the CREATE TABLE Syntax                         | A-2  |
|     | A.2 Copying the Files to HDFS                               | A-3  |
|     | A.3 Creating a Hive Table                                   | A-3  |
|     | A.3.1 About Hive External Tables                            | A-3  |
|     | A.4 Example Using the Sample Schemas                        | A-4  |
|     | A.4.1 About the Sample Data                                 | A-4  |
|     | A.4.2 Creating the EXPDIR Database Directory                | A-4  |
|     | A.4.3 Creating Data Pump Format Files for Customer Data     | A-4  |
|     | A.4.3.1 CREATE TABLE Example With a Simple SELECT Statement | A-5  |
|     | A.4.3.2 CREATE TABLE Example With a More Complex SQL SELECT |      |
|     | Statement                                                   | A-5  |
|     | A.4.4 Verifying the Contents of the Data Files              | A-5  |
|     | A.4.5 Copying the Files into Hadoop                         | A-6  |
|     | A.4.6 Creating a Hive External Table                        | A-6  |
| В   | Using Copy to Hadoop With Direct Copy                       |      |
|     | B.1 Manual Steps for Using Copy to Hadoop for Direct Copies | B-1  |
|     | B.2 Copy to Hadoop Property Reference                       | B-4  |
| С   | Using mtactl to Manage the MTA extproc                      |      |
| Г   | Diagnostic Tips and Details                                 |      |
| D   | Diagnostic Tips and Details                                 |      |
|     | D.1 Running Diagnostics with bdschecksw                     | D-1  |
|     | D.2 How to do a Quick Test                                  | D-4  |
|     | D.3 Oracle Big Data SQL Database Objects                    | D-5  |
|     | D.4 Other Database-Side Artifacts                           | D-6  |
|     | D.5 Hadoop Datanode Artifacts                               | D-12 |
|     |                                                             |      |

6.6 DBMS\_HADOOP PL/SQL Package

6.6.1 CREATE\_EXTDDL\_FOR\_HIVE

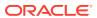

6-39

6-39

| D.6               | Step-by-Step Process for Querying an External Table                                                                                          | D-13       |
|-------------------|----------------------------------------------------------------------------------------------------|------------|
| D.7               | Step-by-Step for a Hive Data Dictionary Query                                                                                                | D-16       |
| D.8               | Key Adminstration Tasks for Oracle Big Data SQL                                                                                              | D-17       |
| D.9               | Additional Java Diagnostics                                                                                                    | D-19       |
| D.10              | Checking for Correct Oracle Big Data SQL Patches                                                                                             | D-19       |
| D.11              | Debugging SQL.NET Issues                                                                                                    | D-20       |
| Ora               | cle Rig Data SOL Software Accessibility Recommendations                                                                                      |            |
|                   | Icle Big Data SQL Software Accessibility Recommendations  Tips on Using Screen Readers and Braille Displays                                  | <br>E-1    |
| Ora<br>E.1<br>E.2 | Icle Big Data SQL Software Accessibility Recommendations  Tips on Using Screen Readers and Braille Displays  Tips on Using Screen Magnifiers | E-1<br>E-2 |
| E.1               | Tips on Using Screen Readers and Braille Displays Tips on Using Screen Magnifiers                                                            |            |

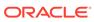

# **Preface**

The *Oracle Big Data SQL User's Guide* describes how to use and manage the Oracle Big Data SQL product.

## **Audience**

This guide is intended for administrators and users of Oracle Big Data SQL, including:

- Application developers
- Data analysts
- Data scientists
- Database administrators
- System administrators

The guide assumes that the reader has basic knowledge of Oracle Database singlenode and multinode systems, the Hadoop framework, the Linux operating system, and networking concepts.

# **Documentation Accessibility**

For information about Oracle's commitment to accessibility, visit the Oracle Accessibility Program website at http://www.oracle.com/pls/topic/lookup?ctx=acc&id=docacc.

#### **Access to Oracle Support**

Oracle customers that have purchased support have access to electronic support through My Oracle Support. For information, visit <a href="http://www.oracle.com/pls/topic/lookup?ctx=acc&id=info">http://www.oracle.com/pls/topic/lookup?ctx=acc&id=trs</a> if you are hearing impaired.

# **Related Documents**

See the *Oracle Big Data SQL Installation Guide* for instructions on installing the product.

See the *Oracle Big Data Appliance Owner's Guide* for information about using the Oracle Big Data SQL with Oracle Big Data Appliance.

## Conventions

The following text conventions are used in this document:

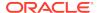

| Convention | Meaning                                                                                                    |
|------------|----------------------------------------------------------------------------------------------------|
| boldface   | Boldface type indicates graphical user interface elements associated with an action, or terms defined in text or the glossary.         |
| italic     | Italic type indicates book titles, emphasis, or placeholder variables for which you supply particular values.                          |
| monospace  | Monospace type indicates commands within a paragraph, URLs, code in examples, text that appears on the screen, or text that you enter. |
| # prompt   | The pound (#) prompt indicates a command that is run as the Linux root user.                                                           |

# Backus-Naur Form Syntax

The syntax in this reference is presented in a simple variation of Backus-Naur Form (BNF) that uses the following symbols and conventions:

| Symbol or Convention | Description                                                                                                    |
|----------------------|----------------------------------------------------------------------------------------------------|
| []                   | Brackets enclose optional items.                                                                                                    |
| {}                   | Braces enclose a choice of items, only one of which is required.                                                                                                    |
| 1                    | A vertical bar separates alternatives within brackets or braces.                                                                                                    |
|                      | Ellipses indicate that the preceding syntactic element can be repeated.                                                                                                    |
| delimiters           | Delimiters other than brackets, braces, and vertical bars must be entered as shown.                                                                                                    |
| boldface             | Words appearing in boldface are keywords. They must be typed as shown. (Keywords are case-sensitive in some, but not all, operating systems.) Words that are not in boldface are placeholders for which you must substitute a name or value. |

# Changes in This Release

The following are changes in this and previous releases.

- Changes in Oracle Big Data SQL 4.1.1
- Changes in Oracle Big Data SQL 4.1
- Changes in Oracle Big Data SQL 4.0

## Changes in Oracle Big Data SQL 4.1.1

The following are new features and updates in Oracle Big Data SQL 4.1.1.

#### **Enhanced Query Server Connectivity for Secure Clusters (Kerberos)**

Connectivity options for the Query Server on secure clusters have been augmented to include Oracle Database managed password-based authentication in addition to Kerberos-based authentication. Before this enhancement, secure cluster users could only connect to the Query Server with a Kerberos client. With this change, clients that are external to the cluster and can't obtain a Kerberos ticket or that do not support Kerberos are able to use the Query Server using standard database client connections.

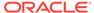

See Connect to Query Server.

#### Removal of Web Logic Server Dependency for Big Data SQL Cells

Big Data SQL Cells no longer have a Web Logic Server dependency.

#### **Erasure Coding Support for CDH6**

Oracle Big Data SQL 4.1.1 supports erasure coding (EC) with CDH 6.1 (and above), and HDP.

# Changes in Oracle Big Data SQL 4.1

The following are new features and updates in Oracle Big Data SQL 4.1.

#### Oracle SQL Access to Kafka

Oracle SQL Access to Kafka enables Oracle external tables to query data from Kafka topics. This feature allows Kafka data to be queried and joined with data in Oracle Database tables without requiring Hive metadata. See Oracle SQL Access to Kafka.

#### **Object Store Reader Enhancements**

The following ORACLE\_BIGDATA driver updates are available:

- Support for Apache ORC file format. Create an Oracle External Table for Object Store Access.
- Support for complex data types with ORC, Parquet and Avro.
   This capability was supported in Hadoop, and is now supported with ORACLE\_BIGDATA. See Create an Oracle External Table for Object Store Access.
- Enhancements to Text Driver
   New text-based access parameters available. See ORACLE\_BIGDATA Access Parameters.

#### **Support for Microsoft's Azure Blob Object Storage**

Microsoft's Azure Blob Storage is supported in this release. The ORACLE\_BIGDATA driver has been extended to support the creation of external tables that map to data stored in Azure Blob storage. See Create an Oracle External Table for Object Store Access.

#### **Supports Oracle Database 19c**

The Oracle Big Data SQL 4.1 release supports Oracle Database 19c, along with earlier Oracle Database 12c and 18c releases. For more information refer to Oracle Help Center for Oracle Database 19c

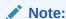

Sentry is not supported for Big Data SQL installations on Oracle Database 12.1 systems.

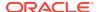

- Hybrid Partitioned Tables (HPT)
   See Information Lifecycle Management: Hybrid Access to Data in Oracle Database and Hadoop.
- In-Memory External Tables
   See In-Memory External Tables in Oracle Database Database In-Memory Guide 19c.

#### **Installer Improvements**

- Alternate Kerberos Principals
   On the database side of the Big Data SQL installation, Release 4.1 supports Kerberos authentication via the principal of a user other than the database owner. The --alternate-principal parameter is described in Command Line Parameter Reference for bds-database-install.sh in Oracle Big Data SQL Installation Guide.
- Alternate Repositories for Cloudera Enterprise 6 Release (CDH 6)
   On CDH 6 systems only, you can now specify an arbitrary repository for the installer to
   acquire the Hadoop, Hive, and HBase clients needed to complete the Oracle Big Data
   SQL installation on the database side. The --alternate-repo parameter is described in
   Command Line Parameter Reference for bds-database-install.sh in Oracle Big Data SQL
   Installation Guide.
- Support for Non-Default Hive and Hadoop Owners and Groups
  Release 4.1 includes new Jaguar configuration parameters to identify the correct user
  and/or group for HDFS and Hive daemons when these have been changed from the
  defaults. See hadoop\_ids in Jaguar Configuration Parameter and Command Reference
  in Oracle Big Data SQL Installation Guide.

# Changes in Oracle Big Data SQL 4.0

The following are new features and updates in Oracle Big Data SQL Release 4.0.

# Support for Oracle Database 18c as well as Backward Compatibility for Oracle Database 12.2 and 12.1

To take advantage of the new capabilities in Oracle Big Data SQL 4.0, you need use Oracle Database 18c or later. However, use of Oracle Database 12.1 and 12.2 is fully supported (even though you can't leverage the new 4.0 capabilities with these database versions). This backward compatibility enables you to install and administer release 4.0 in a mixed environment that includes both Oracle Database 18c and 12c.

#### Big Data SQL Query Server

Big Data SQL Query Server is a lightweight, zero-maintenance Oracle Database. It gives you an easy way to query data in Hadoop without the need for a full-fledged Oracle Database service. The services consist of the Oracle SQL query engine only. It provides no persistent storage except for certain categories of metadata that are useful to retain across sessions.

#### Installs Automatically and Requires no Maintenance

Big Data SQL Query Server is included as part of the standard Oracle Big Data SQL installation. The only thing you need to provide is the address of an edge node where you would like the service installed. The installation itself is fully automated and requires no post-installation configuration.

#### Provides Single and Multi-User Modes

The service provides two modes – single-user and multi-user. Single-user mode utilizes a single user for accessing the Query Server. All users connect to the Query Server as the

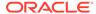

BDSQL user with the password specified during the installation. In multi-user mode Hadoop cluster users log into the Query Server using their Kerberos principal.

#### Works with Kerberos, Automatically Imports Kerberos Principals

A Kerberos-secured cluster can support both single user and multi-user mode.

During installation on a secured cluster, the installer automatically queries the KDC to identify the Kerberos principals and then sets up externally identified users based on the principals. After installation, the administrator can manually add or remove principals.

#### · Resets to Initial State After Each Query Server Restart

Each time Big Data SQL Query Server is restarted, the database instance is reset to the original state. This also happens if a fatal error occurs. This reset enables you to start again from a "clean slate." A restart preserves external tables (both ORACLE\_HIVE and HDFS types), associated statistics, and user-defined views. A restart deletes regular tables containing user data

#### Can be Managed Through Hortonworks Ambari or Cloudera Manager

Big Data SQL Query Service is automatically set up as a service in Ambari or Cloudera Manager. You can use these administrative tools to monitor and stop/start the process, view warning, error, and informational messages, and perform some Big Data SQL Query Service operations such as statistics gathering and Hive metadata import.

Query Server is provided under a limited use license described in Oracle Big Data SQL Licensing in *Oracle Big Data SQL Installation Guide*.

#### **New ORACLE\_BIGDATA Driver for Accessing Object Stores**

In addition to ORACLE\_HIVE and ORACLE\_HDFS, release 4.0 also includes the new ORACLE\_BIGDATA driver. This driver enables you to create external tables over data within object stores in the cloud. Currently Oracle Object Store and Amazon S3 are supported. ORACLE\_BIGDATA enables you to create external tables over Parquet, Avro, and text files in these environments. For development and testing, you can also use it to access local data files through Oracle Database directory objects. The driver is written in C and does not execute any Java code.

In release 4.0, ORACLE\_BIGDATA supports the return of scalar fields from Parquet files. More complex data types as well as multi-part Parquet files are not supported at this time. Because the reader does not support complex data types in the Parquet file, the column list generated omits any complex columns from the external table definition. Most types stored in Parquet files are not directly supported as types for columns in Oracle tables.

Oracle Big Data SQL's Smart Scan, including the new aggregation offload capability, work with object stores by offloading data from the object store to processing cells on the Hadoop cluster where Oracle Big Data SQL is installed.

Authentication against object stores is accomplished through a credential object that you create using the DBMS\_CREDENTIAL package. You include the name of the credential object as well as a location URI as parameters of the external table create statement.

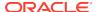

#### See Also:

Create an Oracle External Table for Object Store Access which provides create statement examples as well as conversion tables for Parquet and Avro data types to Oracle data types.

#### **Aggregation Offload**

Oracle Big Data SQL can now utilize Oracle In-Memory technology to offload aggregations to the Oracle Big Data SQL cells. Oracle Big Data SQL leverages the processing power of the Hadoop cluster to distribute aggregations across the cluster nodes. The performance gains can be significantly greater than for aggregations that do not offload, especially when there are a moderate number of summary groupings.

Oracle Big Data SQL cells support single table and multi-table aggregations (for example, dimension tables joining to a fact table). For multi-table aggregations, the Oracle Database uses the key vector transform optimization in which the key vectors are pushed to the cells for the aggregation process. This transformation type is useful for star join sql queries that use typical aggregation operators (for example, SUM, MIN, MAX, and COUNT) which are common in business queries.

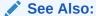

"About Aggregation Offload"

#### Sentry Authorization in Oracle Big Data SQL

In addition to supporting authorization for HDFS file access, Oracle Big Data SQL supports Sentry policies, which authorize access to Hive metadata. Sentry enables fine-grained control over user access, down to the column level.

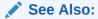

Sentry Authorization in Big Data SQL in the Oracle Big Data SQL Installation Guide.

#### **Installer Improvements**

- The Jaguar installer provides easy installation of the optional Query Server database.
   Several new parameters are added to the Jaguar configuration file for the installation of this component.
- Oracle Big Data SQL now includes its own JDK. You no longer need to download it from the Oracle Technology Network. Other versions of the JDK may be present, but do not change the JDK path that Oracle Big Data SQL uses.
- The installer now validates principals entered in the Kerberos section of the configuration file against the corresponding keytab file and flags an error if these do no match.
- Cluster edge nodes are automatically excluded from the requirements pre-check.

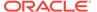

- In the installation pre-check, hardware factors (cores and memory) are validated only on nodes where Oracle Big Data SQL processing cells will be installed.
- On the database side, the install now validates the subnet (for InfiniBand connections), the LD\_LIBRARY\_PATH, and the hostnames of Hadoop systems on the other side of the connection.
- In an uninstall on the database side, the operation now removes all Oracle Big Data SQL artifacts from the database server and reverts all changes to cellinit.\*ora and database parameters.
- The Jaguar updatenodes operation is deprecated in this release. Use reconfigure instead to change cluster settings, create database-side install bundles, and expand or shrink the configuration.
- Two new scripts to help predetermine readiness for installation.
   Prior to installing the Hadoop side of Oracle Big Data SQL, you can run bds\_node\_check.sh on each DataNode of the cluster to check if the node meets the installation prerequisites.
  - Prior to installing on the Oracle Database system, you can run bds-validate-grid-patches.sh to ensure that Oracle Grid includes the patches required by the Oracle Big Data SQL release.
- The script bds\_cluster\_node\_helper.sh, which you can run on each Hadoop node, provides status on the Oracle Big Data SQL installation on the node and also collects log data and other information useful for maintenance. There are three options for the scope of the log data collection.

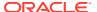

1

# Introduction to Oracle Big Data SQL

Welcome to Oracle Big Data SQL.

- What Is Oracle Big Data SQL?
- Installation

# 1.1 What Is Oracle Big Data SQL?

Oracle Big Data SQL supports queries against non-relational data stored in multiple big data sources, including Apache Hive, HDFS, Object Stores, Oracle NoSQL Database, Apache Kafka, Apache HBase, and other NoSQL databases.

Unified queries for distributed data is supported by Oracle Big Data SQL. Therefore providing the ability for users to view and analyze data from disparate data stores seamlessly, as if it were all stored in an Oracle database.

Oracle Big Data SQL enables you to execute highly complex SQL SELECT statements against data in the Hadoop ecosystem, either manually or through your existing applications. For example, if you are a user of Oracle Advanced Analytics, Oracle Big Data SQL enables you to extend your Oracle Database data mining models to big data in Hadoop.

The following architectural diagram illustrates the data flow of SQL queries, including components that are involved in the queries such as drivers, external tables, and Hadoop clusters and nodes.

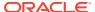

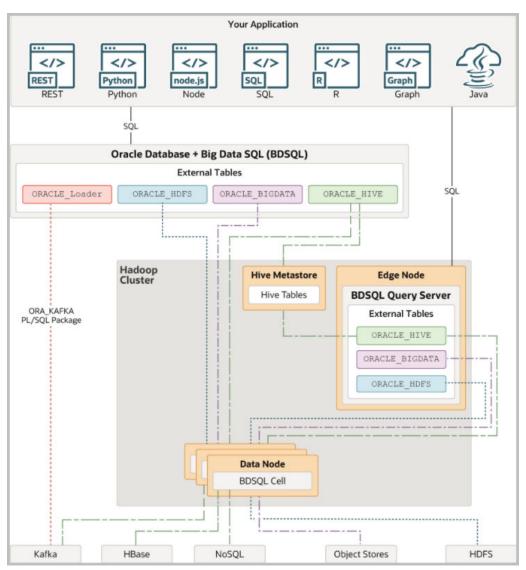

In the above diagram, the data flow for the following queries is shown:

- Query Kafka using Oracle SQL Access to Kafka (OSaK) Oracle SQL Access
  to Kafka enables Oracle SQL to access Kafka topics, without using Hive or
  Hadoop. The ORA\_KAFKA PL/SQL package contains functions and procedures to
  enable this. Before you can query Kafka, register a Kafka cluster in your database
  schema using ORA\_KAFKA.REGISTER\_CLUSTER, and then create views using the
  ORA\_KAFKA.CREATE\_VIEWS procedure. This procedure creates external tables under
  the covers, you do not have to explicitly create external tables. See Oracle SQL
  Access to Kafka.
- Query Kafka using the Hive storage handler The ORACLE\_HIVE access driver
  can access Kafka topics using the Hive storage handler that is part of the Oracle
  Big Data SQL installation. You first create a Hive external table that accesses the
  Kafka topics, and then create an Oracle Big Data SQL table over it. See Use
  Oracle's Hive Storage Handler for Kafka to Create a Hive External Table for Kafka
  Topics.
- Query Apache HBase You can use the ORACLE\_HIVE access driver to access data stored in Apache HBase. You first create a Hive external table that accesses

the HBase table, and then create an Oracle Big Data SQL table over it. See Create an Oracle External Table for Apache HBase.

- Query NoSQL The ORACLE\_HIVE access driver is used to access data stored in Oracle NoSQL Database. You first create a Hive external table that accesses the KVStore, then you create an exernal table in Oracle Big Data SQL over it. See Create an External Table for Oracle NoSQL Database.
- Query Object Stores The ORACLE\_BIGDATA access driver enables you to create an
  external table over data stored in object stores. Oracle Big Data SQL supports access to
  objects stores such as Oracle Object Store, Amazon S3, and Azure Blob Storage. See
  Create an Oracle External Table for Object Store Access.
- Query HDFS The ORACLE\_HDFS access driver enables you to access many types of data
  that are stored in HDFS, but which do not have Hive metadata. You can define the record
  format of text data, or you can specify a SerDe for a particular data format. See Create
  an Oracle External Table for HDFS Files.

## 1.1.1 About Oracle External Tables

Oracle Big Data SQL provides external tables with extreme performance gains. An **external table** is an Oracle Database object that identifies and describes the location of data outside of a database. You can query an external table using the same SQL SELECT syntax that you use for any other database tables.

Big Data SQL uses fan out parallelism to offer highly scalable processing with external tables. For example, a serial query against a Big Data SQL external table takes advantage of the Hadoop cluster parallel processing capacity.

External tables use **access drivers** to parse the data outside the database. There are multiple external data drivers to process data from different sources. The first, **ORACLE\_HIVE**, leverages metadata defined in Apache Hive. The second, **ORACLE\_HDFS**, accesses data directly in HDFS - with metadata specified as part of the external table definition. And the third, **ORACLE\_BIGDATA**, accesses data in Object Storage; similar to HDFS, the metadata is part of the table definition.

# 1.1.2 About the Access Drivers for Oracle Big Data SQL

By querying external tables, you can access data stored in external sources as if that data was stored in tables in an Oracle database. Oracle Database accesses the data via the metadata provided by the external table.

Oracle Database supports these access drivers for Oracle Big Data SQL:

- ORACLE\_HIVE: Enables you to create Oracle external tables over Apache Hive data sources. Use this access driver when you already have Hive tables defined for your HDFS data sources. ORACLE\_HIVE can also access data stored in other locations, such as HBase, that have Hive tables defined for them and Kafka.
- ORACLE\_HDFS: Enables you to create Oracle external tables directly over files stored in HDFS. This access driver uses Hive syntax to describe a data source, assigning default column names of COL\_1, COL\_2, and so forth. You do not need to create a Hive table manually as a separate step.

Instead of acquiring the metadata from a Hive metadata store the way that <code>ORACLE\_HIVE</code> does, the <code>ORACLE\_HDFS</code> access driver acquires all of the necessary information from the access parameters. The <code>ORACLE\_HDFS</code> access parameters are required to specify the metadata, and are stored as part of the external table definition in Oracle Database.

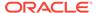

ORACLE\_BIGDATA: Enables external table creation over files in object stores. Use
this access driver for querying data captured in object stores. ORACLE\_BIGDATA
supports text (i.e. delimited, JSON, and XML), ORC, Parquet, and Avro file types.
Similar to the ORACLE\_HDFS driver, you use access parameters to describe the
structure of the file.

# 1.1.3 About Smart Scan for Big Data Sources

Oracle external tables do not have traditional indexes. Queries against these external tables typically require a full table scan. The Oracle Big Data SQL processing agent on the DataNodes of the Hadoop cluster extends Smart Scan capabilities (such as filter-predicate off-loads) to Oracle external tables. Smart Scan has been used for some time on the Oracle Exadata Database Machine to do column and predicate filtering in the Storage Layer before query results are sent back to the Database Layer. In Oracle Big Data SQL, Smart Scan is a final filtering pass done locally on the Hadoop server to ensure that only requested elements are sent to Oracle Database. Oracle storage servers running on the Hadoop DataNodes are capable of doing Smart Scans against various data formats in HDFS, such as CSV text, Avro, and Parquet.

This implementation of Smart Scan leverages the massively parallel processing power of the Hadoop cluster to filter data at its source. It can preemptively discard a huge portion of irrelevant data—up to 99 percent of the total. This has several benefits:

- Greatly reduces data movement and network traffic between the cluster and the database.
- Returns much smaller result sets to the Oracle Database server.
- Aggregates data when possible by leveraging scalability and cluster processing.

Query results are returned significantly faster. This is the direct result reduced traffic on the network and reduced load on Oracle Database.

#### See Also:

See Store Oracle Tablespaces in HDFS for instructions on how to set up data files for smart scanning.

See *Oracle Database Concepts* for a general introduction to external tables and pointers to more detailed information in the Oracle Database documentation library

## 1.1.4 About Storage Indexes

For data stored in HDFS, Oracle Big Data SQL maintains Storage Indexes automatically, which is transparent to Oracle Database. Storage Indexes contain the summary of data distribution on a hard disk for the data that is stored in HDFS. Storage Indexes reduce the I/O operations cost and the CPU cost of converting data from flat files to Oracle Database blocks. You can think of a storage index as a "negative index". It tells Smart Scan that data does not fall within a block of data, which enables Smart Scan to skip reading that block. This can lead to significant I/O avoidance.

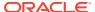

Storage Indexes can be used only for external tables that are based on HDFS and are created using either the ORACLE\_HDFS driver or the ORACLE\_HIVE driver. Storage Indexes cannot be used for external tables based on object stores or external tables that use StorageHandlers, such as Apache HBase and Oracle NoSQL.

A Storage Index is a collection of in-memory region indexes, and each region index stores summaries for up to 32 columns. There is one region index for each split. The content stored in one region index is independent of the other region indexes. This makes them highly scalable, and avoids latch contention.

Storage Indexes maintain the minimum and maximum values of the columns of a region for each region index. The minimum and maximum values are used to eliminate unnecessary I/O, also known as I/O filtering. The cell XT granule I/O bytes saved by the Storage Indexes statistic, available in the V\$SYSSTAT view, shows the number of bytes of I/O saved using Storage Indexes.

Queries using the following comparisons are improved by the Storage Indexes:

- Equality (=)
- Inequality (<, !=, or >)
- Less than or equal (<=)</li>
- Greater than or equal (>=)
- IS NULL
- IS NOT NULL

Storage Indexes are built automatically after Oracle Big Data SQL service receives a query with a comparison predicate that is greater than the maximum or less than the minimum value for the column in a region.

#### Note:

- The effectiveness of Storage Indexes can be improved by ordering the rows in a table based on the columns that frequently appear in the WHERE query clause.
- Storage Indexes work with any non-linguistic data type, and works with linguistic data types similar to non-linguistic index.

#### Example 1-1 Elimination of Disk I/O with Storage Indexes

The following figure shows a table and region indexes. The values in **column B** in the table range from 1 to 8. One region index stores the minimum 1, and the maximum of 5. The other region index stores the minimum of 3, and the maximum of 8.

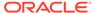

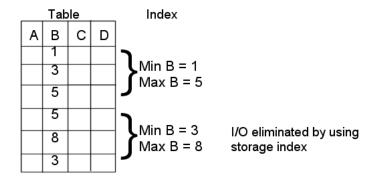

For a query such as the one below, only the first set of rows match. Disk I/O is eliminated because the minimum and maximum of the second set of rows do not match the WHERE clause of the query.

```
SELECT *
FROM TABLE
WHERE B < 2;
```

#### Example 1-2 Using Storage Indexes and Bloom Filters

Using Storage Indexes allows table joins to skip unnecessary I/O operations. For example, the following query would perform an I/O operation and apply a Bloom filter to only the first block of the fact table. Bloom filters are the key to improved join performance. In the example, a predicate is on the dimension table - not the fact table. The Bloom Filter is created based on "dim.name=Hard drive" and this filter is then applied to the fact table. Therefore, even though the filter is on the dimension table, you are able to filter the data at its source (i.e. Hadoop) based on the results of the dimension query. This also enables optimizations like Storage Indexes to engage.

```
SELECT count(*)
FROM fact, dimension dim
WHERE fact.m=dim.m and dim.product="Hard drive";
```

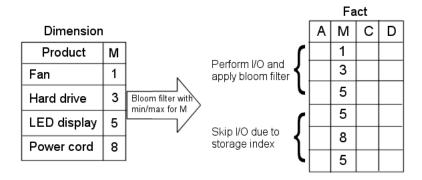

The I/O for the second block of the fact table is completely eliminated by Storage Indexes as its minimum/maximum range (5,8) is not present in the Bloom filter.

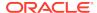

## 1.1.5 About Predicate Push Down

Many Big Data systems support some level of predicate off-loading, either through the filetype itself (e.g. Apache Parquet), or through Hive's partitioning and StorageHandler APIs. Oracle Big Data SQL takes advantage of these off-load capabilities by pushing predicates from the Oracle Database into supporting systems. For example, predicate push down enables the following automatic behaviors:

- Queries against partitioned Hive tables are pruned, based on filter predicates on partition columns.
- Queries against Apache Parquet and Apache ORC files reduce I/O by testing predicates against the internal index-like structures contained within these file formats.

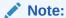

Predicate pushdown in queries against Parquet files is inefficient unless the files are generated through Hive using the workaround described in the next section.

 Queries against Oracle NoSQL Database or Apache HBase use predicates to drive subscans of data in the remote data store.

#### Required Datatypes to Enable Predicate Push Down

Predicate push down requires that certain mappings between Hive Datatypes and Oracle Datatypes be present. These mappings are described in the following table.

| Hive Datatype | Mapped To Oracle Datatype                                                              |
|---------------|----------------------------------------------------------------------------------------|
| CHAR(m)       | CHAR(n), VARCHAR2(n) where n is >= m                                                   |
| VARCHAR(m)    | CHAR(n), VARCHAR2(n) where n is $>=$ m.                                                |
| string        | CHAR(n), VARCHAR2(n)                                                                   |
| DATE          | DATE                                                                                   |
| TIMESTAMP     | TIMESTAMP(9) Hive TIMESTAMP has nanoseconds, 9 digit fractional seconds.               |
| TINYINT       | NUMBER(3) preferably, but NUMBER or NUMBER(n) for any value of n is valid.             |
| SMALLINT      | NUMBER(5) preferably, but NUMBER or NUMBER(n) for any value of n is valid.             |
| INT           | NUMBER(10) preferably, but NUMBER or NUMBER(n) for any value of n is valid.            |
| BIGINT        | NUMBER(19) preferably, but NUMBER or NUMBER(n) for any value of n is OK                |
| DECIMAL(m)    | NUMBER(n) where m = n preferably, but NUMBER or NUMBER(n) for any value of n is valid. |
| FLOAT         | BINARY_FLOAT                                                                           |
| DOUBLE        | BINARY_DOUBLE                                                                          |
| BINARY        | RAW(n)                                                                                 |
|               |                                                                                        |

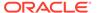

| Hive Datatype | Mapped To Oracle Datatype                                                                              |
|---------------|----------------------------------------------------------------------------------------------------|
| BOOLEAN       | CHAR(n), VARCHAR2(n) where n is >= 5, values 'TRUE', 'FALSE'                                           |
| BOOLEAN       | NUMBER(1) preferably, but NUMBER or NUMBER(n) for any value of n is valid. Values 0 (false), 1 (true). |

# 1.1.6 About Pushdown of Character Large Object (CLOB) Processing

Queries against Hadoop data may involve processing large objects with potentially millions of records. It is inefficient to return these objects to Oracle Database for filtering and parsing. Oracle Big Data SQL can provide significant performance gains by pushing CLOB processing down to its own processing cells on the Hadoop cluster. Filtering in Hadoop reduces the number of rows returned to Oracle Database. Parsing reduces the amount of data returned from a column within each filtered row.

Customers can disable or re-enable CLOB processing pushdown to suit their own needs.

In the current release, this functionality currently applies only to JSON expressions returning CLOB data. The eligible JSON filter expressions for storage layer evaluation include simplified syntax, JSON\_VALUE, and JSON\_QUERY.

The same support will be provided for other CLOB types (such as substr and instr) as well as for BLOB data in a future release.

Oracle Big Data SQL can push processing down to Hadoop for CLOBs within these size constraints:

- Filtering for CLOB columns up to 1 MB in size.
  - The actual amount of data that can be consumed for evaluation in the storage server may vary, depending upon the character set used.
- Parsing for columns up to 32 KB.

This limit refers to the select list projection from storage for the CLOB datatype.

Processing falls back to the Oracle Database only when column sizes exceed these two values.

#### **Example 1-3** JSON Document Processing

For queries into large JSON documents, pushdown of CLOB processing to Oracle Big Data SQL processing cells in Hadoop can be highly effective. Consider the following example, where purchase orders information is stored in JSON. Assume that this record could be up to 25K in size and several millions of such records must processed.

```
{"ponumber":9764, "reference": "LSMITH-20141017", "requestor": "Lindsey Smith", "email": "Lindsey@myco.com", "company": "myco" ...}
```

You can create the external table to access this data as follows. Notice there is a single CLOB column.

```
CREATE TABLE POS_DATA
( pos_info CLOB )
ORGANIZATION EXTERNAL
```

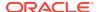

```
( TYPE ORACLE_HDFS
  DEFAULT DIRECTORY DEFAULT_DIR
  LOCATION ('/data/pos/*')
)
REJECT LIMIT UNLIMITED;
```

You can then guery the data with this simple syntax:

```
SELECT p.pos_info.email, p.pos_info.requestor
FROM POS_DATA p
WHERE p.pos_info.company='myco'
```

The query example above engages two data elimination optimizations:

- The data is filtered by the Oracle Big Data SQL cells in the Hadoop cluster. Only records
  pertaining to the company "myco" are parsed (and after parsing only selected data from
  these records is returned to the database).
- The Oracle Big Data SQL cells in the cluster parse the filtered set of records and from each record only the values for the two attributes requested (p.pos\_info.email and p.pos\_info.requestor) are returned to the database.

The table below shows some other examples where CLOB processing pushdown is supported. Remember that projections (references on the select side of the CLOB column) are limited to 32 KB of CLOB data, while predicate pushdown is limited to 1 MB of CLOB data.

| Query                                                                                                    | Comment                                                                                                    |
|----------------------------------------------------------------------------------------------------|----------------------------------------------------------------------------------------------------|
| <pre>SELECT count(*) FROM pos_data p WHERE pos_info is json;</pre>                                                                                  | In this case, the predicate ensures that only columns which comply with JSON format are returned.                                                                      |
| SELECT pos_info FROM pos_data p WHERE pos_info is json;                                                                                             | The same predicate as in the previous case, but now the CLOB value is projected.                                                                                       |
| <pre>SELECT json_value(pos_info, '\$.reference') FROM pos_data p WHERE json_value(pos_info, '\$.ponumber') &gt; 9000</pre>                          | Here, the predicate is issued on a field of the JSON document, and we also execute a JSON value to retrieve field "reference" on top of the projected CLOB JSON value. |
| <pre>SELECT p.pos_info.reference FROM pos_data p WHERE p.pos_info.ponumber &gt; 9000;</pre>                                                         | This is functionally the same query as the previous example, but expressed in simplified syntax.                                                                       |
| <pre>SELECT p.pos_info.email FROM po_data p WHERE json_exists(pos_info, '\$.requestor') and json_query(pos_info, '\$.requestor') is not null;</pre> | This example shows how json_exists and json_query can also be used as predicates.                                                                                      |

# 1.1.7 About Aggregation Offload

Oracle Big Data SQL uses Oracle In-Memory technology to push aggregation processing down to the Oracle Big Data SQL cells. This enables Oracle Big Data SQL to leverage the processing power of the Hadoop cluster for distributing aggregations across the cluster nodes. The performance gains can be significantly faster compared to aggregations that do

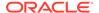

not offload especially when there are a moderate number of summary groupings. For single table queries, the aggregation operation should consistently offload.

Oracle Big Data SQL cells support single table and multi-table aggregations (for example, dimension tables joining to a fact table). For multi-table aggregations, the Oracle Database uses the key vector transform optimization in which the key vectors are pushed to the cells for the aggregation process. This transformation type is useful for star join SQL queries that use typical aggregation operators (for example, SUM, MIN, MAX, and COUNT) which are common in business queries.

A vector transformation query is a more efficient query that uses bloom filter for joins. When you use a vector transformed query with Oracle Big Data SQL Cells, the performance of joins in the query is enhanced by the ability to offload filtration for rows used for aggregation. You see a "KEY VECTOR USE" operation in the query plan during this optimization.

In Oracle Big Data SQL cells, vector transformed queries benefit from more efficient processing due to the application of group-by columns (key vectors) to the Oracle Big Data SQL Storage Index.

You may not see the benefit of aggregation offload in certain instances:

#### Missing predicate

If the SYS\_OP\_VECTOR\_GROUP\_BY predicate is missing in the explain plan, aggregation offload is affected. The predicate can be missing due to the following reasons:

- Presence of a disallowed intervening row source between the table scan and group-by row sources.
- The table scan does not produce rowsets.
- Presence of an expression or data type in the query that can not be offloaded.
- Vector group-by is manually disabled.
- The table of table scan or configuration does not expect gains from aggregation offload.

#### Missing smart scan

The cell interconnect bytes returned by XT smart scan and cell XT granules requested for predicate offload statistics must be available.

#### Missing key vectors

The limit on the data transmitted to the cells is 1 MB. If this threshold is exceeded, then queries can benefit from intelligent key vector filtering but not necessarily offloaded aggregation. This condition is known as Key Vector Lite mode. Due to their large size, some of the key vectors are not fully offloaded. They get offloaded in lite mode along with the key vectors that do not support aggregation offload. Key vectors are not completely serialized in lite mode. The vector group-by offload is disabled when key vectors are offloaded in lite mode.

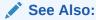

Oracle Database In-Memory Guide for information about how aggregation works in Oracle Database

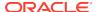

## 1.1.8 About Oracle Big Data SQL Statistics

Oracle Big Data SQL provides a number of statistics that can contribute data for performance analyses.

#### Five Key Cell XT and Storage Index Statistics

If a query is off-loadable, the following XT-related statistics that can help you to determine what kind of I/O savings you can expect from the offload and from Smart Scan.

#### cell XT granules requested for predicate offload

Note that number of granules requested depends on a number of a factors, including the HDFS block size, Hadoop data source splittability, and the effectiveness of Hive partition elimination.

#### cell XT granule bytes requested for predicate offload

The number of bytes requested for the scan. This is the size of the data on Hadoop to be investigated after Hive partition elimination and before Storage Index evaluation.

#### cell interconnect bytes returned by XT smart scan

The number of bytes of I/O returned by an XT smart scan to Oracle Database.

#### cell XT granule predicate offload retries

The number of times that a Big Data SQL process running on a DataNode could not complete the requested action. Oracle Big Data SQL automatically retries failed requests on other DataNodes that have a replica of the data. The retries value should be zero.

#### cell XT granule IO bytes saved by storage index

The number of bytes filtered out by storage indexes at the storage cell level. This is data that was not scanned, based information provided by the storage indexes.

You can check these statistics before and after running queries as follows. This example shows the values at null, before running any queries.

```
SQL> SELECT sn.name,ms.value
FROM V$MYSTAT ms, V$STATNAME sn
WHERE ms.STATISTIC#=sn.STATISTIC# AND sn.name LIKE '%XT%';
```

| NAME                                                  | VALUE |
|-------------------------------------------------------|-------|
|                                                       |       |
| cell XT granules requested for predicate offload      | 0     |
| cell XT granule bytes requested for predicate offload | 0     |
| cell interconnect bytes returned by XT smart scan     | 0     |
| cell XT granule predicate offload retries             | 0     |
| cell XT granule IO bytes saved by storage index       | 0     |

You can check some or all of these statistics after execution of a query to test the effectiveness of the query, as in:

```
SQL> SELECT n.name, round(s.value/1024/1024)
FROM v$mystat s, v$statname n
WHERE s.statistic# IN (462,463)
AND s.statistic# = n.statistic#;
```

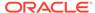

```
cell XT granule bytes requested for predicate offload 32768 cell interconnect bytes returned by XT smart scan 32
```

#### **Five Aggregation Offload Statistics**

The following statistics can help you analyze the performance of aggregation offload.

vector group by operations sent to cell

The number of times aggregations can be offloaded to the cell.

vector group by operations not sent to cell due to cardinality

The number of scans that were not offloaded because of large wireframe.

vector group by rows processed on cell

The number of rows that were aggregated on the cell.

vector group by rows returned by cell

The number of aggregated rows that were returned by the cell.

vector group by rowsets processed on cell

The number of rowsets that were aggregated on the cell.

You can review these statistics by running the queries as follows:

| NAME                                                  | VALUE      |
|-------------------------------------------------------|------------|
|                                                       |            |
| cell XT granules requested for predicate offload      | 808        |
| cell XT granule bytes requested for predicate offload | 2.5833E+10 |
| cell interconnect bytes returned by XT smart scan     | 6903552    |
| vector group by operations sent to cell               | 1          |
| vector group by rows processed on cell                | 287301291  |
| vector group by rows returned by cell                 | 808        |

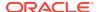

#### **Nine Key Vector Statistics**

The following statistics can help you analyze the effectiveness of key vectors that were sent to the cell.

#### key vectors sent to cell

The number of key vectors that were offloaded to the cell.

#### key vector filtered on cell

The number of rows that were filtered out by a key vector on the cell.

#### key vector probed on cell

The number of rows that were tested by a key vector on the cell.

#### key vector rows processed by value

The number of join keys that were processed by using their value.

#### · key vector rows processed by code

The number of join keys that were processed by using the dictionary code.

#### key vector rows filtered

The number of join keys that were skipped due to skip bits.

#### key vector serializations in lite mode for cell

The number of times a key vector was not encoded due to format or size.

#### · key vectors sent to cell in lite mode due to quota

The number of key vectors that were offloaded to the cell for non-exact filtering due to the 1 MB metadata quota.

#### key vector efilters created

A key vector was not sent to a cell, but an efilter (similar to a bloom filter) was sent.

You can review these statistics by running the queries as follows:

| NAME                                                  | VALUE          |
|-------------------------------------------------------|----------------|
|                                                       |                |
| cell XT granules requested for predicate offload      | 250            |
| cell XT granule bytes requested for predicate offload | 61,112,831,993 |
| cell interconnect bytes returned by XT smart scan     | 193,282,128    |
| key vector rows processed by value                    | 14,156,958     |
| key vector rows filtered                              | 9,620,606      |
| key vector filtered on cell                           | 273,144,333    |
| key vector probed on cell                             | 287,301,291    |
| key vectors sent to cell                              | 1              |

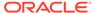

| key vectors sent to cell in lite mode due to quota | 1 |
|----------------------------------------------------|---|
| key vector serializations in lite mode for cell    | 1 |
| key vector efilters created                        | 1 |

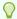

#### Tip:

The Oracle Big Data SQL Quickstart blog, published in the Data Warehouse Insider, provides a series of code and functionality walkthroughs that show you how to use these statistics to analyze the performance of Oracle Big Data SQL. See Part 2, Part 7, and Part 10.

# 1.2 Installation

Oracle Big Data SQL requires installation of components on the Hadoop system where the data resides and also on the Oracle Database server which queries the data.

See the following resources for installation information:

Introduction

This guide describes installation and configuration procedures for supported Hadoop system/Oracle Database server combinations.

Oracle Big Data SQL Master Compatibility Matrix

This is Document 2119369.1 in My Oracle Support. Check the matrix for up-to-date information on Big Data SQL compatibility with the following:

- Oracle Engineered Systems.
- Other systems.
- Linux OS distributions and versions.
- Hadoop distributions.
- Oracle Database releases, including required patches.

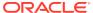

2

# Use Oracle Big Data SQL to Access Data

Oracle Big Data SQL enables you to query diverse data sources using the full power of Oracle SQL SELECT statements.

You can create Oracle Big Data SQL enabled external tables over data from Hive, Hadoop, Apache Kafka, Oracle NoSQL Database, and object stores.

#### **Topics**

- About Creating External Tables
- Create an External Table for Hive Data
- Create an External Table for Oracle NoSQL Database
- Create an Oracle External Table for Apache HBase
- Create an Oracle External Table for HDFS Files
- Create an Oracle External Table for Kafka Topics
- Create an Oracle External Table for Object Store Access
- Query External Tables
- Oracle SQL Access to Kafka
- About Oracle Big Data SQL on the Database Server (Oracle Exadata Machine or Other)

# 2.1 About Creating External Tables

Oracle Big Data SQL enables you to query external data through Oracle Big Data SQL enabled external tables from the Oracle Database using the full power of Oracle SQL SELECT statements. It also enables you to write queries that join Oracle tables with external data, leverage robust Oracle Database security features, and take advantage of advanced SQL capabilities like analytic functions, JSON handling, and others.

The SQL CREATE TABLE statement has a clause specifically for creating external tables. The information that you provide in this clause enables the access driver to read data from an external source and prepare the data for the external table.

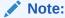

If you create Oracle external tables with mis-matched column names for a data source file that has its own metadata (eg, Parquet files), the query will return NULL for those columns. For example, if a Parquet file has columns (colA, colB, colC), and the second Parquet file has columns (colA, colB, colD), and you create Oracle external tables with columns (colA, colB, colC, colXX), the colXX column will always return NULL for Oracle queries. Any queries with colXX as predicates (eg, .. where colXX = 'YES') will return 0 rows (unless you specify the predicate of "where colXX is NULL").

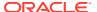

# 2.1.1 Basic Create Table Syntax

The following is the basic syntax of the CREATE TABLE statement for external tables:

```
CREATE TABLE table_name (column_name datatype, column_name datatype[,...])
ORGANIZATION EXTERNAL (external_table_clause);
```

You specify the column names and data types the same as for any other table. ORGANIZATION EXTERNAL identifies the table as an external table.

The *external\_table\_clause* identifies the access driver and provides the information that it needs to load the data. See "About the External Table Clause".

## 2.1.2 About the External Table Clause

CREATE TABLE ORGANIZATION EXTERNAL statement takes the external table clause as its argument. The external table clause has the following subclauses:

#### **TYPE**

The TYPE clause identifies the access driver. The type of access driver determines how the other parts of the external table definition are interpreted.

Specify one of the following values for Oracle Big Data SQL:

- ORACLE\_HDFS: Accesses files in an HDFS directory.
- ORACLE HIVE: Accesses a Hive table.
- ORACLE\_BIGDATA: Accesses files in an object store.

#### Note:

The ORACLE\_DATAPUMP and ORACLE\_LOADER access drivers are not associated with Oracle Big Data SQL.

#### **DEFAULT DIRECTORY**

The DEFAULT DIRECTORY clause identifies an Oracle Database directory object. The directory object identifies an operating system directory with files that the external table reads and writes.

ORACLE\_HDFS, ORACLE\_BIGDATA, and ORACLE\_HIVE use the default directory solely to write log files on the Oracle Database system.

#### **LOCATION**

The LOCATION clause identifies the data source.

#### **REJECT LIMIT**

The REJECT LIMIT clause limits the number of conversion errors permitted during a query of the external table before Oracle Database stops the query and returns an error.

Any processing error that causes a row to be rejected counts against the limit. The reject limit applies individually to each parallel query (PQ) process. It is not the total of all rejected rows for all PQ processes.

#### **ACCESS PARAMETERS**

The ACCESS PARAMETERS clause provides information that the access driver needs to load the data correctly into the external table.

## 2.2 Create an External Table for Hive Data

You can leverage Hive metadata when creating your Oracle Big Data SQL external tables.

External table creation is a technique to access data not only data in HDFS, but also data in other storage types, including Oracle NoSQL Database, Apache Kafka, HBase, and object stores.

To enable Oracle Big Data SQL to query Hive data, you must first define an Oracle external table for your Hive data. There are a number of tools available to help you create the Oracle external table definition. These tools leverage the underlying hive metadata, making it easier to create the tables.

Oracle Big Data SQL now supports erasure coding (EC) with CDH 6.1 (and above), and HDP.

The external table provides a level of abstraction. The underlying partitions or file type may change, but the Oracle external table definition can remain the same. It automatically picks up these changes when you query the table.

As part of an external table definition, you specify the table columns and their data types as well as a pointer to the source table in Hive. The rest of the metadata is derived at query execution time, including the data location, the file type and partitioning information.

#### DBMS HADOOP

DBMS\_HADOOP is a PL/SQL package that contains the CREATE\_EXTDDL\_FOR\_HIVE procedure. This procedure generates the DDL to create an Oracle external table for a given Hive table. You can optionally edit the text of the generated DDL before execution in order to customize the external table properties. This procedure enables you to easily automate the definition of many tables at one time.

#### The Big Data SQL wizard in Oracle SQL Developer

The most recent versions of the free Oracle SQL Developer tool include a Big Data SQL wizard that guides you easily through the process of creating Oracle external table definitions.

If you have a configured Hive connection in Oracle SQL Developer, then in the **Connections** navigator, drill down from the connection entry point to a Hive table and do the following:

- 1. Right-click on the table icon and select Use in Oracle Big Data SQL...
- When prompted, select an Oracle Database connection for the import of the Hive table.
- 3. Select an Oracle Big Data SQL-enabled target database.

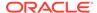

- 4. In the Create Table dialog, check over the current configuration for columns, external table properties, and storage. Modify as needed. You can also preview the text of the DDL that will be generated.
- 5. Click **OK** when you are satisfied with the table definition. The wizard will create the external table at the designated location.

#### The Oracle SQL Developer Data Modeler

This is free graphical design tool that you can use to connect to a Hive metastore and generate an external table. You can select and import one or multiple Hive tables, modify table properties as needed, and then generate the DDL that you can copy into an SQL Worksheet and then run in order to create an Oracle external table. Although the Data Modeler is a more complex tool to use than the other options, its advantage is that you can use it to work on multiple Hive tables

See Oracle SQL Developer & Data Modeler Support for Oracle Big Data SQL in the Oracle Blog space for a demonstration of how to use the Data Modeler.

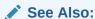

For instructions on how to install Oracle SQL Developer and connect to Hive in order to create external tables, see Use Oracle SQL Developer to Connect to Hive.

## 2.2.1 Obtain Information About a Hive Table

The DBMS\_HADOOP PL/SQL package contains a function named CREATE\_EXTDDL\_FOR\_HIVE. It returns the data dictionary language (DDL) to create an external table for accessing a Hive table. This function requires you to provide basic information about the Hive table:

- Name of the Hadoop cluster
- Name of the Hive database
- Name of the Hive table
- Whether the Hive table is partitioned

You can obtain this information by querying the ALL\_HIVE\_TABLES data dictionary view. It displays information about all Hive tables that you can access from Oracle Database.

This example shows that the current user has access to an unpartitioned Hive table named RATINGS\_HIVE\_TABLE in the default database. A user named JDOE is the owner.

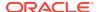

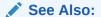

"Static Data Dictionary Views for Hive"

## 2.2.2 Use the CREATE\_EXTDDL\_FOR\_HIVE Function

With the information from the data dictionary, you can use the <code>CREATE\_EXTDDL\_FOR\_HIVE</code> function of <code>DBMS\_HADOOP</code>. This example specifies a database table name of <code>RATINGS\_DB\_TABLE</code> in the current schema. The function returns the text of the <code>CREATE TABLE</code> command in a local variable named <code>DDLout</code>, but does not execute it.

```
DECLARE
   DDLout VARCHAR2(4000);
BEGIN
   dbms_hadoop.create_extddl_for_hive(
        CLUSTER_ID=>'hadoop1',
        DB_NAME=>'default',
        HIVE_TABLE_NAME=>'ratings_hive_table',
        HIVE_PARTITION=>FALSE,
        TABLE_NAME=>'ratings_db_table',
        PERFORM_DDL=>FALSE,
        TEXT_OF_DDL=>DDLout
   );
   dbms_output.put_line(DDLout);
END;
/
```

When this procedure runs, the PUT LINE function displays the CREATE TABLE command:

```
CREATE TABLE ratings_db_table (
    c0 VARCHAR2(4000),
    c1 VARCHAR2(4000),
    c2 VARCHAR2(4000),
    c3 VARCHAR2(4000),
    c4 VARCHAR2(4000),
    c5 VARCHAR2(4000),
    c6 VARCHAR2(4000),
    c7 VARCHAR2(4000))

ORGANIZATION EXTERNAL
    (TYPE ORACLE_HIVE DEFAULT DIRECTORY DEFAULT_DIR
    ACCESS PARAMETERS
         (
            com.oracle.bigdata.cluster=hadoop1
            com.oracle.bigdata.tablename=default.ratings_hive_table
         )
    ) PARALLEL 2 REJECT LIMIT UNLIMITED
```

You can capture this information in a SQL script, and use the access parameters to change the Oracle table name, the column names, and the data types as desired before executing it. You might also use access parameters to specify a date format mask.

The ALL\_HIVE\_COLUMNS view shows how the default column names and data types are derived. This example shows that the Hive column names are C0 to C7, and that the Hive STRING data type maps to VARCHAR2(4000):

```
SQL> SELECT table_name, column_name, hive_column_type, oracle_column_type FROM all_hive_columns;
```

| TABLE_NAME         | COLUMN_NAME | HIVE_COLUMN_TYPE | ORACLE_COLUMN_TYPE |
|--------------------|-------------|------------------|--------------------|
|                    |             |                  |                    |
| ratings_hive_table | c0          | string           | VARCHAR2(4000)     |
| ratings_hive_table | c1          | string           | VARCHAR2(4000)     |
| ratings_hive_table | c2          | string           | VARCHAR2(4000)     |
| ratings_hive_table | c3          | string           | VARCHAR2(4000)     |
| ratings_hive_table | c4          | string           | VARCHAR2(4000)     |
| ratings_hive_table | c5          | string           | VARCHAR2(4000)     |
| ratings_hive_table | c6          | string           | VARCHAR2(4000)     |
| ratings_hive_table | c7          | string           | VARCHAR2(4000)     |
|                    |             |                  |                    |

8 rows selected.

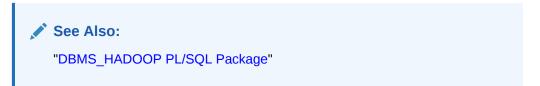

# 2.2.3 Use Oracle SQL Developer to Connect to Hive

Oracle SQL Developer provides methods to connect to a Hive metastore and create Oracle external tables over Hive.

Follow these steps to set up Oracle SQL Developer to work with Oracle Big Data SQL.

- 1. Install Oracle SQL Developer
- 2. Download the Hive JDBC Drivers
- 3. Add the new Hive JDBC Drivers to Oracle SQL Developer
- 4. Create a database connection to Hive.

#### **Installing Oracle SQL Developer**

Install Oracle SQL Developer 4.2 or greater. Starting with this version, support is included for *Copy To Hadoop*, a useful Oracle Big Data SQL tool for off-loading Oracle Database tables to HDFS.

The installation is simple. Just download the package and extract it.

- Go to the Oracle SQL Developer download site on the Oracle Technology Network (OTN).
- Accept the license agreement and download the version that is appropriate for your platform.

For most users, Windows 64-bit with JDK 8 included is the correct choice.

3. Extract the downloaded ZIP file to your local drive.

You can extract to any folder name.

See Installing and Getting Started with SQL Developer in the Oracle SQL Developer User's Guide for further installation and configuration details.

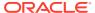

#### Downloading and Installing the Hive JDBC Drivers for Cloudera Enterprise

To connect Oracle SQL Developer to Hive in the Hadoop environment, you need to download and install the Hive JDBC drivers for Cloudera Enterprise. These drivers are not included in the Oracle SQL Developer download package.

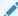

#### **Note for HDP Users:**

At this time, SQL Developer 4.2 requires the Cloudera JDBC drivers for Hive. However, these drivers appear to work against Hortonworks clusters as well. HDP users should test to determine if these drivers meet their needs.

1. Download the latest Cloudera JDBC drivers for Hive from the Cloudera website to any local directory.

You can search for "cloudera hive jdbc drivers download" on the Cloudera website to locate the available driver packages.

You are prompted to select the driver version, OS, and OS version (32/64 bit). At this time, the latest drive version is 2.5.18. You can choose the newest version available.

2. Unzip the archive:

```
unzip hive_jdbc_<version>.zip
```

3. View the extracted content. Notice that under the top-level folder there are multiple ZIP files. Each is for a different JDBC version. For this setup, only JBDC 4.0 is usable. Select the **JDBC4** ZIP file (JDBC4 <version>.zip).

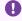

### Important:

Choose only the JDBC4\_ ZIP file, which contains the drivers for JDBC 4.0. This is the only compatible version. The drivers in other packages, such as JDBC41\_\*, are not compatible with SQL Developer 4.2 and will return errors upon connection attempts.

Unzip the JDBC4 archive to a target directory that is accessible to Oracle SQL Developer, for example, ./home/oracle/jdbc:

```
# unzip Cloudera_HiveJDBC4_<version>.zip -d /home/oracle/jdbc/
```

The extracted content should be similar to this:

```
Cloudera_HiveJDBC4_2.5.18.1050\Cloudera-JDBC-Driver-for-Apache-Hive-
Install-Guide.pdf
Cloudera_HiveJDBC4_2.5.18.1050\Cloudera-JDBC-Driver-for-Apache-Hive-
Release-Notes.pdf
Cloudera_HiveJDBC4_2.5.18.1050\commons-codec-1.3.jar
Cloudera_HiveJDBC4_2.5.18.1050\commons-logging-1.1.1.jar
Cloudera_HiveJDBC4_2.5.18.1050\HiveJDBC4.jar
Cloudera_HiveJDBC4_2.5.18.1050\hive_metastore.jar
```

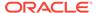

```
Cloudera_HiveJDBC4_2.5.18.1050\hive_service.jar
Cloudera_HiveJDBC4_2.5.18.1050\httpclient-4.1.3.jar
Cloudera_HiveJDBC4_2.5.18.1050\httpcore-4.1.3.jar
Cloudera_HiveJDBC4_2.5.18.1050\libfb303-0.9.0.jar
Cloudera_HiveJDBC4_2.5.18.1050\libthrift-0.9.0.jar
Cloudera_HiveJDBC4_2.5.18.1050\log4j-1.2.14.jar
Cloudera_HiveJDBC4_2.5.18.1050\out.txt
Cloudera_HiveJDBC4_2.5.18.1050\ql.jar
Cloudera_HiveJDBC4_2.5.18.1050\slf4j-api-1.5.11.jar
Cloudera_HiveJDBC4_2.5.18.1050\slf4j-log4j12-1.5.11.jar
Cloudera_HiveJDBC4_2.5.18.1050\rowslf4j-log4j12-1.5.11.jar
Cloudera_HiveJDBC4_2.5.18.1050\rowslf4j-log4j12-1.5.11.jar
Cloudera_HiveJDBC4_2.5.18.1050\rowslf4j-log4j12-1.5.11.jar
Cloudera_HiveJDBC4_2.5.18.1050\rowslf4j-log4j12-1.5.11.jar
Cloudera_HiveJDBC4_2.5.18.1050\rowslf4j-log4j12-1.5.11.jar
```

### Add the new Hive JDBC Drivers to Oracle SQL Developer

Next, start up SQL Developer and copy all of the extracted driver files into "Third Party JDBC Drivers" in the **Preferences** window.

- 1. Start SQL Developer.
- 2. In the SQL Developer menu bar, select **Tools>Preferences**.
- 3. In the file explorer of the **Preferences** window, expand **Database** and then click **Third Party JDBC Drivers**.
- 4. Click Add Entry.
- 5. Navigate to the folder where you sent the files extracted from Cloudera\_HiveJDBC4\_<version>.zip. Copy all of the JAR files from the ZIP extraction into this window and then click **OK**.
- 6. Restart Oracle SQL Developer.

### **Create a Database Connection to Hive**

After the drivers are installed, you can create a connection to Hiveserver2.

If you are creating a Kerberos-secured connection, you will need a user ID, the Kerberos connection parameters, and the number of the port where Hiveserver2 is running on the Hadoop system (typically, port 10000). A keytab must exist for the user.

If you're not using Kerberos, you will need a user ID (the oracle user or a user with equivalent privileges), the account password, and the Hiveserver2 port number.

See Create/Edit/Select Database Connection in the Oracle SQL Developer User's Guide for a explanation of the fields in the Oracle and Hive tabs in the **New/Select Database Connection** dialog.

### 2.2.4 Develop a CREATE TABLE Statement for ORACLE\_HIVE

Whichever method you use to create an Oracle external table over Hive (DBMS\_HADOOP, Oracle SQL Developer Data Modeler, Oracle Big Data Wizard in Oracle SQL Developer, or manual coding), you may need to set some access parameters to modify the default behavior of ORACLE\_HIVE.

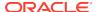

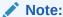

Do not include the LOCATION clause with ORACLE\_HIVE. It raises an error. The data is stored in Hive, and the access parameters and the metadata store provide the necessary information.

# 2.2.4.1 Use the Default ORACLE\_HIVE Settings

The following statement creates an external table named ORDER to access Hive data:

```
CREATE TABLE order (cust_num VARCHAR2(10), order_num VARCHAR2(20), description VARCHAR2(100), order_total NUMBER (8,2))
ORGANIZATION EXTERNAL (TYPE oracle_hive);
```

Because no access parameters are set in the statement, the <code>ORACLE\_HIVE</code> access driver uses the default settings to do the following:

- · Connects to the default Hadoop cluster.
- Uses a Hive table named order. An error results if the Hive table does not have fields named CUST\_NUM, ORDER\_NUM, DESCRIPTION, and ORDER\_TOTAL.
- Sets the value of a field to NULL if there is a conversion error, such as a CUST\_NUM value longer than 10 bytes.

### 2.2.4.2 Override the Default ORACLE HIVE Settings

You can set properties in the ACCESS PARAMETERS clause of the external table clause, which override the default behavior of the access driver. The following clause includes the com.oracle.bigdata.overflow access parameter. When this clause is used in the previous example, it truncates the data for the DESCRIPTION column that is longer than 100 characters, instead of throwing an error:

```
(TYPE oracle_hive
ACCESS PARAMETERS (
    com.oracle.bigdata.overflow={"action:"truncate", "col":"DESCRIPTION""} ))
```

The next example sets most of the available parameters for <code>ORACLE\_HIVE</code>:

```
CREATE TABLE order (cust_num VARCHAR2(10),
                    order_num VARCHAR2(20),
                    order_date DATE,
                    item_cnt NUMBER,
                    description VARCHAR2(100),
                    order_total (NUMBER(8,2)) ORGANIZATION EXTERNAL
  (TYPE oracle_hive
     ACCESS PARAMETERS (
        com.oracle.bigdata.tablename: order_db.order_summary
                                        {"col":"ITEM_CNT", \
        com.oracle.bigdata.colmap:
                                         "field": "order_line_item_count"}
                                        {"action":"TRUNCATE", \
        com.oracle.bigdata.overflow:
                                         "col": "DESCRIPTION" }
                                       [{"action":"replace", \
        com.oracle.bigdata.erroropt:
                                          "value":"INVALID_NUM" , \
                                          "col":["CUST_NUM","ORDER_NUM"]} ,\
```

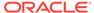

```
{"action":"reject", \
"col":"ORDER_TOTAL}
```

The parameters make the following changes in the way that the <code>ORACLE\_HIVE</code> access driver locates the data and handles error conditions:

- com.oracle.bigdata.tablename: Handles differences in table names.
   ORACLE\_HIVE looks for a Hive table named ORDER\_SUMMARY in the ORDER.DB database.
- com.oracle.bigdata.colmap: Handles differences in column names. The Hive ORDER\_LINE\_ITEM\_COUNT field maps to the Oracle ITEM\_CNT column.
- com.oracle.bigdata.overflow: Truncates string data. Values longer than 100 characters for the DESCRIPTION column are truncated.
- com.oracle.bigdata.erroropt: Replaces bad data. Errors in the data for CUST NUM or ORDER NUM set the value to INVALID NUM.

### See Also:

))

The section CREATE TABLE ACCESS PARAMETERS Clause provides the complete list of access parameters for ORACLE\_HIVE, ORACLE\_HDFS, and ORACLE\_BIGDATA.

# 2.2.5 Hive to Oracle Data Type Conversions

When the access driver loads data into an external table, it verifies that the Hive data can be converted to the data type of the target column. If they are incompatible, then the access driver returns an error. Otherwise, it makes the appropriate data conversion.

Hive typically provides a table abstraction layer over data stored elsewhere, such as in HDFS files. Hive uses a serializer/deserializer (SerDe) to convert the data as needed from its stored format into a Hive data type. The access driver then converts the data from its Hive data type to an Oracle data type. For example, if a Hive table over a text file has a BIGINT column, then the SerDe converts the data from text to BIGINT. The access driver then converts the data from BIGINT (a Hive data type) to NUMBER (an Oracle data type).

Performance is better when one data type conversion is performed instead of two. The data types for the fields in the HDFS files should therefore indicate the data that is actually stored on disk. For example, JSON is a clear text format, therefore all data in a JSON file is text. If the Hive type for a field is DATE, then the SerDe converts the data from string (in the data file) to a Hive date. Then the access driver converts the data from a Hive date to an Oracle date. However, if the Hive type for the field is string, then the SerDe does not perform a conversion, and the access driver converts the data from string to an oracle date. Queries against the external table are faster in the second example, because the access driver performs the only data conversion.

The table below identifies the data type conversions that <code>ORACLE\_HIVE</code> can make when loading data into an external table.

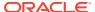

| Hive Data<br>Type                    | VARCHAR2,<br>CHAR,<br>NCHAR2,<br>NCHAR,<br>CLOB | NUMBER,<br>FLOAT,<br>BINARY_NU<br>MBER,<br>BINARY_FL<br>OAT | BLOB             | RAW | DATE,<br>TIMESTAMP,<br>TIMESTAMP<br>WITH TZ,<br>TIMESTAMP<br>WITH<br>LOCAL TZ | MONTH,<br>INTERVAL<br>DAY TO |
|--------------------------------------|-------------------------------------------------|-------------------------------------------------------------|------------------|-----|-------------------------------------------------------------------------------|------------------------------|
| INT<br>SMALLINT<br>TINYINT<br>BIGINT | yes                                             | yes                                                         | yes              | yes | no                                                                            | no                           |
| DOUBLE<br>FLOAT                      | yes                                             | yes                                                         | yes              | yes | no                                                                            | no                           |
| DECIMAL                              | yes                                             | yes                                                         | no               | no  | no                                                                            | no                           |
| BOOLEAN                              | yes <sup>1</sup>                                | yes <sup>2</sup>                                            | yes <sup>2</sup> | yes | no                                                                            | no                           |
| BINARY                               | yes                                             | no                                                          | yes              | yes | no                                                                            | no                           |
| STRING                               | yes                                             | yes                                                         | no               | no  | yes                                                                           | yes                          |
| TIMESTAMP                            | yes                                             | no                                                          | no               | no  | yes                                                                           | no                           |
| STRUCT<br>ARRAY<br>UNIONTYPE<br>MAP  | yes                                             | no                                                          | no               | no  | no                                                                            | no                           |

Table 2-1 Supported Hive to Oracle Data Type Conversions

# 2.3 Create an External Table for Oracle NoSQL Database

You can use the <code>ORACLE\_HIVE</code> access driver to access data stored in Oracle NoSQL Database. However, you must first create a Hive external table that accesses the KVStore. Then you can create an external table in Oracle Database over it, similar to the process described in "Create an External Table for Hive Data".

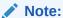

Oracle Big Data SQL 4.1.1, by default, is configured for Oracle NoSQL Database 20.2 which supports CDH 6. Customers who install Oracle Big Data SQL 4.1.1 on CDH5 clusters and require Oracle NoSQL Database integration need to configure Oracle NoSQL Database 18.x. See Oracle NoSQL Database Documentation.

### **Topics**

- Create a Hive External Table for Oracle NoSQL Database
- Create the Oracle Database Table for Oracle NoSQL Data

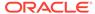

 $<sup>^{\,1}\,\,</sup>$  FALSE maps to the string FALSE, and TRUE maps to the string TRUE.

<sup>&</sup>lt;sup>2</sup> FALSE maps to 0, and TRUE maps to 1.

- About Oracle NoSQL to Oracle Database Type Mappings
- Example of Accessing Data in Oracle NoSQL Database

### See Also:

- Hive to Oracle Data Type Conversions provides details on Hive to Oracle Database data type mappings.
- Predicate Pushdown in Oracle Big Data SQL requires that certain mappings between Hive Data types and Oracle Datatypes be present. See About Predicate Push Down.
- For further information on integrating Oracle Big Data SQL with Oracle NoSQL Database, see Part III - Integration with Big Data SQL in Oracle NoSQL Database Integrations Guide.

## 2.3.1 Create a Hive External Table for Oracle NoSQL Database

To provide access to the data in Oracle NoSQL Database, you create a Hive external table over the Oracle NoSQL table. Oracle Big Data SQL provides a StorageHandler named oracle.kv.hadoop.hive.table.TableStorageHandler that enables Hive to read the Oracle NoSQL Database table format.

The following is the basic syntax of a Hive CREATE TABLE statement for a Hive external table over an Oracle NoSQL table:

```
CREATE EXTERNAL TABLE tablename colname coltype[, colname coltype,...]
STORED BY 'oracle.kv.hadoop.hive.table.TableStorageHandler'
TBLPROPERTIES (
        "oracle.kv.kvstore" = "database",
        "oracle.kv.hosts" = "nosql_node1:port[, nosql_node2:port...]",
        "oracle.kv.hadoop.hosts" = "hadoop_node1[, hadoop_node2...]",
        "oracle.kv.tableName" = "table_name");
```

#### **Hive CREATE TABLE Parameters**

#### tablename

The name of the Hive external table being created.

This table name will be used in SQL queries issued in Oracle Database, so choose a name that is appropriate for users. The name of the external table that you create in Oracle Database must be identical to the name of this Hive table.

Table, column, and field names are case insensitive in Oracle NoSQL Database, Apache Hive, and Oracle Database.

### colname coltype

The names and data types of the columns in the Hive external table. See About Oracle NoSQL to Oracle Database Type Mappings for the data type mappings between Oracle NoSQL Database and Hive.

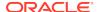

#### **Hive CREATE TABLE TBLPROPERTIES Clause**

#### oracle.kv.kvstore

The name of the KVStore. Only upper- and lowercase letters and digits are valid in the name.

#### oracle.kv.hosts

A comma-delimited list of host names and port numbers in the Oracle NoSQL Database cluster. Each string has the format *hostname:port*. Enter multiple names to provide redundancy in the event that a host fails.

#### oracle.kv.hadoop.hosts

A comma-delimited list of all host names in the Hadoop cluster with Oracle Big Data SQL enabled.

#### oracle.kv.tableName

The name of the table in Oracle NoSQL Database that stores the data for this Hive external table.

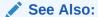

- Integration with Apache Hive in Oracle NoSQL Database Integrations Guide
- Apache Hive Language Manual DDL

# 2.3.2 Create the Oracle Database Table for Oracle NoSQL Data

Use the following syntax to create an external table in Oracle Database that can access the Oracle NoSQL data through a Hive external table:

```
CREATE TABLE tablename(colname colType[, colname colType...])
ORGANIZATION EXTERNAL
(TYPE ORACLE_HIVE DEFAULT DIRECTORY directory
ACCESS PARAMETERS
(access parameters)
)
REJECT LIMIT UNLIMITED;
```

In this syntax, you identify the column names and data types. For more about this syntax, see "About Creating External Tables".

# 2.3.3 About Oracle NoSQL to Oracle Database Type Mappings

When Oracle Big Data SQL retrieves data from Oracle NoSQL Database, the data is converted twice to another data type:

- Firstly: To a Hive data type when the data is read into the columns of the Hive external table.
- Secondly: To an Oracle data type when the data is read into the columns of an Oracle Database external table.

In order to execute a Big Data SQL query against data stored in an Oracle NoSQL Database table, a Hive external table must first be created with a schema mapped from the schema of

the desired Oracle NoSQL Database table. See Mapping RDBMS Data Model in *Oracle NoSQL Database Integrations Guide* for the data types Oracle NoSQL Database supports and their mappings to Hive.

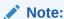

To complete this mapping a corresponding Oracle Database *external table* must be created with a schema mapped from the schema of the Hive table.

Also note that some Hive data types are not applicable to the mapping of Oracle NoSQL data types to Oracle Database data types. See Mapping RDBMS Data Model in *Oracle NoSQL Database Integrations Guide*.

### See Also:

- Hive to Oracle Data Type Conversions provides details on Hive to Oracle Database data type mappings.
- Predicate Pushdown in Oracle Big Data SQL requires that certain mappings between Hive Data types and Oracle Datatypes be present. See About Predicate Push Down.

# 2.3.4 Example of Accessing Data in Oracle NoSQL Database

For additional discussion of how Oracle NoSQL Database interacts with Oracle Big Data SQL, as well as for detailed example programs and utility classes, see Part III - Integration with Oracle Big Data SQL in *Oracle NoSQL Database Integrations Guide*.

# 2.4 Create an Oracle External Table for Apache HBase

You can also use the <code>ORACLE\_HIVE</code> access driver to access data stored in Apache HBase. However, you must first create a Hive external table that accesses the HBase table. Then you can create an external table in Oracle Database over it. The basic steps are the same as those described in "Create an External Table for Oracle NoSQL Database".

# 2.4.1 Creating a Hive External Table for HBase

To provide access to the data in an HBase table, you create a Hive external table over it. Apache provides a storage handler and a SerDe that enable Hive to read the HBase table format.

The following is the basic syntax of a Hive CREATE TABLE statement for an external table over an HBase table:

```
CREATE EXTERNAL TABLE tablename colname coltype[, colname coltype,...]
ROW FORMAT
SERDE 'org.apache.hadoop.hive.hbase.HBaseSerDe'
STORED BY 'org.apache.hadoop.hive.hbase.HBaseStorageHandler'
WITH SERDEPROPERTIES (
```

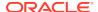

```
'serialization.format'='1',
'hbase.columns.mapping'=':key,value:key,value:
```

### See Also:

Apache Hive Language Manual DDL at

```
https://cwiki.apache.org/confluence/display/Hive/
LanguageManual+DDL#LanguageManualDDL-Create/Drop/TruncateTable
```

Hive HBase Integration at

```
https://cwiki.apache.org/confluence/display/Hive/
HBaseIntegration#HBaseIntegration-StorageHandlers
```

Class HBaseSerDe in the Apache Hive Javadocs at https://hive.apache.org/javadoc.html

# 2.4.2 Creating the Oracle Database Table for HBase

Use the following syntax to create an external table in Oracle Database that can access the HBase data through a Hive external table:

```
CREATE TABLE tablename(colname colType[, colname colType...])

ORGANIZATION EXTERNAL

(TYPE ORACLE_HIVE DEFAULT DIRECTORY DEFAULT_DIR

ACCESS PARAMETERS

(access parameters)
)

REJECT LIMIT UNLIMITED;
```

In this syntax, you identify the column names and data types. To specify the access parameters, see "About Creating External Tables".

# 2.5 Create an Oracle External Table for HDFS Files

The ORACLE\_HDFS access driver enables you to access many types of data that are stored in HDFS, but which do not have Hive metadata. You can define the record format of text data, or you can specify a SerDe for a particular data format.

You must create the external table for HDFS files manually, and provide all the information the access driver needs to locate the data, and parse the records and fields. The following are some examples of CREATE TABLE ORGANIZATION EXTERNAL statements.

Oracle Big Data SQL now supports erasure coding (EC) with CDH 6.1 (and above), and HDP.

# 2.5.1 Use the Default Access Parameters with ORACLE\_HDFS

The following statement creates a table named ORDER to access the data in all files stored in the /usr/cust/summary directory in HDFS:

```
CREATE TABLE ORDER (cust_num VARCHAR2(10), order_num VARCHAR2(20), order_total NUMBER (8,2))
ORGANIZATION EXTERNAL
```

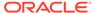

```
( TYPE oracle_hdfs
  DEFAULT DIRECTORY DEFAULT_DIR
)
LOCATION ('hdfs:/usr/cust/summary/*');
```

Because no access parameters are set in the statement, the <code>ORACLE\_HDFS</code> access driver uses the default settings to do the following:

- Connects to the default Hadoop cluster.
- Reads the files as delimited text, and the fields as type STRING.
- Assumes that the number of fields in the HDFS files match the number of columns (three in this example).
- Assumes the fields are in the same order as the columns, so that CUST\_NUM data is
  in the first field, ORDER\_NUM data is in the second field, and ORDER\_TOTAL data is in
  the third field.
- Rejects any records in which the value causes a data conversion error: If the value for CUST\_NUM exceeds 10 characters, the value for ORDER\_NUM exceeds 20 characters, or the value of ORDER\_TOTAL cannot be converted to NUMBER.

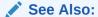

The section CREATE TABLE ACCESS PARAMETERS Clause provides the complete list of access parameters for ORACLE\_HIVE, ORACLE\_HDFS, and ORACLE\_BIGDATA.

# 2.5.2 ORACLE\_HDFS LOCATION Clause

The LOCATION clause for ORACLE\_HDFS contains a comma-separated list of file locations. The files must reside in the HDFS file system on the default cluster.

A location can be any of the following:

- A fully qualified HDFS directory name, such as /user/hive/warehouse/hive\_seed/hive\_types. ORACLE\_HDFS uses all files in the directory.
- A fully qualified HDFS file name, such as /user/hive/warehouse/hive\_seed/ hive\_types/csv
- A URL for an HDFS file or a set of files, such as hdfs:/user/hive/warehouse/hive\_seed/hive\_types/\*. It is invalid to use the directory name alone.

The file names can contain any pattern-matching character described in Table 2-2.

**Table 2-2 Pattern-Matching Characters** 

| Observantory | Paradiation                                                                                     |
|--------------|-------------------------------------------------------------------------------------------------|
| Character    | Description                                                                                     |
| ?            | Matches any one character                                                                       |
| *            | Matches zero or more characters                                                                 |
| [abc]        | Matches one character in the set {a, b, c}                                                      |
| [a-b]        | Matches one character in the range $\{ab\}$ . The character must be less than or equal to $b$ . |

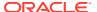

Table 2-2 (Cont.) Pattern-Matching Characters

| Character  | Description                                                                                                    |
|------------|----------------------------------------------------------------------------------------------------|
| [^a]       | Matches one character that is not in the character set or range {a}. The carat (^) must immediately follow the left bracket, with no spaces. |
| \c         | Removes any special meaning of <i>c</i> . The backslash is the escape character.                                                             |
| {abcd}     | Matches a string from the set {ab, cd}. The escape character (\) removes the meaning of the comma as a path separator.                       |
| {abc{defh} | Matches a string from the set {ab, cde, cfh}. The escape character (\) removes the meaning of the comma as a path separator.                 |

# 2.5.3 Override the Default ORACLE\_HDFS Settings

You can use many of the same access parameters with <code>ORACLE\_HDFS</code> as <code>ORACLE\_HIVE</code>.

### 2.5.3.1 Access a Delimited Text File

The following example is equivalent to the one shown in "Override the Default ORACLE\_HIVE Settings". The external table accesses a delimited text file stored in HDFS.

```
CREATE TABLE taxis
(
    dispatching_base_num varchar2(100),
    pickup_date varchar2(100),
    location_id varchar2(100)
)
ORGANIZATION EXTERNAL
    (TYPE ORACLE_HDFS
        DEFAULT DIRECTORY DEFAULT_DIR
    ACCESS PARAMETERS
    (
        com.oracle.bigdata.fileformat=TEXTFILE
        com.oracle.bigdata.rowformat=DELIMITED FIELDS TERMINATED BY ','
    )
    LOCATION ('/data/taxi-trips/')
    )
REJECT LIMIT UNLIMITED;
```

Note that there is no colmap field, since this source contains no metadata that describes columns. The only access parameters needed in this case are fileformat and rowformat.

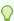

### Tip:

Instead of a colon (:) as the delimiter between fields and values, it is better to use the equal sign (=). This is because certain tools prompt you for a parameter value when they encounter the colon delimiter.

### 2.5.3.2 Access Avro Container Files

The next example uses a SerDe to access Avro container files.

```
CREATE TABLE order (cust_num VARCHAR2(10),
                    order_num VARCHAR2(20),
                    order_date DATE,
                    item_cnt NUMBER,
                    description VARCHAR2(100),
                    order_total NUMBER(8,2))
  ORGANIZATION EXTERNAL
     TYPE oracle_hdfs
     DEFAULT DIRECTORY DEFAULT_DIR
     ACCESS PARAMETERS (
         com.oracle.bigdata.rowformat: \
         SERDE 'org.apache.hadoop.hive.serde2.avro.AvroSerDe'
         com.oracle.biqdata.fileformat: \
         INPUTFORMAT
'org.apache.hadoop.hive.ql.io.avro.AvroContainerInputFormat'\
         OUTPUTFORMAT
'org.apache.hadoop.hive.ql.io.avro.AvroContainerOutputFormat'
         com.oracle.bigdata.colmap: { "col":"item_cnt", \
                 "field": "order_line_item_count" }
         com.oracle.bigdata.overflow: {"action":"TRUNCATE", \
                  "col":"DESCRIPTION" }
      )
     LOCATION ('hdfs:/usr/cust/summary/*'));
```

The access parameters provide the following information to the <code>ORACLE\_HDFS</code> access driver:

- com.oracle.bigdata.rowformat: Identifies the SerDe that the access driver needs to use to parse the records and fields.
- com.oracle.bigdata.fileformat: Identifies the Java classes that can extract records and output them in the desired format.
- com.oracle.bigdata.colmap: Handles differences in column names. ORACLE\_HDFS
  matches ORDER\_LINE\_ITEM\_COUNT in the HDFS files with the ITEM\_CNT column in
  the external table.
- com.oracle.bigdata.overflow: Truncates string data. Values longer than 100 characters for the DESCRIPTION column are truncated.

### 2.5.3.3 Access JSON Data

Oracle Big Data SQL user functionality built into Oracle SQL in order to parse data in JSON format.

Oracle SQL can parse JSON data accessible in columns (which may be external data or data stored inside the database).

For example, here is a JSON file called station\_information.json, stored in HDFS.

```
{
"station_id":"72","name":"W 52 St & 11 Ave","short_name":"6926.01",
"lat":40.76727216,"lon":-73.99392888,"region_id":71,"rental_methods":
["CREDITCARD","KEY"],
"capacity":39,"rental_url":"http://app.citibikenyc.com/S6Lr/IBV092JufD?
station_id=72",
"eightd_has_key_dispenser":false}{"station_id":"79","name":"Franklin St
& W Broadway",
```

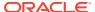

```
"short_name":"5430.08","lat":40.71911552,"lon":-74.00666661,"region_id":71,
"rental_methods":["CREDITCARD","KEY"],
"capacity":33,"rental_url":"http://app.citibikenyc.com/S6Lr/IBV092JufD?
station_id=79",
"eightd_has_key_dispenser":false){"station_id":"82",
"name":"St James Pl & Pearl St","short_name":"5167.06","lat":40.71117416,
"lon":-74.00016545,"region_id":71,"rental_methods":["CREDITCARD","KEY"],
"capacity":27,"rental_url":"http://app.citibikenyc.com/S6Lr/IBV092JufD?
station_id=82",
"eightd_has_key_dispenser":false
}
```

To query this data, do the following.

 First create an HDFS external table over this data. Add a single text as column as VARCHAR2. (For large JSON objects, you can use CLOB instead.)

```
CREATE TABLE

bikes.stations_ext (

doc varchar2(4000)
)

ORGANIZATION EXTERNAL
(TYPE ORACLE_HDFS

DEFAULT DIRECTORY DEFAULT_DIR

LOCATION ('/data/bike-stations')
)

REJECT LIMIT UNLIMITED;
```

2. Then query the external table. Note the use of Oracle SQL's JSON\_VALUE function.

```
select
    s.doc.station_id, s.doc.name, s.doc.lon as longitude,
    s.doc.lat as latitude, s.doc.capacity,
    s.doc.eightd_has_key_dispenser, s.doc.rental_methods,
    json_value(doc, '$.rental_methods[0]'),
    json_value(doc, '$.rental_methods[1]') from stations_exts
```

### See Also:

The Oracle SQL Language Reference provides syntax and more examples for  ${\tt JSON\_VALUE}.$ 

# 2.6 Create an Oracle External Table for Kafka Topics

Oracle Big Data SQL has two options for working with Kafka data: using the Hive storage handler for Kafka, and using Oracle SQL access to Kafka.

Using the Hive storage handler for Kafka
 The ORACLE\_HIVE access driver can access Kafka topics using the Hive storage handler that is part of the Oracle Big Data SQL install. You first create a Hive external table that

accesses the Kafka topics, and then create an Oracle Big Data SQL table over it. See Use Oracle's Hive Storage Handler for Kafka to Create a Hive External Table for Kafka Topics.

### Using Oracle SQL Access to Kafka

Oracle SQL Access to Kafka enables Oracle SQL to access Kafka topics, without using Hive or Hadoop. The ORA\_KAFKA PL/SQL package contains functions and procedures to enable this. You register a Kafka cluster in your database schema using ORA\_KAFKA.REGISTER\_CLUSTER, and then create views using the ORA\_KAFKA.CREATE\_VIEWS procedure. This procedure creates external tables under the covers, you do not have to explicitly create external tables. See Oracle SQL Access to Kafka.

### Comparison between the above two options:

| Hive Storage Handler for Kafka                                                                                                    | Oracle SQL Access to Kafka                                                                                                    |  |
|----------------------------------------------------------------------------------------------------|----------------------------------------------------------------------------------------------------|--|
| Use Big Data SQL syntax                                                                                                    | Use ORA_KAFKA functions and procedures.                                                                                                    |  |
| Requires Hive and Hadoop                                                                                                    | Does not require Hive and Hadoop, requires a Java process to run on the database system.                                                                                                    |  |
| Uses predicate pushdown when answering queries: Best option for queries that require predicate                                                                                                    | Uses Kafka offset and Kafka timestamp management to read messages by offset or timestamp:                                                                                                    |  |
| pushdown. For example, queries that are searching through large volumes of data in Kafka. Predicate pushdown is supported for conjuctive queries (a AND b AND c) defined on the "partitioned", "topic", "offset" and "timestamp" columns. | Best option for queries looking for the most recent Kafka messages (for example, messages from 5 seconds ago until current time), or a sequence of messages starting from a specific offset or timestamp (for example a 1000 messages starting from timestamp t or offset o). |  |
| Supports messages in Avro (schema-less or schema-full) formats                                                                                                    | Supports messages in CSV and JSON formats                                                                                                    |  |
| Enables Hive query of Kafka topics                                                                                                    | Enables multiple database views to query Kafka, each application can have its own set of views and offset management so that each application can read a different part of the Kafka stream.                                                                                  |  |

# 2.6.1 Use Oracle's Hive Storage Handler for Kafka to Create a Hive External Table for Kafka Topics

The Hive storage handler for Kafka enables Hive and Oracle Big Data SQL to query Kafka topics.

To provide access to Kafka data, you create a Hive external table over the Kafka topics. The Oracle Big Data SQL storage handler that enables Hive to read the Kafka data format is <code>oracle.hadoop.kafka.hive.KafkaStorageHandler</code>.

You can use this storage handler to create external Hive tables backed by data residing in Kafka. Big Data SQL can then query the Kafka data through the external Hive tables.

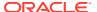

The Hive DDL is demonstrated by the following example, where topic1 and topic2 are two topics in Kafka broker whose keys are serialized by Kafka's String serializer and whose values are serialized by Kafka's Long serializer.

The example below shows the resulting Hive table. The Kafka key, value, offset, topic name, and partitionid are mapped to Hive columns. You can explicitly designate the offset for each topic/partition pair through a WHERE clause in you Hive query.

```
hive> describe test_table;
OK
                                      from deserializer
topic
                string
                                     from deserializer
partitionid
              int
key
               string
                                     from deserializer
value
               bigInt
                                      from deserializer
offset
               bigint
                                      from deserializer
                                  from deserializer
                smallInt
timestamptype
                timestamp
                                  from deserializer
timestamp
Time taken: 0.084 seconds, Fetched: 7 row(s)
```

The content of the table is a snapshot of the Kafka topics when the Hive query is executed. When new data is inserted into the Kafka topics, you can use the offset column or the timestamp column to track the changes to the topic. The offsets are per topic/partition. For example, the following query will return new messages after the specified offsets in the where clause for each topic/partition:

```
hive> SELECT * \
FROM test_table \
WHERE (topic="topic1" and partitionid=0 and offset > 199) \
OR (topic="topic1" and partitionid=1 and offset > 198) \
OR (topic="topic2" and partitionid=0 and offset > 177) \
OR (topic="topic2" and partitionid=1 and offset > 176);
```

You need to keep track of the offsets for all topics and partitions. For example, you can use an Oracle table to store these offsets. A more convenient way to keep track of new data is using the timestamp column. You can query data after a specific time point using the following query:

```
hive> SELECT * FROM test_table WHERE timestamp > '2017-07-12 11:30:00';
```

See the Property Reference section below for descriptions of all table properties

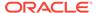

### **Property Reference**

Table 2-3 Table Properties of Hive Storage Handler for Kafka

| Property<br>Name                                 | Requir<br>ement | Description                                                                                                    |
|--------------------------------------------------|-----------------|----------------------------------------------------------------------------------------------------|
| oracle.kaf<br>ka.table.to<br>pics                | Require<br>d    | A comma-separated list of Kafka topics. Each Kafka topic name must consists of only letters (uppercase and lowercase), numbers, .(dot), _(underscore), and -(minus). The maximum length for each topic name is 249. These topics must have the same serialization mechanisms. The resulting Hive table consists of records from all the topics listed here. A Hive column "topic" will be added and it will be set to the topic name for each record.                                                                                                    |
| oracle.kaf<br>ka.bootstr<br>ap.servers           | Require d       | This property will be translated to the "bootstrap.servers" property for the underlying Kafka consumer. The consumer makes use of all servers, irrespective of which servers are specified here for bootstrapping. This list only impacts the initial hosts used to discover the full set of servers. This list should be in the form <code>host1:port1,host2:port2,</code> Since these servers are just used for the initial connection to discover the full cluster membership (which may change dynamically), this list need not contain the full set of servers. For availability reasons, you may want to list more than one server.                                                                                                    |
| oracle.kaf<br>ka.table.k<br>ey.type              | Optional        | The key type for your record. If unset, then the key part of the Kafka record will be ignored in the Hive row. Only values of "string", "integer", "long", "double", "avro", "avro_confluent"are supported. "string", "integer", "double" and "long" correspond to the built-in primitive serialization types supported by Kafka. If this property is one of these primitive types, then the Kafka key for each record will be mapped to one single Hive Column. If this property is set to "avro" or "avro_confluent", then oracle.kafka.table.key.schema is required. The Kafka key for each record will be deserialized into an Avro Object. If the Avro schema is of record type then each first level field of the record will be mapped to a single Hive column. If the Avro schema is not of Record Type, then it will be mapped to a single Hive Column named "key".  The difference between "avro" and "avro_confluent" is that the wire format for the serialization is slightly different. For "avro", the entire bytes array of the key consists of the bytes of avro serialization. For "avro_confluent", the bytes array consists of a magic byte, a version number, then the bytes of avro serialization of the key. |
| oracle.kaf<br>ka.table.v<br>alue.type            | Optional        | The value type of your record. If unset, then the value part of Kafka record will be ignored in the Hive row. Use of this property is similar to use of oracle.kafka.table.key.type. The difference between them is: when the Avro Schema for Kafka value is not of record type. The whole Avro object will be mapped to a single Hive Column named "value" instead of "key".                                                                                                    |
| oracle.kaf<br>ka.table.k<br>ey.writer.s<br>chema | Optional        | An optional writer schema for the Kafka key's Avro serialization. It's required when the reader schema for the key is different from the schema in which the keys are written to Kafka brokers. It must be the exact schema in which Kafka keys are serialized.                                                                                                    |

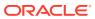

Table 2-3 (Cont.) Table Properties of Hive Storage Handler for Kafka

| Property<br>Name                                   | Requir<br>ement                                                                                            | Description                                                                                                    |
|----------------------------------------------------|----------------------------------------------------------------------------------------------------|----------------------------------------------------------------------------------------------------|
| oracle.kaf<br>ka.table.k<br>ey.schema              | kafka.ta<br>ble.key.t<br>ype" is                                                                           | The JSON string for the Kafka key's Avro reader schema. It doesn't need to be exactly the same as the Kafka key's writer Avro schema. As long as the reader schema is compatible with the Kafka key or the converted object from the converter, it is valid. This enables you to rename Hive columns and choose what fields to keep from the Kafka key in the Hive row. If the schema in this property is different from the schema in which the Kafka keys are serialized, then oracle.kafka.table.key.writer.schema is required. |
| oracle.kaf<br>ka.table.v<br>alue.writer<br>.schema | Optional                                                                                                   | An optional writer schema for the Kafka value's Avro serialization. Its use is similar to oracle.kafka.table.key.writer.schema.                                                                                                    |
| oracle.kaf<br>ka.table.v<br>alue.sche<br>ma        | Require<br>d when<br>"oracle.<br>kafka.ta<br>ble.valu<br>e.type"<br>is "avro"<br>or<br>"avro_c<br>onfluent | The JSON string for the Kafka value's Avro reader schema. Its use is similar to oracle.kafka.table.key.schema.                                                                                                    |
| oracle.kaf<br>ka.table.e<br>xtra.colum<br>ns       | , default                                                                                                  | A boolean flag to control whether to include extra Kafka columns: paritionid, offset, timestamptype.                                                                                                    |
| oracle.kaf<br>ka.chop.p<br>artition                |                                                                                                    | A Boolean flag to control whether to chop Kafka partitions into smaller chunks. This is useful when the number of Kafka partitions is small and the size of each Kafka partition is large.                                                                                                    |
| oracle.kaf<br>ka.partitio<br>n.chunk.si<br>ze      | Optional                                                                                                   | When oracle.kafka.chop.partition is true, this property controls the number of Kafka records in each partition chunk. It should be set a value estimated by (Ideal size of a split)/(Average size of a Kafka record). For example, if the ideal size of a split is 256 MB and the average size of s Kafka record is 256 Bytes, then this property should be set to 1000000.                                                                                                    |

# 2.6.2 Create an Oracle Big Data SQL Table for Kafka Topics

Big Data SQL can use the ORACLE\_HIVE access driver to query the Kafka source that is described using Hive metadata.

After you create a Hive table over Kafka data by using the Hive storage handler for Kafka, there are no special procedures for generating a Big Data SQL table from the resulting Hive table. The ORACLE\_HIVE settings for Kafka sources are identical to other Hive sources. Below is an example that shows how to create the Oracle external table. Once created, you can query it as you would other Oracle tables.

CREATE TABLE test\_table(
topic varchar2(50),

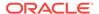

### **Some Common Questions**

• Is Oracle Big Data SQL access to Kafka Brokers parallelized? For example, if I have six nodes running Oracle Big Data SQL, will all six nodes participate in a single query to Kafka so that we have to create a consumer group across all nodes to read the Kafka topic? Or, will only one node be used for a single SELECT statement to query from Kafka?

Like any Big Data SQL query, a query to Kafka will engage all of the nodes where Oracle Big Data SQL is installed.

• In a Kafka query, how can we accommodate new incoming data? Can I have a query that waits (for a specified timeout) for new data to come into Kafka?

To pick up new data, you can run the Oracle Big Data SQL query periodically and filter by offset and timestamp to only retrieve the new rows (rows since the last read).

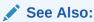

The following section of the Big Data SQL Quick Start blog provides more information on accessing Kafka through Oracle Big Data SQL – Big Data SQL Quick Start. Big Data SQL over Kafka – Part 23

# 2.7 Create an Oracle External Table for Object Store Access

The ORACLE\_BIGDATA access driver enables you to create an external table over data stored in object stores. Oracle Big Data SQL currently supports access to Oracle Object Store, Amazon S3, and Azure Blob Storage.

ORACLE\_BIGDATA is primarily intended to support queries against object stores. It uses Smart Scan and Oracle Big Data SQL cells for scale out and performance against these stores. You can also use this driver to query local data, which is useful for testing and smaller data sets.

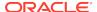

The ORACLE\_BIGDATA driver is similar to the ORACLE\_HDFS driver in that you create tables over the raw files. It does not use a metadata store like Hive. You specify the metadata as part of the table definition.

However, unlike <code>ORACLE\_HDFS</code>, <code>ORACLE\_BIGDATA</code> does not use Java drivers and the standard Hadoop mechanisms for data access (SerDes, InputFormats, etc.). <code>ORACLE\_BIGDATA</code> uses optimized C-drivers for all data access. It supports the text, Avro, ORC and Parquet file types. The text file type support is robust. For example, you can specify parameters for delimited text. You can also utilize Oracle's extensive JSON processing capabilities.

### Steps for Accessing Data in Object Store

There are two steps required in order to access data in an object store:

- Create a credential object
   A credential object stores object store credentials in an encrypted format. The identity specified by the credential must have access to the underlying data in the object store.
- Create an Oracle Big Data SQL external table whose type is ORACLE\_BIGDATA. The create
  table statement must reference the credential object, which provides authentication
  against the object store. It also requires a LOCATION clause, which provides the URI to
  the files within the object store.

### **Creating the Credential Object**

Use the DBMS\_CREDENTIAL.CREATE\_CREDENTIAL procedure to create your credential object. This object contains the username and password information needed to access the object store. This credential password must match the Auth Token created for the username in your cloud service.

```
execute dbms_credential.create_credential(
    credential_name => '<my_credential>',
    username => '<username>',
    password => '<password>'
);
```

For the Native Oracle Cloud Infrastructure style credentials the object also contains the Key to access the object store. The Key must match the API Key for the specified user.

```
execute dbms_credential.create_credential(
    credential_name => '<my_credential>',
    username => '<user_ocid>',
    password => '',
    key =>
'{"tenancy_ocid":"<tenancy_ocid>","private_key":"<private_key>","fingerprint"
:"<fingerprint>"}');
```

Then specify the credential object name in the com.oracle.bigdata.credential.name parameter.

### See Also:

The Oracle Database PL/SQL Packages and Types Reference describes how to use DBMS\_CREDENTIAL.CREATE\_CREDENTIAL

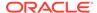

### **Defining the LOCATION Clause**

The LOCATION is a URI pointing to data in the object store. Currently supported object stores are Oracle Object Store and Amazon S3. There are different ways of specifying the URI, depending on its source. Here are some examples.

For Native Oracle Cloud Infrastructure Object Storage, the URI format is:

```
location ('https://objectstorage.<region>.oraclecloud.com/n/
<namespace>/b/<bucket>/o/<objectname>')
```

For Oracle Cloud Infrastructure Object Storage, the URI format for files is:

```
location ('https://swiftobjectstorage.<region>.oraclecloud.com/v1/
<namespace>/<bucket>/<filename>')
```

 For an Amazon S3 location, see https://docs.aws.amazon.com/AmazonS3/ latest/dev/UsingBucket.html#access-bucket-intro.

The hosted-style URI format is as follows:

```
location ('https://<bucket>.<host>/<objectname>')
```

The path-style URI format is as follows:

```
location ('https://<host>/<bucket>/<objectname>')
```

A possible path-style example is:

```
location ('https://s3-us-west-2.amazonaws.com/adwc/<filename>')
```

For an Azure Blob Storage location, the URI format is:

```
location ('https://<host>:<port>/<container>/<blob>')
```

A possible example is:

```
location ('https://myaccount.blob.core.windows.net/mycontainer/
myblob')
```

The credential object is required for object store access only. If the credential parameter is omitted, then the object must be in a public bucket. The user id associated with this credential must have access to read the data from object storage.

If you are testing access for data in object storage using local storage, you need to specify an Oracle directory object in the location - similar to what you do for ORACLE\_LOADER data sources.

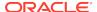

#### **Setting Access Parameters**

Like ORACLE\_HDFS, ORACLE\_BIGDATA requires information about how to access and parse the data. You provide this through access parameters. The following access parameter is required to specify the file format type:

com.oracle.bigdata.fileformat={textfile|avro|parquet|orc}

For delimited text files, the rowformat parameter is also required.

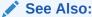

ORACLE\_BIGDATA Access Parameters in this guide provides tables that list common access parameters as well as those specific to each file type.

### Note:

You can use ORACLE\_BIGDATA to access local files for testing purposes or simple querying. In this case, the LOCATION field value is the same as what you would use for ORACLE\_LOADER. You can use an Oracle directory object followed by the name of the file in the LOCATION field. For local files, a credential object is not required. However, you must have privileges over on the directory object in order to access the file.

### 2.7.1 Create Table Example for Object Store Access

This section describes how to build a CREATE TABLE statement for object store access.

As shown in the example below, the required components are as follows:

- The schema for the external table.
- The credential object.
- The fileformat parameter and any access parameters that are particular to the file format. For example, delimited Text files require the rowformat parameter. Parquet and Avro require only the fileformat parameter. Note that the default file format is Parquet.
- The correct LOCATION clause syntax for the particular object store.
- Use of a DEFAULT DIRECTORY clause with a LOCATION that is local rather than in an object store.

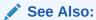

ORACLE\_BIGDATA Access Parameters for the full set of available parameters for each file type.

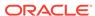

### **Example: Accessing a File in an Object Store**

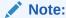

Remember that for object store access you must first use DBMS\_CREDENTIAL.CREATE\_CREDENTIAL in the DBMS\_CREDENTIAL PL/SQL package to create the credential object.

```
exec dbms_credential.create_credential(
credential_name => '<my_credential_object_name>',
username => '<username>',
password => '<password>'
);
```

Then within the ACCESS PARAMETER clause of the statement, assign the name of the object to com.oracle.bigdata.credential.name as shown in the statement. A Parquet file in an object store is the target in this example.

```
CREATE TABLE tkexbaseballtab
          date,
  (date1
  date2 timestamp,
name varchar2(30),
  nationality varchar2(20),
            number,
  age
             varchar2(20),
  team
            char(1),
  active
  average
             float,
  payroll
               char(1),
  exid
             VARCHAR2(20))
  ORGANIZATION EXTERNAL
  (TYPE ORACLE_BIGDATA
  ACCESS PARAMETERS
    com.oracle.bigdata.debug=TRUE
    com.oracle.bigdata.credential.name=MY_CRED
    com.oracle.bigdata.fileformat=parquet
  location ('https://<domain>.com/BIGDATA_PARQUET/<filename>.parquet')
  ) REJECT LIMIT UNLIMITED;
```

# 2.7.2 Access a Local File through an Oracle Directory Object

You can also use the ORACLE\_BIGDATA driver to create an external table over a local file.

The statement below creates an external table over a text file in a local directory. For a JSON file, set the file format to textfile. No other access parameters are needed. You do not need to supply a credential when accessing local files. Do the same for a delimited text file, but if the fields terminator and/or line terminator used in the file are other than the default values, define those as well. In this example, we set the field

terminator to the vertical bar ( $\ '\ |\ '$ ). This statement does not include a DEFAULT DIRECTORY clause. Instead in the LOCATION clause we include the name of the directory object where the file is located – DEF\_DIR1 .

# 2.7.3 Conversions to Oracle Data Types

Oracle Big Data SQL supports conversion from Parquet, ORC, and Avro file data types to Oracle data types, but for scalar fields only. Non-scalar data types are converted to VARCHAR2(4000).

Complex types, such as arrays, structs, and so on, map to VARCHAR2 data types and are represented by a JSON string in a VARCHAR2 field.

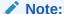

If data for a column encounters a conversion error, for example, the target column is not large enough to hold the converted value, the value for the column will be set to NULL.

Table 2-4 ORACLE\_BIGDATA Mappings From Parquet, ORC and Avro to Oracle Data Types

| Type Description                                                                                            | Parquet                                                                         | ORC                                     | Avro                                   | Supported<br>Conversions to<br>Oracle Data<br>Types |
|----------------------------------------------------------------------------------------------------|---------------------------------------------------------------------------------|-----------------------------------------|----------------------------------------|-----------------------------------------------------|
| decimal: arbitrary-<br>precision signed<br>decimal number of<br>the form unscaled<br>× 10 <sup>-scale</sup> | <sup>1</sup> decimal (int32,<br>int64,<br>fixed_len_byte_arr<br>ay, byte_array) | <sup>2</sup> decimal (int64,<br>int128) | <sup>3</sup> decimal (bytes,<br>fixed) | number(p),<br>number(p,s)                           |

Table 2-4 (Cont.) ORACLE\_BIGDATA Mappings From Parquet, ORC and Avro to Oracle Data Types  $\,$ 

| Type Description                                                                  | Parquet                            | ORC                 | Avro               | Supported<br>Conversions to<br>Oracle Data<br>Types |
|-----------------------------------------------------------------------------------|------------------------------------|---------------------|--------------------|-----------------------------------------------------|
| UTF8: UTF-8<br>encoded character<br>string                                        | string/utf8                        | char/string/varchar | string             | varchar2                                            |
| byte array/binary                                                                 | <sup>4</sup> byte_array            | binary              | bytes              | blob                                                |
| byte array with fixed length                                                      | fixed_len_byte_arr<br>ay           | -                   | fixed              | blob                                                |
| UUID                                                                              | UUID<br>(fixed_len_byte_arr<br>ay) | -                   | -                  | blob                                                |
| Json                                                                              | JSON (byte_array)                  | -                   | -                  | varchar2<br>2                                       |
| Bson                                                                              | Bson (byte_array)                  | -                   | -                  | -                                                   |
| date: number of<br>days from the Unix<br>epoch, 1 January<br>1970                 | date (int32)                       | date                | date (int)         | date                                                |
| time (millis):<br>number of<br>milliseconds after<br>midnight,<br>00:00:00.000    | time-millis (int32)                | -                   | time-millis (int)  | timestamp(3)                                        |
| time (micros):<br>number of<br>microseconds after<br>midnight,<br>00:00:00.000000 | time-micros (int64)                | -                   | time-micros (long) | timestamp(6)                                        |
| time (nanos):<br>number of<br>nanoseconds after<br>midnight,<br>00:00:00.000000   | time-nanos (int64)                 | -                   | -                  | timestamp(9)                                        |
| time (millis) UTC                                                                 | time-millis-UTC<br>(int32)         | -                   | -                  | timestamp(3)                                        |
| time (micros) UTC                                                                 | time-micros-UTC<br>(int64)         | -                   | -                  | timestamp(6)                                        |
| time (nanos) UTC                                                                  | time-nanos-UTC<br>(int64)          | -                   | -                  | timestamp(9)                                        |
| timestamp (millis)                                                                | timestamp-millis<br>(int64)        | -                   | -                  | timestamp(3)                                        |
| timestamp (micros)                                                                | timestamp-micros<br>(int64)        | -                   | -                  | timestamp(6)                                        |
| timestamp (nanos)                                                                 | timestamp-nanos<br>(int64)         | timestamp           | -                  | timestamp(9)                                        |

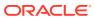

Table 2-4 (Cont.) ORACLE\_BIGDATA Mappings From Parquet, ORC and Avro to Oracle Data Types  $\,$ 

| Type Description                                                                                                    | Parquet                         | ORC     | Avro                        | Supported<br>Conversions to<br>Oracle Data<br>Types |
|----------------------------------------------------------------------------------------------------|---------------------------------|---------|-----------------------------|-----------------------------------------------------|
| timestamp (millis)<br>UTC: number of<br>milliseconds from<br>the unix epoch, 1<br>January 1970<br>00:00:00:000 UTC        | timestampmillis-<br>UTC (int64) | -       | timestampmillis<br>(long)   | timestamp(3)                                        |
| timestamp (micros)<br>UTC: number of<br>microseconds from<br>the unix epoch, 1<br>January 1970<br>00:00:00:0000000<br>UTC | timestampmicros-<br>UTC (int64) | -       | timestampmicros<br>(long)   | timestamp(6)                                        |
| timestamp (nanos)<br>UTC: number of<br>nanoseconds from<br>the unix epoch, 1<br>January 1970<br>00:00:00:0000000<br>UTC   | timestampnanos-<br>UTC (int64)  | -       | -                           | timestamp(9)                                        |
| duration: number of months, days and milliseconds                                                                         | interval (fixed, size:<br>12)   | -       | duration(fixed,size:<br>12) | -                                                   |
| 8-bit signed integer                                                                                                    | int_8 (int32)                   | -       | -                           | number(3), tinyint                                  |
| 16-bit signed integer                                                                                                    | int_16 (int32)                  | -       | -                           | number(5), smallint                                 |
| 32-bit signed integer                                                                                                    | int_32 (int32)                  | -       | int                         | number(10), int                                     |
| 64-bit signed integer                                                                                                    | int_64 (int64)                  | -       | long                        | number(20), bigint                                  |
| 8-bit unsigned integer                                                                                                    | uint_8 (int32)                  | byte    | -                           | number(3), tinyint                                  |
| 16-bit unsigned integer                                                                                                   | uint_16 (int32)                 | short   | -                           | number(5), smallint                                 |
| 32-bit unsigned integer                                                                                                   | uint_32 (int32)                 | int     | -                           | number(10), int                                     |
| 64-bit unsigned integer                                                                                                   | uint_64 (int64)                 | long    | -                           | number(20), bigint                                  |
| 96-bit signed integer                                                                                                    | <sup>5</sup> int96              | -       | -                           | number(29),<br>timestamp(9)                         |
| IEEE 32-bit floating point                                                                                                | float                           | float   | float                       | binary_float                                        |
| IEEE 64-bit floating point                                                                                                | double                          | double  | double                      | binary_double                                       |
| boolean                                                                                                    | boolean                         | boolean | boolean                     | number(1)                                           |
| null/no value                                                                                                    | null                            | -       | null                        | varchar2(1)                                         |
| enum                                                                                                    | enum(int)                       | -       | enum(int)                   | varchar2                                            |

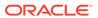

- 1. In Parquet, a decimal can be stored in int\_32, int\_64, as a fixed length byte array or as a byte array whose size is determined by the precision.
- 2. In ORC, decimals are stored in 128 bit integers.
- 3. In Avro, decimals are internally stored as byte arrays (fixed or not). Depending on the Avro writer, some of them store the string representation of the decimal, while others store the unscaled value. To avoid presenting ambiguous data to the user, it is recommended that the access parameter com.oracle.bigdata.avro.decimaltpe is used to explicitly declare which representation is used in the file. If this parameter is not explicitly specified we assume that the unscaled representation of the data is stored in the decimal columns of the file. See ORACLE BIGDATA Access Parameters.
- 4. The binary type for Parquet is only available as a blob when com.oracle.bigdata.prq.binary\_as\_string is set to FALSE. See ORACLE\_BIGDATA Access Parameters.
- 5. The int\_96 type for Parquet is only available as number when com.oracle.bigdata.prq.int96\_as\_timestamp access parameter is set to FALSE. See ORACLE\_BIGDATA Access Parameters.

# 2.7.4 ORACLE\_BIGDATA Support for Compressed Files

ORACLE\_BIGDATA driver support for access to compressed files in object stores is as follows:

Compressed Text, Parquet, Avro and ORC files
 The driver can read from text, Parquet, Avro and ORC files compressed with gzip,
 bzip2, or zlib. The compression format can be detected automatically or specified.
 No parameters to handle compressed files are needed in the external table create
 statement.

The following ORACLE\_BIGDATA access parameter is used to define the compression type:

com.oracle.bigdata.compressiontype=detect|gzip|zlib|bzip2

Here is an example of defining a gzip compression type:

com.oracle.bigdata.compressiontype=gzip

See ORACLE BIGDATA Access Parameters for further details.

# 2.8 Query External Tables

Users can query external tables using the SQL  $\mbox{SELECT}$  statement, the same as they query any other table.

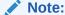

The MODIFY EXTERNAL clause is not allowed for any external table created through the ORACLE\_BIGDATA driver.

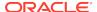

### 2.8.1 Grant User Access

Users who query the data on a Hadoop cluster must have READ access in Oracle Database to the external table and to the database directory object that points to the cluster directory. See "About the Cluster Directory".

### 2.8.2 About Error Handling

By default, a query returns no data if an error occurs while the value of a column is calculated. Processing continues after most errors, particularly those thrown while the column values are calculated.

Use the com.oracle.bigdata.erroropt and com.oracle.bigdata.overflow parameters to determine how errors are handled.

### 2.8.3 About the Log Files

You can use these access parameters to customize the log files:

- com.oracle.bigdata.log.exec
- com.oracle.bigdata.log.qc

### 2.8.4 About File Readers

### 2.8.4.1 Using Oracle's Optimized Parquet Reader for Hadoop Sources

For reading parquet files, you have the option of using the custom Parquet reader for Hadoop sources. This proprietary driver improves performance and makes more efficient use of cluster resources.

#### Disabling or Re-Enabling the Custom Parquet Reader

The Parquet reader optimization is enabled by default. It can be disabled for an individual table by adding the following access parameter to the external table definition:

com.oracle.bigdata.useOracleParquet=false

You can add this setting to the cluster properties file to disable the optimization for all Parquet-based external tables. Remove the setting to return to the default.

### **Compatibility with Previously Created Parquet Format Data**

Use of the custom reader requires no changes to data format. However, for best performance, the format must provide min and max values for each column for each Parquet block. These values are used by the standard Hadoop Parquet InputFormat, as well as the custom Parquet reader, to optimize the query. The resulting optimization significantly improves query performance with both Hive and Oracle Big Data SQL.

Note that Parquet files created by Impala do not include min and max values for each column for each Parquet block.

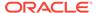

To ensure that min and max values are available, it is recommended that you write Parquet files with Hive or other tools that generate output in the standard Hadoop Parquet InputFormat, such as PrestoDB and Spark.

To check if a file includes these values, you can run the help about parquet-tools. On a CDH Hadoop distro, the parquet-tools command may also be configured in your path.

Here's an example of how to run parquet tools against a file called sales.parq:

```
parquet-tools meta sales.parq
```

The resulting output should contain for each column a min, max and number of nulls value:

```
c_quantity : ... :[min: 0, max: 109572, num_nulls:
55]c.total_sales : ... :[min: 0, max: 109571, num_nulls: 41]
```

# 2.10 About Oracle Big Data SQL on the Database Server (Oracle Exadata Machine or Other)

This section explains the changes that the Oracle Big Data SQL installation makes to the Oracle Database system (which may or may not be an Oracle Exadata Machine).

The section contains the following topics:

- About the bigdata\_config Directory
- Common Configuration Properties
- About the Cluster Directory
- About Permissions

# 2.10.1 About the bigdata\_config Directory

The directory bigdata\_config contains configuration information that is common to all Hadoop clusters. This directory is located on the Oracle Database system under <code>\$ORACLE\_HOME/bigdatasql</code>. The oracle file system user (or whichever user owns the Oracle Database instance) owns bigdata\_config. The Oracle Database directory <code>ORACLE\_BIGDATA\_CONFIG</code> points to bigdata\_config.

# 2.10.2 Common Configuration Properties

The installation store these files in the bigdata\_config directory under \$ORACLE\_HOME/bigdatasql:

- bigdata.properties
- bigdata-log4j.properties

The Oracle DBA can edit these configuration files as necessary.

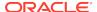

# 2.10.2.1 bigdata.properties

The bigdata.properties file in the common directory contains property-value pairs that define the Java class paths and native library paths required for accessing data in HDFS.

These properties must be set:

- bigdata.cluster.default
- java.classpath.hadoop
- java.classpath.hive
- java.classpath.oracle

The following list describes all properties permitted in bigdata.properties.

### bigdata.properties

| Property                | Description                                                                                                    |  |  |
|-------------------------|----------------------------------------------------------------------------------------------------|--|--|
| bigdata.cluster.default | The name of the default Hadoop cluster. The access driver uses this name when the access parameters do not specify a cluster. Required. |  |  |
|                         | Changing the default cluster name might break external tables that were created previously without an explicit cluster name.            |  |  |
| bigdata.cluster.list    | A comma-separated list of Hadoop cluster names. Optional.                                                                               |  |  |
| java.classpath.hadoop   | The Hadoop class path. Required.                                                                                                    |  |  |
| java.classpath.hive     | The Hive class path. Required.                                                                                                    |  |  |
| java.classpath.oracle   | The path to the Oracle JXAD Java JAR file. Required.                                                                                    |  |  |
| java.classpath.user     | The path to user JAR files. Optional.                                                                                                   |  |  |
| java.libjvm.file        | The full file path to the JVM shared library (such as libjvm.so). Required.                                                             |  |  |
| java.options            | A comma-separated list of options to pass to the JVM. Optional.                                                                         |  |  |
|                         | This example sets the maximum heap size to 2 GB, and verbose logging for Java Native Interface (JNI) calls:                             |  |  |
|                         | Xmx2048m,-verbose=jni                                                                                                    |  |  |

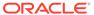

| Property        | Description                                                                                                    |  |  |
|-----------------|----------------------------------------------------------------------------------------------------|--|--|
| java.options2   | A space-delimited list of options to pass to the JVM. Optional. The delimiter must be a space character, not a tab or other whitespace character. This example sets the maximum heap size to 2 GB, and verbose logging for Java Native Interface (JNI) calls: |  |  |
|                 | Xmx2048m -verbose=jni                                                                                                    |  |  |
|                 | Notice that java.options is comma-delimited, while java.options2 is space delimited. These two properties can coexist in the same bigdata.properti es file.                                                                                                   |  |  |
| LD_LIBRARY_PATH | A colon separated (:) list of directory paths to search for the Hadoop native libraries. Recommended.                                                                                                    |  |  |
|                 | If you set this option, then do not set <i>java.library</i> path in java.options.                                                                                                    |  |  |

Example 2-1 shows a sample bigdata.properties file.

### Example 2-1 Sample bigdata.properties File

```
# bigdata.properties
# Copyright (c) 2014, Oracle and/or its affiliates. All rights reserved.
#
#
      bigdata.properties - Big Data Properties File
#
    DESCRIPTION
#
       Properties file containing parameters for allowing access to Big Data
#
       Fixed value properties can be added here
java.libjvm.file=$ORACLE_HOME/jdk/jre/lib/amd64/server/libjvm.so
java.classpath.oracle=$ORACLE_HOME/hadoopcore/jlib/*:$ORACLE_HOME/hadoop/jlib/
hver-2/*: $ORACLE_HOME/dbjava/lib/*
java.classpath.hadoop=$HADOOP_HOME/*:$HADOOP_HOME/lib/*
java.classpath.hive=$HIVE_HOME/lib/*
LD_LIBRARY_PATH=$ORACLE_HOME/jdk/jre/lib
bigdata.cluster.default=hadoop_cl_1
```

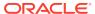

### 2.10.2.2 bigdata-log4j.properties

The bigdata-log4j.properties file in the common directory defines the logging behavior of queries against external tables in the Java code. Any log4j properties are allowed in this file.

Example 2-2 shows a sample bigdata-log4j.properties file with the relevant log4j properties.

### Example 2-2 Sample bigdata-log4j.properties File

```
# bigdata-log4j.properties
# Copyright (c) 2014, Oracle and/or its affiliates. All rights reserved.
#
#
    NAME
#
      bigdata-log4j.properties - Big Data Logging Properties File
#
#
    DESCRIPTION
#
       Properties file containing logging parameters for Big Data
       Fixed value properties can be added here
bigsql.rootlogger=INFO,console
log4j.rootlogger=DEBUG, file
log4j.appender.console=org.apache.log4j.ConsoleAppender
log4j.appender.console.target=System.err
log4j.appender.console.layout=org.apache.log4j.PatternLayout
log4j.appender.console.layout.ConversionPattern=%d{yy/MM/dd HH:mm:ss} %p %c{2}: %m%n
log4j.appender.file=org.apache.log4j.RollingFileAppender
log4j.appender.file.layout=org.apache.log4j.PatternLayout
log4j.appender.file.layout.ConversionPattern=%d{yy/MM/dd HH:mm:ss} %p %c{2}: %m%n
log4j.logger.oracle.hadoop.sql=ALL, file
bigsql.log.dir=.
bigsql.log.file=bigsql.log
log4j.appender.file.File=$ORACLE_HOME/bigdatalogs/bigdata-log4j.log
```

### See Also:

Apache Logging Services documentation at

http://logging.apache.org/log4j/1.2/manual.html

# 2.10.3 About the Cluster Directory

The cluster directory contains configuration information for a Hadoop cluster. Each cluster that Oracle Database accesses using Oracle Big Data SQL has a cluster directory. This directory is located on the Oracle Database system under  $\DACLE_HOME/bigdatasql/$  clusters/. For example, cluster bda1\_c1\_1 would have a directory  $\DACLE_HOME/bigdatasql/$  bigdatasql/clusters/bda1\_c1\_1 and under  $\DACLE_HOME/bigdatasql/$  clusters/bda1\_c1\_1/config would be the following files for client configuration files for accessing the cluster:

- bigdata.hosts (not editable by customers)
- core-site.xml

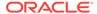

- hdfs-site.xml
- hive-site.xml
- mapred-site.xml (optional)
- log4j property files (such as hive-log4j.properties)

\$ORACLE\_HOME/bigdatasql/databases/<database name>/bigdata\_config/
default\_cluster is a soft link to the directory of the default cluster.

A database directory object points to the cluster directory. Users who want to access the data in a cluster must have read access to the directory object.

### 2.10.4 About Permissions

On the Oracle database server, ensure that the oracle user (or whatever user owns the Oracle Database installation directory) has READ/WRITE access to the database directory that points to the log directory.

On the Hadoop side, when you run Database Acknowledge (# ./jaguar databaseack [config file]) this operation creates an account for the database owner and grants required permissions.

# 2.9 Oracle SQL Access to Kafka

Oracle Big Data SQL allows you to access Oracle external tables connected to Kafka brokers and use Oracle SQL to read and load Kafka topic data.

#### Topics:

- About Oracle SQL Access to Kafka
- Get Started with Oracle SQL Access to Kafka
- Register a Kafka Cluster
- Create Views to Access CSV Data in a Kafka Topic
- Create Views to Access JSON Data in a Kafka Topic
- Query Kafka Data as Continuous Stream
- Explore Kafka Data from a Specific Offset
- Explore Kafka Data from a Specific Timestamp
- Load Kafka Data into Tables Stored in Oracle Database
- Load Kafka Data into Temporary Tables
- Customize Oracle SQL Access to Kafka Views
- Reconfigure Existing Kafka Views

# 2.9.1 About Oracle SQL Access to Kafka

Oracle SQL access to Kafka (OSaK) is a PL/SQL package that enables Oracle SQL to query Apache Kafka topics via database views and underlying external tables. Apache Kafka versions 0.10.2 and higher are supported.

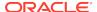

The ORA\_KAFKA PL/SQL package has functions and procedures to register a Kafka cluster in a database schema, create views to query Kafka topics (using external tables under the covers), query data from specified offsets or specified timestamps, and more. Kafka data does not have to be persisted in the Oracle Database. OSaK also allows Kafka data to be loaded into tables stored in the Oracle Database.

Kafka topics in JSON and CSV (delimited text) format are supported, along with offset management to ensure Kafka messages are not queried twice, and Kafka messages are not missed. OSaK is the ideal option for querying the most recent Kafka messages (for example, messages from 5 seconds ago till current time), or a sequence of messages starting from a specific offset or timestamp (for example a 1000 messages starting from timestamp t or offset o).

To get started with OSaK, see Get Started with Oracle SQL Access to Kafka.

For complete reference information for the ORA\_KAFKA package, refer to the documentation within the package specification which can be found in the sql/orakafkas.sql file in the unzipped OSaK kit location.

# 2.9.2 Get Started with Oracle SQL Access to Kafka

In order to successfully use Oracle SQL to read and load data from a Kafka topic, you need to install and configure the Oracle SQL Access to Kafka (OSaK) kit, register the Kafka cluster, and create views over the data within the Kafka topic.

### Workflow for Accessing Kafka using Oracle SQL

The following table describes each major task:

| Task                                   | Description                                                                                                    | Where to find more information                                                                                         |
|----------------------------------------|----------------------------------------------------------------------------------------------------|----------------------------------------------------------------------------------------------------|
| Install and configure access           | Install and configure the OSaK kit before performing the following tasks.                                                    | See "Install and Configure Oracle<br>SQL Access to Kafka" in <i>Oracle</i><br><i>Big Data SQL Installation Guide</i> . |
| Register the Kafka cluster             | Before reading or loading data, register the Kafka cluster.                                                                  | See Register a Kafka Cluster.                                                                                          |
| Create views over data in Kafka topics | In addition to registering the<br>Kafka cluster, create views<br>over the Kafka topic data<br>before reading or loading data | For CSV data, see Create Views to Access CSV Data in a Kafka Topic                                                     |
|                                        | from the topic. The views are created differently depending on the type of data in the topic.                                | For JSON data, see Create<br>Views to Access JSON Data in a<br>Kafka Topic                                             |
| Read data from a Kafka topic           | You can read data as a continous stream, or read data from a specific offset or                                              | To read a continuous data<br>stream, see Query Kafka Data as<br>Continuous Stream.                                     |
|                                        | timestamp.                                                                                                    | To read data from a specific offset, see Explore Kafka Data from a Specific Offset.                                    |
|                                        |                                                                                                    | To read data from a specific timestamp, see Explore Kafka Data from a Specific Timestamp                               |

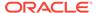

| Task                         | Description                                                               | Where to find more information                                                                           |
|------------------------------|---------------------------------------------------------------------------|----------------------------------------------------------------------------------------------------|
| Load data from a Kafka topic | Data can be loaded into<br>Oracle Database tables or<br>temporary tables. | For loading data into Oracle Database tables, see Load Kafka Data into Tables Stored in Oracle Database. |
|                              |                                                                           | For loading data into temporary tables, see Load Kafka Data into Temporary Tables.                       |
| Manage your Kafka views      | You can customize the number of views or reconfigure existing views.      |                                                                                                    |
|                              |                                                                           | To modify views after Kafka topic partitions have been added, see Reconfigure Existing Kafka Views.      |

# 2.9.3 Register a Kafka Cluster

Before data can be read from a Kafka topic using Oracle SQL access to Kafka (OSaK), the cluster must be registered and assigned a unique name.

A PL/SQL package, or ORA\_KAFKA, is installed in a user schema as part of the installation and configuration process. This package contains procedures to register and drop a Kafka cluster, create and drop views for reading data from Kafka topics, manage offsets for each partition of a Kafka topic, and load an Oracle table with data from a Kafka topic.

Also during installation and configuration, the cluster configuration, location, and default directories are created on the operating system. The associated database directory objects are also created: <cluster>\_CONF\_DIR, <user>\_KAFKA\_LOC\_DIR, and <user>\_KAFKA\_DEF\_DIR. These directories are required input for the ORA\_KAFKA.REGISTER\_CLUSTER procedure which is described next.

The following example registers the cluster 'MA1':

```
SQL> execute ORA KAFKA.REGISTER CLUSTER
  ('MA1',
                           -- The name of the cluster
   '<bootstrapservers>',
                             -- The bootstrap servers for the Kafka
cluster
  '<user>_KAFKA_DEF_DIR',
                            -- The Oracle default directory for
External Tables
   '<user> KAFKA LOC DIR',
                             -- The Oracle location file directory for
External Tables
   'MA1_CONF_DIR',
                             -- The configuration directory for the
Kafka cluster
   'Testing DBMS KAFKA');
                             -- A text description of the cluster
```

# 2.9.4 Create Views to Access CSV Data in a Kafka Topic

In order to query data from a Kafka topic, you first need to create the Oracle SQL Access to Kafka (OSaK) views that map to the Kafka topic.

When the Kafka record format is CSV, before creating the views, you must create a reference table whose schema is mapped to records in the Kafka topic.

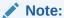

If the Kafka record format is JSON\_VARCHAR2, a reference table should be passed as NULL. See Create Views to Access JSON Data in a Kafka Topic.

The following example creates reference table SENSOR\_RECORD\_SHAPE whose schema maps to records in the Kafka topic 'sensor':

```
CREATE TABLE sensor_record_shape(
msg_number INTEGER PRIMARY KEY,
msg_timestamp TIMESTAMP,
sensor_type_id INTEGER,
sensor_unit_id INTEGER,
temperature_setting NUMBER(6,3),
temperature_reading NUMBER(6,3)
);
```

Now that the reference table has been created, we can create the OSaK views. The following example creates one view per partition in the topic 'sensor' where the record format is CSV. Since the 'sensor' topic has one partition, one view is created.

```
DECLARE
    views_created INTEGER;
    application_id VARCHAR2(128);
  BEGIN
    ORA_KAFKA.CREATE_VIEWS
                                     -- The name of the cluster (specified
      ('MA1',
in ORA_KAFKA.REGISTER_CLUSTER)
                                     -- The name given by the user for a set
       'QUERYAPP',
of views, corresponds to the concept of a Kafka group
       'sensor',
                                     -- The name of the Kafka topic
                                     -- The format of the topic record
       'CSV',
       'SENSOR_RECORD_SHAPE',
                                    -- The name of the database reference
table
                                     -- Output: number of views created
       views_created,
       application_id);
                                     -- Output: the application id of the
set of views
                                     -- created that uniquely identifies the
view objects
    dbms_output.put_line('views created = ' | views_created);
    dbms_output.put_line('application id = ' || application_id);
  END;
```

The above example causes the following view to be created:

```
SQL> describe KV_MA1_QUERYAPP_SENSOR_0;
Name Null? Type
```

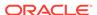

```
_____
                                                  NUMBER (38)
KAFKA$PARTITION
KAFKA$OFFSET
                                                  NUMBER (38)
KAFKA$EPOCH_TIMESTAMP
                                                  NUMBER (38)
MSG_NUMBER
                                         NOT NULL NUMBER
MSG_TIMESTAMP
                                                  TIMESTAMP(6)
SENSOR TYPE ID
                                                  NUMBER
SENSOR_UNIT_ID
                                                  NUMBER
TEMPERATURE_SETTING
                                                  NUMBER (6,3)
TEMPERATURE_READING
                                                  NUMBER (6,3)
```

Where KAFKA\$PARTITION is the Kafka partition id, KAFKA\$OFFSET is the offset of the Kafka record, KAFKA\$EPOCH\_TIMESTAMP is the timestamp of the Kafka record. The remaining columns represent the fields in the CSV data.

# 2.9.5 Create Views to Access JSON Data in a Kafka Topic

In order to query data from a Kafka topic containing JSON data, Oracle SQL access to Kafka (OSaK) views must be created specifying <code>JSON\_VARCHAR2</code> as the format of the topic record.

When the Kafka record format is <code>JSON\_VARCHAR2</code>, a reference table is not used and should be passed as NULL.

The following example creates one view for the single partition in the topic 'sensorj' where the record format is JSON:

```
DECLARE
    views_created INTEGER;
    application_id VARCHAR2(128);
BEGIN
    ORA_KAFKA.CREATE_VIEWS
                                  -- The name of the cluster
      ('MA1',
       'QUERYAPP_JSON',
                                -- The name of the Kafka group
       'sensorj', -- The name of the Kaika topic
'JSON_VARCHAR2', -- The format of the topic record
       NULL,
                                  -- No reference table used for JSON
       views_created,
                                  -- Output: number of views created
       application_id);
                                  -- Output: the application id of the
set of views
                                  -- created that uniquely identifies
the view
                                  -- objects
    dbms_output.put_line('views created = ' | views_created);
    dbms_output.put_line('application id = ' || application_id);
  END;
```

The above example causes the following view to be created:

```
SQL> describe KV_MA1_QUERYAPP_JSON_SENSORJ_0;
Name Null? Type
```

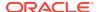

-----

KAFKA\$PARTITION NUMBER(38)
KAFKA\$OFFSET NUMBER(38)
KAFKA\$EPOCH\_TIMESTAMP NUMBER(38)
KEY VARCHAR2(32767)
VALUE VARCHAR2(32767)

Where KAFKA\$PARTITION is the Kafka partition id, KAFKA\$OFFSET is the offset of the Kafka record, KAFKA\$EPOCH\_TIMESTAMP is the timestamp of the Kafka record. The KEY and VALUE columns contain the JSON data.

# 2.9.6 Query Kafka Data as Continuous Stream

After creating the Oracle SQL access to Kafka (OSaK) views, the views can be queried using standard SQL. The view name consists of a generated application\_id (which is the concatenation of cluster name, Kafka group name, topic name) concatenated with view\_id.

The sensor topic described above has just one partition, and therefore one view. The view name would be "KV\_MA1\_QUERYAPP\_SENSOR\_0". Note, view names can be identified by querying the ORA\_KAFKA\_PARTITION metadata table in the schema in which the ORA\_KAFKA package was installed.

OSaK views can be accessed continuously, reading from an initial offset or timestamp to the end of the stream. This is the typical usage case for querying the most recent Kafka records for the specified topic.

The example below sets the starting offset to 100 records below the Kafka partition high water mark using the <code>ORA\_KAFKA.INIT\_OFFSET</code> procedure, and reads from there to the end of the stream. The next time through the loop, you read from where you left off last time to the new end of the stream. In the example, the analytics are reduced to a simple example doing a count(\*) with LOOP logic in PL/SQL. Expected usage is: there is a loop within an application which executes a call to <code>ORA\_KAFKA.NEXT\_OFFSET</code>, queries the OSaK views, performs analytics on retrieved Kafka records, and if satisfied, calls <code>ORA\_KAFKA.UPDATE\_OFFSET</code>, and commits the transaction. The <code>ORA\_KAFKA.NEXT\_OFFSET</code> procedure records the next Kafka offset from which to read, based on the results of <code>ORA\_KAFKA.UPDATE\_OFFSET</code> or <code>ORA\_KAFKA.INIT\_OFFSET/ORA\_KAFKA.INIT\_OFFSET\_TS</code>. <code>ORA\_KAFKA.UPDATE\_OFFSET</code> saved the last Kafka offset read when the view was accessed.

It is also possible to set the point from which to start reading to a particular timestamp. ORA\_KAFKA.INIT\_OFFSET\_TS initializes the starting offset related to a timestamp for each Kafka partition belonging to the OSaK view. As with ORA\_KAFKA.INIT\_OFFSET, ORA\_KAFKA.INIT\_OFFSET\_TS would normally be called at the outset of a new application instance dedicated to processing the view or when recovering after an application instance shutdown or failure.

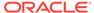

#### Note:

Multiple applications reading the same set of OSaK views can result in duplicate Kafka records being processed or Kafka records being skipped, because each application will attempt to manage the offset. When multiple applications read the same topic, create a set of views for each application by using application-specific Kafka group names. Then each application can use their own offset to determine where to read. One application can call ORA\_KAFKA. INIT\_OFFSET with 100 and use one set of views, another application can call ORA KAFKA. INIT OFFSET with 550 and use another set of views, and so on.

#### BEGIN

- -- Before entering the loop, we initialize the starting offsets for the view relative to the current Kafka high water mark for the Kafka partition managed by our view.
- -- Without an INIT\_OFFSET call, records are read from either the after an UPDATE\_OFFSET call.

```
beginning of the stream or from the offset last recorded by a COMMIT
   ORA_KAFKA.INIT_OFFSET
     ('KV MA1 QUERYAPP SENSOR 0',
                                          -- The view for which to
initialize offsets
      100,
                                           -- The number of records
before the high water mark that designates the starting offset
      ORA KAFKA. WATER MARK HIGH);
                                           -- The above record count
parameter is 100 records below the high water mark
   LOOP
    -- Set the offset of the next Kafka record to be processed.
    -- Since we have called INIT_OFFSET,
    -- the starting offset will be 100 records below the high water
mark.
    ORA_KAFKA.NEXT_OFFSET
      ('KV MA1 QUERYAPP SENSOR 0');
                                          -- The view for which to set
offsets
    -- Now query for rows starting at 100 records below the high water
mark.
    SELECT count(*) from KV_MA1_QUERYAPP_SENSOR_0;
    -- Now that we've done a query, record the last offset processed.
    ORA_KAFKA.UPDATE_OFFSET
      ('KV MA1 QUERYAPP SENSOR 0);
                                   -- The view for which to set
offsets
   COMMIT;
  END LOOP;
END;
```

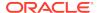

# 2.9.7 Explore Kafka Data from a Specific Offset

Oracle SQL access to Kafka (OSaK) allows you to read a specified number of records from a specific offset. This type of access is restricted to applications that create one view per single Kafka topic/partition

The following example creates a view for a new application, name SEEKAPP, to query the 'sensor' topic with records in CSV format. The example uses the <code>SEEK\_OFFSET</code> procedure to specify offset 100393 and then query 1000 records. If there are fewer than 1000 records available, all available records will be queried.

```
-- First create views for the seek application
DECLARE
  views_created INTEGER;
  application_id VARCHAR2(128);
BEGIN
  ORA_KAFKA.CREATE_VIEWS
                                -- The name of the cluster
    ('MA1',
    'SEEKAPP',
                               -- The name of the Kafka group
                               -- The name of the Kafka topic
    'sensor',
    'CSV',
                               -- The format of the topic record
    'SENSOR_RECORD_SHAPE',
                              -- The name of the database reference table
                               -- Output: number of views created
    views_created,
    application_id,
                                -- Output: the application id of the set of
views
                                -- created that uniquely identifies the view
                                -- objects
    0);
                                -- The number of views to create. 0, the
default,
                                -- requests the creation of 1 view per
                                -- Kafka partition
    dbms_output.put_line('views created = ' | views_created);
    dbms_output.put_line('application id = ' | application_id);
END;
-- Next we seek to offset 100393
SQL> execute ORA_KAFKA.SEEK_OFFSET
  ('KV_MA1_SEEKAPP_SENSOR_0',
                                 -- The name of the OSAK view that maps to a
                                 -- single cluster/topic/partition
  100393,
                                 -- The offset to which to seek
                                 -- The number of Kafka rows starting from
  1000);
the
                                 -- offset to be retrieved
-- Now query for at most 1000 rows starting at offset 100393
SQL> SELECT max(temperature) from KV_MA1_SEEKAPP_SENSOR_0;
```

# 2.9.8 Explore Kafka Data from a Specific Timestamp

In addition to reading records from a specific offset, Oracle SQL Access to Kafka (OSaK) allows you to position an OSaK view to start at a particular timestamp and read messages in a user defined window of time. As compared to ORA KAFKA. SEEK OFFSET which is restricted to

OSaK views that map to only one Kafka topic/partition, <code>ORA\_KAFKA.SEEK\_OFFSET\_TS</code> can be used on any OSaK view. The <code>ORA\_KAFKA.SEEK\_OFFSET\_TS</code> procedure is used to specify a window of time for an OSaK view.

#### 2.9.9 Load Kafka Data into Tables Stored in Oracle Database

The Oracle SQL access to Kafka (OSaK) ORA\_KAFKA.LOAD\_TABLE procedure loads data from a Kafka topic into a database table. ORA\_KAFKA.LOAD\_TABLE creates a view which is used internally and maps to all partitions of the Kafka topic.

The view is not deleted at the end of the <code>ORA\_KAFKA.LOAD\_TABLE</code> execution. This means that subsequent calls to <code>ORA\_KAFKA.LOAD\_TABLE</code> with the same cluster, group, and topic arguments as passed previously, will start loading where the previous <code>ORA\_KAFKA.LOAD\_TABLE</code> left off, using the same view.

To continuously load Kafka data into the database, the <code>ORA\_KAFKA.LOAD\_TABLE</code> procedure can be called in a loop.

The following example illustrates a single call to the <code>ORA\_KAFKA.LOAD\_TABLE</code> procedure which loads data from the sensor topic into the Oracle database table sensortab.

```
DECLARE
  num_records_loaded INTEGER;
BEGIN
  ORA_KAFKA.LOAD_TABLE
    ('MA1',
                             -- The name of the cluster
                             -- The name of the Kafka group
    'LOADAPP',
                             -- The name of the topic
    'sensor',
    'CSV',
                             -- The format of the Kafka record
                              -- The name of the target table in Oracle.
    'sensortab',
                              -- This table must reflect the shape of
the rows
                              -- retrieved from Kafka
                              -- The number of Kafka records loaded
    num_records_loaded);
  dbms_output.put_line('Kafka records loaded = ' || num_records_loaded);
  COMMIT;
END;
```

# 2.9.10 Load Kafka Data into Temporary Tables

Oracle SQL Access to Kafka (OSaK) views are Kafka applications which are not transactional within Oracle. Each scan of a view will likely yield new results since the view typically scans Kafka records from an offset to a topic's high water mark (latest record available) which is continually advancing.

This becomes problematic if one wants consistency across several SQL queries of the same data set retrieved from an OSaK view. It also becomes problematic if one is executing complicated joins with OSaK views without careful hinting in a SQL query that ensures the OSaK view is the outermost table in a join.

OSaK procedures (ORA\_KAFKA.LOAD\_PRIVATE\_TEMP\_TABLE and ORA\_KAFKA.LOAD\_GLOBAL\_TEMP\_TABLE) solve these problems by creating a temporary table from a SELECT \* FROM <view\_name>, where view name is an OSaK view. This

materializes the data retrieved by a single query into a temporary table. The ORA\_KAFKA.LOAD\_[PRIVATE|GLOBAL]\_TEMP\_TABLE procedure is typically called immediately after calling ORA\_KAFKA.NEXT\_OFFSET, or ORA\_KAFKA.SEEK\_OFFSET/ORA\_KAFKA.SEEK\_OFFSET\_TS. Application logic then queries against the contents of a temporary table rather then directly querying the OSaK view.

Two types of temporary tables are useful: private temporary tables and global temporary tables, which are created by calling the <code>ORA\_KAFKA.LOAD\_PRIVATE\_TEMP\_TABLE</code> or <code>ORA\_KAFKA.LOAD\_GLOBAL\_TEMP\_TABLE</code> procedure respectively. A key difference between global temporary tables and private temporary tables is that global temporary tables are more functional and support indexes and triggers, while private temporary tables are lighter weight and don't support indexes or triggers.

# 2.9.11 Customize Oracle SQL Access to Kafka Views

The Oracle SQL access to Kafka (OSaK) ORA\_KAFKA.CREATE\_VIEWS procedure creates one or more views which map to external tables that retrieve data from partitions of a Kafka topic. Each view retrieves data from one or more partitions in a topic.

The ability to create multiple views over multiple partitions allows an application to scale out and divide the workload across application instances that are running concurrently. Only one application instance should read an Oracle SQL access to Kafka (OSaK) view. Multiple readers may result in duplicate Kafka records being processed or Kafka records being skipped.

By default, the ORA\_KAFKA.CREATE\_VIEWS procedure creates one view per topic partition for a particular cluster/group/topic. For example, if a topic has eight partitions, the default is to create eight views. In some cases it may be useful to create one view over all partitions of a topic. In other cases, it may be useful to create multiple views, each one over multiple Kafka partitions. For example, one view for every 4 partitions. The ORA\_KAFKA.CREATE\_VIEWS procedure has optional parameters that allow the number of views to be specified.

By default, a Kafka topic record format that is specified as 'CSV' is considered to have fields delimited by a comma, and records terminated by new line. The <code>ORA\_KAFKA.CREATE\_VIEWS</code> procedure has an optional parameter, <code>view\_properties</code>, that allows the field and record delimiters to be specified.

The view\_count parameter allows the application to specify the number of views to create. Legal values are 0 to N, where N is the number of Kafka partitions in the topic. The default value is 0 which instructs CREATE VIEWS to create 1 view per Kafka partition in the topic.

The force\_view\_count parameter can be TRUE or FALSE, the default value is FALSE. If force\_view\_count is set to TRUE, ORA\_KAFKA.CREATE\_VIEWS creates 'view\_count' views even if that number could create unbalanced views, where different views read from different numbers of Kafka topic partitions. For example, setting a view count of 2 when there are 5 Kafka topic partitions causes ORA\_KAFKA.CREATE\_VIEWS to create one view that maps to 2 Kafka topic partitions and one view that maps to 3 Kafka topic partitions.

The view\_properties parameter is an optional parameter that allows you to specify custom field and/or record delimiters. It is formatted as a JSON string in the JSON syntax described in the JSON developers guide: 5 SQL/JSON Conditions IS JSON and IS NOT JSON in JSON Developer's Guide.

The supported keys are:

- field\_delim: field delimiter as a json value
- record\_delim: record delimiter as a json value

#### Examples:

```
{"field_delim":\u0001","record_delim":"\r\n"}
{"record_delim":"\r\n"}
{"field_delim":"\u0001"}
```

# 2.9.12 Reconfigure Existing Kafka Views

It is possible for additional Kafka partitions to be added to a topic that is being processed by Oracle SQL access to Kafka (OSaK) views. OSaK provides a procedure similar to ORA\_KAFKA.CREATE\_VIEWS to add additional Kafka partitions to an existing set of OSaK views.

The ORA\_KAFKA.ADD\_PARTITIONS procedure preserves the state information about existing Kafka topic partitions and binds new partitions to either existing or new views.

The following example calls the <code>ORA\_KAFKA.ADD\_PARTITIONS</code> procedure to add any new Kafka partitions to the views already created for the 'MA1' cluster:

```
DECLARE
 views_created INTEGER;
 application_id VARCHAR2(128);
BEGIN
 ORA KAFKA.ADD PARTITIONS
             -- The name of the cluster (specified in
    ('MA1',
ORA_KAFKA.REGISTER_CLUSTER)
    'QUERYAPP',
                -- The name given by the user for a set of views,
corresponds to the concept of a Kafka group
               -- The name of the Kafka topic
    'sensor',
    views_created); -- Output: number of views created. -1 is
returned if there are no additional partitions
                     -- since the views were created or since the last
call to ORA_KAFKA.ADD_PARTITIONS
 dbms_output.put_line('views created = ' || views_created);
END;
```

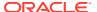

3

# Information Lifecycle Management: Hybrid Access to Data in Oracle Database and Hadoop

Oracle Big Data SQL supports off-loading Oracle Database tables and partitions to the HDFS file system on a Hadoop cluster.

This data can be accessed using tables, external tables or Hyrbid Paritioned Tables. This allows you to store the most frequently accessed data in Oracle Database storage for fastest access, while storing read-only archive data in Hadoop.

#### **Topics:**

- About Storing to Hadoop and Hybrid Partitioned Tables
- Use Copy to Hadoop
- Enable Access to Hybrid Partitioned Tables
- Store Oracle Tablespaces in HDFS

# 3.1 About Storing to Hadoop and Hybrid Partitioned Tables

Oracle Big Data SQL resources support different methods for off-loading Oracle Database tables. These methods include storing to hybrid partitioned tables (HPT), and storing to Oracle Database tablespaces in HDFS.

You can use the Oracle Copy to Hadoop utility to efficiently move data from Oracle Database to Hadoop. That data will be stored in datapump format and can then be queried by both Big Data SQL and native Hadoop tools on the cluster. See Use Copy to Hadoop.

The table below compares the off-loading methods of storing data to hybrid partitioned tables with storing data to Oracle Database tablespaces in HDFS.

Table 3-1 Comparison between off-loading methods

| Store to Hybrid Partitioned Tables                                                                                                    | Oracle Tablespaces in HDFS                                                                                              |
|----------------------------------------------------------------------------------------------------|----------------------------------------------------------------------------------------------------|
| Classical internal partitioned tables are combined with Oracle external partitioned tables to form a hybrid partitioned table. Partitioning breaks up tables into smaller more manageable pieces. This increases performance and allows off-loading data to less expensive storage. | Oracle Database tables or partitions are stored within the tablespace in HDFS in their original Oracle-internal format. |

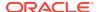

Table 3-1 (Cont.) Comparison between off-loading methods

| Store to Hybrid Partitioned Tables                                                                                                    | Oracle Tablespaces in HDFS                                                                                                    |
|----------------------------------------------------------------------------------------------------|----------------------------------------------------------------------------------------------------|
| Access to external partitions support all existing table types and the following access drivers:  ORACLE_HDFS, ORACLE_HIVE, ORACLE_BIGDATA.  Not only can HPT point to Copy to Hadoop data pump files, it can also point to data that is in more traditional Hadoop file types such as Parquet, ORC, and CSV. | Access is directly though the original Oracle Database tables. External tables are not needed.                                                 |
| Data can be accessed by non-Oracle Database tools. Since the data can be in CSV, Parquet, Avro, and ORC formats any big data technology is able to access seamlessly. With HPT, you store data in the best format for your application.  See Enable Access to Hybrid Partitioned Tables.                      | Data is directly available to Oracle Database only. Data is not accessible to other processes in Hadoop. See Store Oracle Tablespaces in HDFS. |

# 3.2 Use Copy to Hadoop

Learn how to use Copy to Hadoop to copy Oracle Database tables to Hadoop.

- What Is Copy to Hadoop?
- Getting Started Using Copy to Hadoop
- Using Oracle Shell for Hadoop Loaders With Copy to Hadoop
- Copy to Hadoop by Example
- Querying the Data in Hive
- Column Mappings and Data Type Conversions in Copy to Hadoop
- Working With Spark
- Using Oracle SQL Developer with Copy to Hadoop

# 3.2.1 What Is Copy to Hadoop?

Oracle Big Data SQL includes the Oracle Copy to Hadoop utility. This utility makes it simple to identify and copy Oracle data to the Hadoop Distributed File System. It can be accessed through the command-line interface Oracle Shell for Hadoop Loaders.

Data exported to the Hadoop cluster by Copy to Hadoop is stored in Oracle Data Pump format. The Oracle Data Pump files can be queried by Hive or Big Data SQL. The Oracle Data Pump format optimizes queries through Big Data SQL in the following ways:

- The data is stored as Oracle data types eliminating data type conversions.
- The data is queried directly without requiring the overhead associated with Java SerDes.

After Data Pump format files are in HDFS, you can use Apache Hive to query the data. Hive can process the data locally without accessing Oracle Database. When the Oracle table changes, you can refresh the copy in Hadoop. Copy to Hadoop is

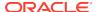

primarily useful for Oracle tables that are relatively static, and thus do not require frequent refreshes.

Copy to Hadoop is licensed under Oracle Big Data SQL. You must have an Oracle Big Data SQL license in order to use this utility.

# 3.2.2 Getting Started Using Copy to Hadoop

To install and start using Copy to Hadoop:

- 1. Follow the Copy to Hadoop and Oracle Shell for Hadoop Loaders installation procedures in the *Oracle Big Data SQL Installation Guide*.
  - As described in the installation guide, ensure that the prerequisite software is installed on both the Hadoop cluster (on Oracle Big Data Appliance or another Hadoop system) and on the Oracle Database server (Oracle Exadata Database Machine or other).
- 2. Invoke Oracle Shell for Hadoop Loaders (OHSH) to do a direct, one-step copy or a staged, two-step copy of data in Oracle Database to Data Pump format files in HDFS, and create a Hive external table from the files.
  - OHSH will choose directcopy by default to do a direct, one-step copy. This is faster than a staged, two-step copy and does not require storage on the database server. However, there are situations where you should do a staged, two-step copy:
  - Copying columns from multiple Oracle Database source tables. (The direct, one-step copy copies data from one table only.)
  - Copying columns of type TIMESTAMPTZ or TIMESTAMPLTZ to Hive.
    - Since Hive does not have a data type that supports time zones or time offsets, you must cast these columns to <code>TIMESTAMP</code> when manually exporting these columns to <code>Data Pump files</code>
  - Copying data from a view. Views are not supported by the directcopy option.

The staged two-step copy using the manual steps is demonstrated in "Appendix A: Manual Steps for Using Copy to Hadoop for Staged Copies".

3. Query this Hive table the same as you would any other Hive table.

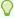

#### Tip:

For Hadoop power users with specialized requirements, the manual option for Direct Copy is recommended. See Manual Steps for Using Copy to Hadoop for Direct Copies in Appendix B.

# 3.2.2.1 Table Access Requirements for Copy to Hadoop

To copy a table using Copy to Hadoop, an Oracle Database user must meet one of these requirements.

- The user is the owner of the table, or
- The user is accessing a table in another schema and has the following privileges:
  - The SELECT privilege on the table.

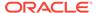

 The select\_catalog\_role privilege (which provides SELECT privileges on data dictionary views).

# 3.2.3 Using Oracle Shell for Hadoop Loaders With Copy to Hadoop

# 3.2.3.1 Introducing Oracle Shell for Hadoop Loaders

#### What is Oracle Shell for Hadoop Loaders?

Oracle Shell for Hadoop Loaders (OHSH) is a helper shell that provides an easy-to-use command line interface to Oracle Loader for Apache Hadoop, Oracle SQL Connector for HDFS, and Copy to Hadoop. It has basic shell features such as command line recall, history, inheriting environment variables from the parent process, setting new or existing environment variables, and performing environmental substitution in the command line.

The core functionality of Oracle Shell for Hadoop Loaders includes the following:

- Defining named external resources with which Oracle Shell for Hadoop Loaders interacts to perform loading tasks.
- Setting default values for load operations.
- Running load commands.
- Delegating simple pre and post load tasks to the Operating System, HDFS, Hive and Oracle. These tasks include viewing the data to be loaded, and viewing the data in the target table after loading.

#### See Also:

The examples directory in the OHSH kit contains many examples that define resources and load data using Oracle Shell for Hadoop Loaders. Unzip <OHSH\_KIT>/examples.zip and see<OHSH\_KIT>/examples/README.txt for a description of the examples and instructions on how to run OHSH load methods.

# 3.2.4 Copy to Hadoop by Example

# 3.2.4.1 First Look: Loading an Oracle Table Into Hive and Storing the Data in Hadoop

This set of examples shows how to use Copy to Hadoop to load data from an Oracle table, store the data in Hadoop, and perform related operations within the OHSH

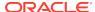

shell. It assumes that OHSH and Copy to Hadoop are already installed and configured.

#### What's Demonstrated in The Examples

These examples demonstrate the following tasks:

- Starting an OHSH session and creating the resources you'll need for Copy to Hadoop.
- Using Copy to Hadoop to copy the data from the selected Oracle Database table to a new Hive table in Hadoop (using the resources that you created).
- Using the load operation to add more data to the Hive table created in the first example.
- Using the create or replace operation to drop the Hive table and replace it with a new one that has a different record set.
- Querying the data in the Hive table and in the Oracle Database table.
- Converting the data into other formats

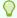

#### Tip:

You may want to create select or create a small table in Oracle Database and work through these steps.

#### Starting OHSH, Creating Resources, and Running Copy to Hadoop

1. Start OHSH. (The startup command below assumes that you've added the OHSH path to your PATH variable as recommended.)

```
$ ohsh
ohsh>
```

- 2. Create the following resources.
  - SQL\*Plus resource.

```
ohsh> create sqlplus resource sql0
connectid="<database_connection_url>"
```

JDBC resource.

ohsh> create jdbc resource jdbc0 connectid="<database\_connection\_url>"

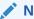

#### Note:

For the Hive access shown in this example, only the default hive 0 resource is needed. This resource is already configured to connect to the default Hive database. If additional Hive resources were required, you would create them as follows:

```
ohsh> create hive resource hive_mydatabase
connectionurl="jdbc:hive2:///<Hive database name>""
```

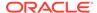

3. Include the Oracle Database table name in the create hive table command below and run the command below. This command uses the Copy to Hadoop directcopy method. Note that directcopy is the default mode and you do not actually need to name it explicitly.

```
ohsh> create hive table hive0:<new_Hive_table_name> from oracle table jdbc0:<Oracle_Database_table_name> from oracle table jdbc0:<Oracle_Database_table_name> using directcopy
```

The Oracle Table data is now stored in Hadoop as a Hive table.

#### Adding More Data to the Hive Table

Use the OHSH load method to add data to an existing Hive table.

Let's assume that the original Oracle table includes a time field in the format DD-MM-YY and that a number of daily records were added after the Copy to Hadoop operation that created the corresponding Hive table.

Use load to add these new records to the existing Hive table:

```
ohsh> load hive table hive0:<Hive_table_name> from oracle table jdbc0:<Oracle_Database_table_name> where "(time >= '01-FEB-18')"
```

#### Using OHSH create or replace

The OHSH create or replace operation does the following:

1. Drops the named Hive table (and the associated Data Pump files) if a table by this name already exists.

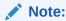

Unlike create or replace, a create operation fails and returns an error if the Hive table and the related Data Pump files already exist.

2. Creates a new Hive table using the name provided.

Suppose some records were deleted from the original Oracle Database table and you want to realign the Hive table with the new state of the Oracle Database table. Hive does not support update or delete operations on records, but the create or replace operation in OHSH can achieve the same end result:

ohsh> create or replace hive table hive0:<new\_hive\_table\_name> from oracle table jdbc0:<Oracle\_Database\_table\_name>

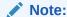

Data copied to Hadoop by Copy to Hadoop can be queried through Hive, but the data itself is actually stored as Oracle Data Pump files. Hive only points to the Data Pump files.

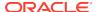

#### **Querying the Hive Table**

You can invoke a Hive resource in OHSH in order to run HiveQL commands. Likewise, you can invoke an SQL\*Plus resource to run SQL commands. For example, these two queries compare the original Oracle Database table with the derivative Hive table:

```
ohsh> %sql0 select count(*) from <Oracle_Database_table_name>
ohsh> %hive0 select count(*) from <Hive_table_name>
```

#### Storing Data in Other Formats, Such as Parquet or ORC

By default, Copy to Hadoop outputs Data Pump files. In a create operation, you can use the "stored as" syntax to change the destination format to Parquet or ORC:

```
ohsh> %hive0 create table <Hive_table_name_parquet> stored as parquet as
select * from <Hive_table_name>
```

This example creates the Data Pump files, but then immediately copies them to Parquet format. (The original Data Pump files are not deleted.)

## 3.2.4.2 Working With the Examples in the Copy to Hadoop Product Kit

The OHSH product kit provides an examples directory at the path where OHSH is installed. This section walks you through several examples from the kit.

## 3.2.4.2.1 Using Copy to Hadoop With the Default Copy Method

The following examples from the Copy to Hadoop product kit show how to use Copy to Hadoop with the default method of loading data. You can find the code in the examples directory where the kit is installed (<OHSH\_KIT>/examples).

The following examples assume that OHSH and Copy to Hadoop are installed and configured.

#### Example 3-1 createreplace\_directcopy.ohsh

This script uses the create or replace operation to create a Hive external table called cp2hadoop\_fivdti from the Oracle table OHSH\_CP2HADOOP\_FIVDTI. It then loads the Hive table with 10000 rows. It uses the default load method directcopy to run a map job on Hadoop and split the Oracle table into input splits. The resulting Hive external table includes all of the splits.

```
create or replace hive table hive0:cp2hadoop_fivdti \
from oracle table jdbc0:ohsh cp2hadoop fivdti using directcopy
```

In the example below and in the code samples that follow, old limits part of the property of the code samples and in the code samples that follow, old limits part of the code samples that follow, old limits part of the code samples that follow, old limits part of the code samples that follow, old limits part of the code samples that follow, old limits part of the code samples that follow, old limits part of the code samples that follow, old limits part of the code samples that follow, old limits part of the code samples that follow, old limits part of the code samples that follow, old limits part of the code samples that follows old limits part of the code samples that follows old limits part of the code samples that follows old limits part of the code samples that follows old limits part of the code samples that follows old limits part of the code samples that follows old limits part of the code samples that follows old limits part of the code samples that the code samples that the code samples

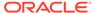

#### Example 3-2 load\_directcopy.ohsh

The <code>load\_directcopy.ohsh</code> script shows how to load the Hive table that was created in <code>createreplace\_directcopy.ohsh</code> with an additional 30 rows. This script also uses the <code>directcopy</code> method.

load hive table hive0:cp2hadoop\_fivdti from oracle table
jdbc0:ohsh\_cp2hadoop\_fivdti \
using directcopy where "(i7 < 30)";</pre>

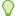

#### Tip:

You have the option to convert the storage in Hadoop from the default Data Pump format to Parquet or ORC format. For example:

%hive0 create table cp2hadoop\_fivdti\_parquet stored as parquet
as select \* from cp2hadoop\_fivdti

The original Data Pump files are not deleted.

#### 3.2.4.2.2 Using Copy to Hadoop With the Staged Copy Method

The first example below shows how to use Oracle Shell for Hadoop Loaders (OHSH) with Copy to Hadoop to do a staged, two-step copy from Oracle Database to Hadoop. The stage method is an alternative to the directcopy method.

The second example shows how to load additional rows into the same table. It also uses the stage method.

Both examples assume that OHSH and Copy to Hadoop have been installed and configured, and that the examples have been configured according to the instructions in README.txt in the examples directory of the OHSH installation. The scripts below and many others are available in the examples directory.

#### Example 3-3 createreplace\_stage.ohsh

This script uses create or replace to create a Hive table called cp2hadoop\_fivdti from the Oracle table <code>OHSH\_CP2HADOOP\_FIVDTI</code>. It uses the stage command, which automatically does the following:

- Exports the contents of the source table in Oracle to Data Pump format files on local disk
- 2. Moves the Data Pump format files to HDFS.
- 3. Creates the Hive external table that maps to the Data Pump format files in HDFS.

```
create or replace hive table hive0:cp2hadoop_fivdti \
from oracle table jdbc0:ohsh cp2hadoop fivdti using stage
```

In the command above (and also in the next code example), olhp is a user-defined JDBC resource.

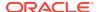

#### Example 3-4 load\_stage.ohsh

The load\_stage.ohsh script shows how to load the Hive table created by createreplace\_stage.ohsh with an additional 30 rows using the stage method.

```
load hive table hive0:cp2hadoop_fivdti from oracle table
jdbc0:ohsh_cp2hadoop_fivdti \
using stage where "(i7 < 30)";</pre>
```

#### **Manual Option**

The two-step method demonstrated in the createreplace\_stage.ohsh and load\_stage.ohsh example scripts automates some of the tasks required to do staged copies. However, there may be reasons to perform the steps manually, such as:

- You want to load columns from multiple Oracle Database source tables.
- You want to load columns of type TIMESTAMPZ or TIMESTAMPLTZ.

See Appendix A: Manual Steps for Using Copy to Hadoop for Staged Copies.

# 3.2.5 Querying the Data in Hive

The following OHSH command shows the number of rows in the Hive table after copying from the Oracle table.

%hive0 select count(\*) from cp2hadoop fivdti;

# 3.2.6 Column Mappings and Data Type Conversions in Copy to Hadoop

Get help with column mappings and data type conversions in Copy to Hadoop.

# 3.2.6.1 About Column Mappings

The Hive table columns automatically have the same names as the Oracle columns, which are provided by the metadata stored in the Data Pump files. Any user-specified column definitions in the Hive table are ignored.

# 3.2.6.2 About Data Type Conversions

Copy to Hadoop automatically converts the data in an Oracle table to an appropriate Hive data type. Table 3-2 shows the default mappings between Oracle and Hive data types.

**Table 3-2 Oracle to Hive Data Type Conversions** 

| Oracle Data Type                                               | Hive Data Type                                                               |
|----------------------------------------------------------------|------------------------------------------------------------------------------|
| less than 10<br>BIGINT when the scale is 0 and<br>less than 19 | INT when the scale is 0 and the precision is less than 10                    |
|                                                                | BIGINT when the scale is 0 and the precision is less than 19                 |
|                                                                | DECIMAL when the scale is greater than 0 or the precision is greater than 19 |

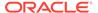

Table 3-2 (Cont.) Oracle to Hive Data Type Conversions

| а Туре |
|--------|
| туре   |
|        |
|        |
|        |
|        |
|        |
|        |
|        |
|        |
|        |
|        |
|        |
|        |
| ₹      |
|        |
| MP     |
| MP     |
| ted    |
|        |
|        |

To copy TIMESTAMPTZ and TIMESTAMPLTZ data to Hive, follow the instructions in Appendix A: Manual Steps for Using Copy to Hadoop to do Staged Copies. Cast the columns to TIMESTAMP when exporting them to the Data Pump files.

# 3.2.7 Working With Spark

The Oracle Data Pump files exported by Copy to Hadoop can be used in Spark.

The Spark installation must be configured to work with Hive. Launch a Spark shell by specifying the Copy to Hadoop jars.

```
prompt> spark-shell --jars
orahivedp.jar,ojdbc7.jar,oraloader.jar,orai18n.jar,ora-hadoop-common.jar
```

Verify the type of sqlContext in spark-shell:

scala> sqlContext

Your output will look like the following:

res0:org.apache.spark.sql.SQLContext =
org.apache.spark.sql.hive.HiveContext@66ad7167

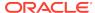

If the default sqlContext is not HiveContext, create it:

```
scala> val hiveContext = new org.apache.spark.sql.hive.HiveContext(sc)
```

You can now create a Data Frame df that points to a Hive external table over Oracle Data Pump files:

```
scala> val df = sqlContext.table("<hive external table>") <hive external
table>:
org.apache.spark.sql.DataFrame = [ <column names> ]
```

Now you can access data via the data frame.

```
scala> df.count
scala> df.head
```

If a Hive external table had not been created and you only had the Oracle Data Pump files created by Copy to Hadoop, you can create the Hive external table from within Spark.

```
scala> sqlContext.sql("CREATE EXTERNAL TABLE <hive external table> ROW
FORMAT SERDE
'oracle.hadoop.hive.datapump.DPSerDe' STORED AS INPUTFORMAT
'oracle.hadoop.hive.datapump.DPInputFormat' OUTPUTFORMAT
'org.apache.hadoop.hive.ql.io.HiveIgnoreKeyTextOutputFormat' LOCATION
'/user/oracle/oracle_warehouse/<hive database name>'")
```

# 3.2.8 Using Oracle SQL Developer with Copy to Hadoop

Oracle SQL Developer is a free, GUI-based development environment that provides easy to use tools for working Oracle Big Data Connectors, including Copy to Hadoop.

Using Oracle SQL Developer, you can copy data and create a new Hive table, or append data to an existing Hive external table that was created by Copy to Hadoop. In the GUI, you can initiate Copy to Hadoop in Oracle SQL Developer by right-clicking the Tables icon under any Hive schema. You can then append to an existing Hive external table by right-clicking the icon for that Hive table.

See Installing Oracle SQL Developer in this manual for instructions on where to obtain Oracle SQL Developer and how do the basic installation.

# 3.3 Enable Access to Hybrid Partitioned Tables

Using hybrid partitioned tables (HPT) enables efficient and economical information lifecycle management. Data copied to HDFS and Oracle Object Storage can be referenced from HPT. Archive data is saved to HDFS - providing scalable, inexpensive storage.

For example, you may have a table partitioned by month. "Hot" data that is queried frequently and subject to updates would be stored in partitions that are managed by Oracle Database. The older historical data can then be off-loaded to Hadoop.

Query performance benefits from data that is partitioned. When querying data for a particular month, you only need to query a single partition - not the entire table containing data for

every month. Queries against recent "hot" data will not even attempt to access the archive data in Hadoop; the archived partitions are pruned at query time.

The data in Hadoop can be stored in various formats - including parquet, CSV, etc. - allowing you to easily use that data by Hadoop tools and applications.

For a complete description of how to use HTP, see Hybrid Partitioned Tables in *Oracle Database VLDB and Partitioning Guide*.

# 3.4 Store Oracle Tablespaces in HDFS

You can store Oracle read-only tablespaces on HDFS and use Big Data SQL Smart Scan to off-load query processing of data stored in that tablespace to the Hadoop cluster. Big Data SQL Smart Scan performs data local processing - filtering query results on the Hadoop cluster prior to the return of the data to Oracle Database. In most circumstances, this can be a significant performance optimization. In addition to Smart Scan, querying tablespaces in HDFS also leverages native Oracle Database access structures and performance features. This includes features such as indexes, Hybrid Columnar Compression, Partition Pruning, and Oracle Database In-Memory.

Tables, partitions, and data in tablespaces in HDFS retain their original Oracle Database internal format. This is not a data dump. Unlike other means of accessing data in Hadoop (or other noSQL systems), you do not need to create Oracle External table. After copying the corresponding Oracle tablespaces to HDFS, you refer to the original Oracle table to access the data.

Permanent online, read only, and offline tablespaces (including ASM tablespaces) are eligible for the move to HDFS.

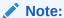

Since tablespaces allocated to HDFS are may not be altered, offline tablespaces must remain as offline. For offline tablespaces, then, what this feature provides is a hard backup into HDFS.

If you want to use Oracle SQL Developer to perform the operations in this section, confirm that you can access the Oracle Database server from your on-premises location. This typically requires a VPN connection.

# 3.4.1 Advantages and Limitations of Tablespaces in HDFS

The following are some reasons to store Oracle Database tablespaces in HDFS.

- Because the data remains in Oracle Database internal format, I/O requires no resource-intensive datatype conversions.
- All Oracle Database performance optimizations such as indexing, Hybrid Columnar Compression, Partition Pruning, and Oracle Database In-Memory can be applied.
- Oracle user-based security is maintained. Other Oracle Database security features such as Oracle Data Redaction and ASO transparent encryption remain in force if enabled. In HDFS, tablespaces can be stored in zones under HDFS Transparent HDFS encryption.

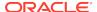

- Query processing can be off-loaded. Oracle Big Data SQL Smart Scan is applied to Oracle Database tablespaces in HDFS. Typically, Smart Scan can provide a significant performance boost for queries. With Smart Scan, much of the query processing workload is off-loaded to the Oracle Big Data SQL server cells on the Hadoop cluster where the tablespaces reside. Smart Scan then performs predicate filtering in-place on the Hadoop nodes to eliminate irrelevant data so that only data that meets the query conditions is returned to the database tier for processing. Data movement and network traffic are reduced to the degree that smart scan predicate filtering can distill the dataset before returning it to the database.
- For each table in the tablespace, there is only a single object to manage the Oracle-internal table itself. To be accessible to Oracle Database, data stored in other file formats typically used in HDFS requires an overlay of an external table and a view.
- As is always the case with Oracle internal partitioning, partitioned tables and indexes can have partitions in different tablespaces some of which may be in Exadata, ZFSSA, and other storage devices. This feature adds HDFS as another storage option.

There are some constraints on using Oracle tablespaces in HDFS. As is the case with all data stored in HDFS, Oracle Database tables, partitions, and data stored in HDFS are immutable. Updates are done by deleting and replacing the data. This form of storage is best suited to off-loading tables and partitions for archival purposes. Also, with the exception of OD4H, data in Oracle tablespaces in HDFS is not accessible to other tools in the Hadoop environment, such as Spark, Oracle Big Data Discovery, and Oracle Big Data Spatial and Graph.

# 3.4.2 About Tablespaces in HDFS and Data Encryption

Oracle Database Tablespaces in HDFS can work with ASO (Oracle Advanced Security) transparent table encryption as well as HDFS Transparent Encryption in HDFS.

#### **Tablespaces With Oracle Database ASO Encryption**

In Oracle Database, ASO transparent encryption may be enabled for a tablespace or objects within the tablespace. This encryption is retained if the tablespace is subsequently moved to HDFS. For queries against this data, the <code>CELL\_OFFLOAD\_DECRYPTION</code> setting determines whether Oracle Big Data SOL or Oracle Database decrypts the data.

- If CELL\_OFFLOAD\_DECRYPTION = TRUE, then the encryption keys are sent to the Oracle Big Data server cells in Hadoop and data is decrypted at the cells.
- If CELL\_OFFLOAD\_DECRYPTION = FALSE, encryption keys are not sent to the cells and therefore the cells cannot perform TDE decryption. The data is returned to Oracle Database for decryption.

The default value is TRUE.

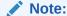

In cases where <code>CELL\_OFFLOAD\_DECRYPTION</code> is set to <code>FALSE</code>, Smart Scan cannot read the encrypted data and is unable to provide the performance boost that results from the Hadoop-side filtering of the query result set. TDE Column Encryption prevents Smart Scan processing of the encrypted columns only. TDE Tablespace Encryption prevents Smart Scan processing of the entire tablespace.

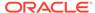

#### **Tablespaces in HDFS Transparent Encryption Zones**

You can move Oracle Database tablespaces into zones under HDFS Transparent Encryption with no impact on query access or on the ability of Smart Scan to filter data.

# 3.4.3 Moving Tablespaces to HDFS

Oracle Big Data SQL provides two options for moving tablespaces from Oracle Database to the HDFS file system in Hadoop.

Using bds-copy-tbs-to-hdfs

The script bds-copy-tbs-to-hdfs.sh lets you select a preexisting tablespace in Oracle Database. The script automates the move of the selected tablespace to HDFS and performs necessary SQL ALTER operations and datafile permission changes for you. The DataNode where the tablespace is relocated is predetermined by the script. The script uses FUSE-DFS to move the datafiles from Oracle Database to the HDFS file system in the Hadoop cluster .

You can find bds-copy-tbs-to-hdfs.sh in the cluster installation directory - \$ORACLE\_HOME/BDSJaguar-3.2.0/<string identifer for the cluster>.

Manually Moving Tablespaces to HDFS

As an alternative to bds-copy-tbs-to-hdfs.sh, you can manually perform the steps to move the tablespaces to HDFS. You can either move an existing tablespace, or, create a new tablespace and selectively add tables and partitions that you want to off-load. In this case, you can set up either FUSE-DFS or an HDFS NFS gateway service to move the datafiles to HDFS.

The scripted method is more convenient. The manual method is somewhat more flexible. Both are supported.

#### Before You Start:

As cited in the *Prerequisites* section of the installation guide, both methods require that the following RPMs are pre-installed:

- fuse
- fuse-libs

# yum -y install fuse fuse-libs

These RPMs are available in the Oracle public yum repository.

# 3.4.3.1 Using bds-copy-tbs-to-hdfs

On the Oracle Database server, you can use the script bds-copy-tbs-to-hdfs.sh to select and move Oracle tablespaces to HDFS. This script is in the bds-database-

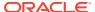

install directory that you extracted from the database installation bundle when you installed Oracle Big Data SQL.

#### **Syntax**

bds-copy-tbs-to-hdfs.sh syntax is as follows:

```
bds-copy-tbs-to-hdfs.sh
bds-copy-tbs-to-hdfs.sh --install
bds-copy-tbs-to-hdfs.sh --uninstall
bds-copy-tbs-to-hdfs.sh --force-uninstall-script
bds-copy-tbs-to-hdfs.sh --tablespace=<tablespace name> [-pdb=<pluggable database name>]
bds-copy-tbs-to-hdfs.sh --list=<tablespace name> [--pdb=<pluggable database name>]
bds-copy-tbs-to-hdfs.sh --show=<tablespace name> [--pdb=<pluggable database name>]
```

Additional command line parameters are described in the table below.

Table 3-3 bds-copy-tbs-to-hdfs.sh Parameter Options

| Parameter List  | Description                                                                                                    |
|-----------------|----------------------------------------------------------------------------------------------------|
| No parameters   | Returns the FUSE-DFS status.                                                                                                    |
| install         | Installs the FUSE-DFS service. No action is taken if the service is already installed.                                                                                                    |
| uninstall       | Uninstalls the FUSE-DFS service and removes the mountpoint.                                                                                                    |
| grid-home       | Specifies the Oracle Grid home directory.                                                                                                    |
| base-mountpoint | By default, the mountpoint is under /mnt. However, on some systems access to this directory is restricted. This parameter lets you specify an alternate location.                                                                                                    |
| aux-run-mode    | Because Oracle Big Data SQL is installed on the database side as a regular user (not a superuser), tasks that must be done as root and/or the Grid user require the installer to spawn shells to run other scripts under those accounts while bdscopy-tbs-to-hdfs.sh is paused. Theaux-run-mode parameter specifies a mode for running these auxiliary scripts. |
|                 | aux-run-mode=< <i>mode</i> >                                                                                                    |
|                 | <ul> <li>Mode options are:</li> <li>session – through a spawned session.</li> <li>su — as a substitute user.</li> <li>sudo — through sudo.</li> <li>ssh — through secure shell.</li> </ul>                                                                                                    |

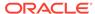

Table 3-3 (Cont.) bds-copy-tbs-to-hdfs.sh Parameter Options

| Parameter List         | Description                                                                                 |
|------------------------|---------------------------------------------------------------------------------------------|
| force-uninstall-script | This option creates a secondary script that runs as root and forces the FUSE-DFS uninstall. |

#### Caution:

Limit use of this option to system recovery, an attempt to end a system hang, or other situations that may require removal of the FUSE-DFS service. Forcing the uninstall could potentially leave the database in an unstable state. The customer assumes responsibility for this choice. Warning message are displayed to remind you of the risk if you use this option.

| tablespace= <tablespace name=""> [pdb=<pluggable database="" name="">]</pluggable></tablespace> | Moves the named tablespace in the named PDB to storage in HDFS on the Hadoop cluster. If there are no PDBs, then thepdb argument is discarded.                                                                                     |
|-------------------------------------------------------------------------------------------------|----------------------------------------------------------------------------------------------------|
| list= <tablespace name=""> [ pdb=<pluggable database="" name=""></pluggable></tablespace>       | Lists tablespaces whose name equals or includes the name provided. Thepdb parameter is an optional scopelist=* returns all tablespacespdb=* returns matches for the tablespace name within all PDBs.                               |
| show= <tablespace name=""> [ pdb=<pluggable database="" name=""></pluggable></tablespace>       | Shows tablespaces whose name equals or includes the name provided and are already moved to HDFS. Thepdb parameter is an optional scopeshow=* returns all tablespacespdb=* returns matches for the tablespace name within all PDBs. |

#### Usage

Use bds-copy-tbs-to-hdfs.sh to move a tablespace to HDFS as follows.

Log on as the oracle Linux user and cd to the bds-database-install
directory where the database bundle was extracted. Find bds-copy-tbs-tohdfs.sh in this directory.

2. Check that FUSE-DFS is installed.

```
$ ./bds-copy-tbs-to-hdfs.sh
```

3. Install the FUSE-DFS service (if it was not found in the previous check). This command will also start the FUSE-DFS the service.

```
$ ./bds-copy-tbs-to-hdfs.sh --install
```

If this script does not find the mount point, it launches a secondary script. Run this script as root when prompted. It will set up the HDFS mount. You can run the secondary script in a separate session and then return to this session if you prefer.

#### For RAC Databases: Install FUSE\_DFS on All Nodes:

On a RAC database, the script will prompt you that you must install FUSE-DFS on the other nodes of the database.

4. List the eligible tablespaces in a selected PDB or all PDBs. You can skip this step if you already know the tablespace name and location.

```
$ ./bds-copy-tbs-to-hdfs.sh --list=mytablesapce --pdb=pdb1
```

5. Select a tablespace from the list and then, as oracle, run bds-copy-tbs-to-hdfs.sh again, but this time pass in the --tablespace parameter (and the --pdb parameter if specified). The script moves the tablespace to the HDFS file system.

```
$ ./bds-copy-tbs-to-hdfs.sh --tablespace=mytablespace --pdb=pdb1
```

This command automatically makes the tablespace eligible for Smart Scan in HDFS. It does this in SQL by adding the "hdfs:" prefix to the datafile name in the tablespace definition. The rename changes the pointer in the database control file. It does not change the physical file name.

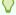

#### Tip:

If the datafiles are stored in ASM, the extraction will be made using RMAN. At this time, RMAN does not support a direct copy from ASM into HDFS. This will result in an error.

As workaround, you can use the <code>--staging-dir</code> parameter, which that enables you to do a two-stage copy – first to a file system directory and then into HDFS. The file system directory specified by <code>--staging-dir</code> must have sufficient space for the ASM datafile.

 $\ ./bds\-copy\-tbs\-to\-hdfs.sh$  --tablespace=mytablespace --pdb=pdb1 --staging-dir=/home/user

For non-ASM datafiles, --staging-dir is ignored.

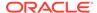

The tablespace should be back online and ready for access when you have completed this procedure.

# 3.4.3.2 Manually Moving Tablespaces to HDFS

As an alternative to bds-copy-tbs-to-hdfs.sh, you can use the following manual steps to move Oracle tablespaces to HDFS.

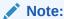

In the case of an ASM tablespace, you must first use RMAN or ASMCMD to copy the tablespace to the filesystem.

Oracle Big Data SQL includes FUSE-DFS and these instructions use it to connect to the HDFS file system. You could use an HDFS NFS gateway service instead. The documentation for your Hadoop distribution should provide the instructions for that method.

Perform all of these steps on the Oracle Database server. Run all Linux shell commands as root. For SQL commands, log on to the Oracle Database as the oracle user.

1. If FUSE-DFS is not installed or is not started, run bds-copy-tbs-to-hdfs.sh -- install. This script will install FUSE-DFS (if it's not already installed) and then start it.

The script will automatically create the mount point /mnt/fuse-<clustername>-hdfs.

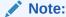

The script bds-copy-tbs-to-hdfs.sh is compatible with FUSE-DFS 2.8 only.

2. In SQL, use CREATE TABLESPACE to create the tablespace. Store it in a local .dbf file. After this file is populated, you will move it to the Hadoop cluster. A single, bigfile tablespace is recommended.

#### For example:

SQL> CREATE TABLESPACE movie\_cold\_hdfs DATAFILE '/u01/app/oracle/oradata/cdb/orcl/movie\_cold\_hdfs1.dbf' SIZE 100M reuse AUTOEXTEND ON nologging;

**3.** Use ALTER TABLE with the MOVE clause to move objects in the tablespace.

#### For example:

SQL> ALTER TABLE movie\_fact MOVE PARTITION 2010\_JAN TABLESPACE movie cold hdfs ONLINE UPDATE INDEXES;

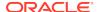

You should check the current status of the objects to confirm the change. In this case, check which tablespace the partition belongs to.

```
SQL> SELECT table_name, partition_name, tablespace_name FROM
user_tab_partitions WHERE table_name='MOVIE_FACT';
```

4. Make the tablespace read only and take it offline.

```
SQL> ALTER TABLESPACE movie_cold_hdfs READ ONLY;
SQL> ALTER TABLESPACE movie_cold_hdfs OFFLINE;
```

5. Copy the datafile to HDFS and then change the file permissions to read only.

```
hadoop fs -put /u01/app/oracle/oradata/cdb/orcl/movie_cold_hdfs1.dbf / user/oracle/tablespaces/
hadoop fs -chmod 440 /user/oracle/tablespaces/movie_cold_hdfs1.dbf
```

As a general security practice for Oracle Big Data SQL, apply appropriate HDFS file permissions to prevent unauthorized read/write access.

You may need to source <code>\$ORACLE\_HOME/bigdatasql/hadoop\_<clustername>.env</code> before running hadoop fs commands.

As an alternative, you could use the LINUX cp command to copy the files to FUSE.

6. Rename the datafiles, using ALTER TABLESPACE with the RENAME DATAFILE clause.

## Important:

Note the "hdfs:" prefix to the file path in the SQL example below. This is the keyword that tells Smart Scan that it should scan the file. Smart Scan also requires that the file is read only. The cluster name is optional.

Also, before running the SQL statement below, the directory \$ORACLE\_HOME/dbs/hdfs:<clustername>/user/oracle/tablespaces should include the soft link movie\_cold\_hdfs1.dbf, pointing to /mnt/fuse-<clustername>-hdfs/user/oracle/tablespaces/movie\_cold\_hdfs1.dbf.

SQL> ALTER TABLESPACE movie\_cold\_hdfs RENAME DATAFILE '/u01/app/oracle/ oradata/cdb/orcl/movie\_cold\_hdfs1.dbf' TO 'hdfs:<clustername>/user/oracle/tablespaces/movie\_cold\_hdfs1.dbf';

When you rename the datafile, only the pointer in the database control file changes. This procedure does not physically rename the datafile.

The tablespace must exist on a single cluster. If there are multiple datafiles, these must point to the same cluster.

7. Bring the tablespace back online and test it.

```
SQL> ALTER TABLESPACE movie_cold_hdfs ONLINE;
SQL> SELECT avg(rating) FROM movie fact;
```

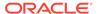

Below is the complete code example. In this case we move three partitions from local Oracle Database storage to the tablespace in HDFS.

```
mount hdfs
select * from dba_tablespaces;
CREATE TABLESPACE movie_cold_hdfs DATAFILE '/u01/app/oracle/oradata/cdb/
orcl/movie cold hdfs1.dbf' SIZE 100M reuse AUTOEXTEND ON nologging;
ALTER TABLE movie fact
MOVE PARTITION 2010 JAN TABLESPACE movie cold hdfs ONLINE UPDATE
INDEXES;
ALTER TABLE movie fact
MOVE PARTITION 2010 FEB TABLESPACE movie cold hdfs ONLINE UPDATE
INDEXES;
ALTER TABLE movie fact
MOVE PARTITION 2010 MAR TABLESPACE movie cold hdfs ONLINE UPDATE
INDEXES;
-- Check for the changes
SELECT table_name, partition_name, tablespace_name FROM
user_tab_partitions WHERE table_name='MOVIE_FACT';
ALTER TABLESPACE movie_cold_hdfs READ ONLY;
ALTER TABLESPACE movie cold hdfs OFFLINE;
hadoop fs -put /u01/app/oracle/oradata/cdb/orcl/movie_cold_hdfs1.dbf /
user/oracle/tablespaces/
hadoop fs -chmod 444 /user/oracle/tablespaces/ movie cold hdfs1.dbf
ALTER TABLESPACE movie_cold_hdfs RENAME DATAFILE '/u01/app/oracle/
oradata/cdb/orcl/movie_cold_hdfs1.dbf' TO 'hdfs:hadoop_cl_1/user/oracle/
tablespaces/movie_cold_hdfs1.dbf';
ALTER TABLESPACE movie cold hdfs ONLINE;
-- Test
select avg(rating) from movie_fact;
```

# 3.4.4 Smart Scan for TableSpaces in HDFS

Smart Scan is an Oracle performance optimization that moves processing to the location where the data resides. In Big Data SQL, Smart Scan searches for datafiles whose path includes the "hdfs:" prefix. This prefix is the key that indicates the datafile is eligible for scanning.

After you have moved your tablespace data to HDFS and the tablespace and have prefixed the datafile path with the "hdfs:" tag, then queries that access the data in these files will leverage Big Data SQL Smart Scan by default. All of the Big Data SQL Smart Scan performance optimizations will apply. This greatly reduces the amount of data that moves from the storage tier to the database tier. These performance optimizations include:

 The massively parallel processing power of the Hadoop cluster is employed to filter data at its source.

- Storage Indexes can be leveraged to reduce the amount of data that is scanned.
- Data mining scoring can be off-loaded.
- Encrypted data scans can be off-loaded.

#### **Disabling or Enabling Smart Scan**

The initialization parameter \_CELL\_OFFLOAD\_HYBRID\_PROCESSING determines whether Smart Scan for HDFS is enabled or disabled. It is enabled by default.

To disable Smart Scan for tablespaces in HDFS do the following.

1. Set the parameter to FALSE in init or in a parameter file:

```
_CELL_OFFLOAD_HYBRID_PROCESSING=FALSE
```

The underscore prefix is required in this parameter name.

2. Restart the Oracle Database instance.

You can also make this change dynamically using the ALTER SYSTEM directive in SQL. This does not require a restart.

```
SQL> alter system set _cell_offload_hybrid_processing=false;
```

One reason to turn off Smart Scan is if you need to move the Oracle tablespace datafiles out of HDFS and back to their original locations.

You can re-enable Smart Scan by resetting <code>\_CELL\_OFFLOAD\_HYBRID\_PROCESSING</code> to TRUE.

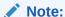

When \_CELL\_OFFLOAD\_HYBRID\_PROCESSING is set to FALSE, Smart Scan is disabled for Oracle tablespaces residing in HDFS.

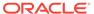

4

# Oracle Big Data SQL Security

Security and protection of data are foremost concerns for customers and for Oracle. Some basic aspects of Oracle Big Data SQL security include granting access, multiuser authorization, and compliance with Oracle Database security policies.

- Access Oracle Big Data SQL
- Multi-User Authorization
- Sentry Authorization in Oracle Big Data SQL
- Hadoop Authorization: File Level Access and Apache Sentry
- Compliance with Oracle Database Security Policies

To learn more, read Securing Oracle Big Data SQL in *Oracle Big Data SQL Installation Guide*.

# 4.1 Access Oracle Big Data SQL

The basics for accessing a cluster within Oracle Big Data SQL are explained here.

At a minimum, you must do the following for each user who needs access to Oracle Big Data SQL:

- Grant the BDSQL USER role.
- Grant read privileges on the Oracle Big Data SQL configuration directory object. For example, to grant access to user1:

```
SQL> grant BDSQL_USER to user1;
SQL> grant read on directory ORACLE_BIGDATA_CONFIG to user1;
```

# 4.2 Multi-User Authorization

By default, queries executed using Oracle Big Data SQL run as the <code>oracle</code> user on the Hadoop cluster. All Hadoop audits in this default configuration show that the <code>oracle</code> user accessed the files.

Big Data SQL provides a feature called Multi-User Authorization that enables the database to impersonate a cluster user when accessing data on the Hadoop cluster. With Multi-User Authorization, the <code>oracle</code> identity is no longer used to authorize data access. Instead, the identity derived from the actual connected user receives authorization. Additionally, Hadoop audits will attribute file access to the connected user, rather than to <code>oracle</code>.

Users and applications can connect to Oracle Database in these distinct ways (and more):

- As a database user
- As a Kerberos user
- As an LDAP user

#### As an application user

Multi-User Authorization allows the administrator to specify how this connected user should be derived. For example, all users that connect to Oracle Database using their LDAP identity will use their authenticated identity when running queries on the Hadoop cluster. Alternatively, applications that manage their own users may use the Oracle Database client identifier to derive the currently connected user (and use that user's identity to authorize access to data on the Hadoop cluster). Oracle Big Data SQL provides a mapping that contains the rules for identifying the actual user.

#### See Also:

- DBMS\_BDSQL PL/SQL Package, which explains how to use this package to implement Multi-User-Authorization.
- The Apache Foundation documentation at https://sentry.apache.org.

## 4.2.1 The Multi-User Authorization Model

Multi-User Authorization gives you the ability to use Hadoop Secure Impersonation to direct the oracle account to execute tasks on behalf of other designated users.

Administrators set up the rules for identifying the query user (the currently connected user) and for mapping this user to the user that is impersonated. Because there are numerous ways in which users can connect to Oracle Database, this user may be a database user, a user sourced from LDAP, from Kerberos, or other sources. Authorization rules on the files apply to the query user and audits will identify the user as the query user.

This enables HDFS authorization based on the user that is currently executing the query, rather than the singular oracle user.

#### Note:

Even with multi-user authorization the oracle user is used by default when SYS is connected as SYSDBA.

#### See Also:

DBMS\_BDSQL PL/SQL Package which describes the Multi-User Authorization security table and the procedures for adding user maps to the table and removing them from the table.

# 4.3 Sentry Authorization in Oracle Big Data SQL

In addition to supporting authorization for HDFS file access, Oracle Big Data SQL supports Sentry policies, which authorize access to Hive metadata. Sentry enables fine-grained control over user access, down to the column level.

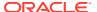

Note: Sentry is not supported for Big Data SQL installations on Oracle Database 12.1 systems.

# 4.3.1 Sentry and Multi-User Authorization

Oracle Big Data SQL utilizes Sentry policies whenever Sentry is enabled on the Hadoop cluster. Support for Sentry in Oracle Big Data SQL is most effective when used in conjunction with the Multi-User Authorization system. Multi-User Authorization enables Sentry authorization based on the actual identity of the currently connected user.

If Mulit-User Authorization is not enabled, then the oracle proxy user is used for authorization for all queries. Sentry must be properly configured with rules for the oracle proxy user.

#### See Also:

- The Multi-User Authorization Model, the previous section in this chapter.
- DBMS\_BDSQL PL/SQL Package describes SYS.BDSQL\_USER\_MAP and the procedures for managing the table.
- Jaguar Configuration Parameter and Command Reference in *Oracle Big Data SQL Installation Guide* shows how to use Jaguar parameters to configure security features in Oracle Big Data SQL. The impersonation\_enabled
  parameter enables or disables multi-user authorization (which is based on Apache's Hadoop Secure Impersonation).

# 4.3.2 Groups, Users, and Role-Based Access Control in Sentry

Oracle Big Data SQL does not directly control access to Hive tables. It respects the access controls defined by the Hive database administrator. For Sentry, these controls are role-based. A given user's access rights are defined by their group memberships and the roles assigned to those groups.

The administrator uses tools such as the HiverServer2 Beeline utility to assign privileges (such as SELECT and INSERT) to Hive tables and their columns. The administrator also creates Sentry roles, assigns roles to different user groups, and grants privileges to those roles. The Hadoop user operating in the Hadoop environment inherits all of the privileges from each role that is assigned to their group or groups.

For example, to provide access to salary data, an administrator may create a role for this purpose and then grant SELECT privileges to the role:

```
CREATE ROLE auditfixedcosts;
GRANT SELECT ON TABLE salary TO ROLE auditfixedcosts;
```

Grants may also be given to the role auditfixedcosts for access to data on other servers or in other databases, tables, or columns.

The administrator assigns the auditfixedcosts role to a group:

GRANT ROLE fixedcosts TO GROUP finance;

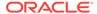

Members of the finance group then have SELECT access to all data in the salary table, any other SELECT access granted to the auditfixedcosts role, as well as access inherited from any other roles granted to the finance group.

#### See Also:

- Hive SQL Syntax for Use with Sentry on Cloudera's web site provides information on how to configure Sentry permissions.
- See the Apache Foundation documentation at https://sentry.apache.org for more details.

# 4.3.3 How Oracle Big Data SQL Uses Sentry

In Oracle Big Data SQL, Sentry provides a way to grant or withhold the SELECT privilege for individual Oracle Database users who attempt to query Oracle external tables over Hive tables.

As a result, Sentry policies do not need to be replicated to the Oracle external tables (i.e. using GRANT), which simplifies administration.

Sentry can be used to control the SELECT privilege at these levels of scope:

- Server (cluster node)
- Hive database
- Specific columns within a Hive table

Big Data SQL does not support DML operations. Therefore, only the SELECT privilege applies to Big Data SQL queries. The Sentry privileges ALL, OWNER, CREATE, INSERT, and REFRESH are not relevant to Big Data SQL access.

#### How Big Data SQL Uses Sentry to Determine Access at Query Execution

Big Data SQL first determines the corresponding cluster user using multi-user authentication. If no multi-user authentication is enabled it uses the <code>oracle</code> user. When a user executes a query against an Oracle external table over a Hive table, Big Data SQL checks for role-based Sentry privileges granted to the Hadoop user and applies them against the Oracle external table that is created over the current Hive table. It then compares these with the privileges required to execute the query. If the privileges granted to the user do not fulfill the requirements of the query, then an exception is raised.

# 4.3.4 Oracle Big Data SQL Privilege-Related Exceptions for Sentry

Oracle Big Data SQL raises one of two exceptions when a user's Sentry privileges are not sufficient to execute a query.

The exceptions and the errors returned by as follows.

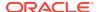

#### Table-level privilege exception:

"User <the user> does not have SELECT privileges on oracle table <external table name>
for Server=<server name>->Db=<Hive db name>->Table="

Column-level privilege exception:

"User <the user> does not have SELECT privileges on oracle table <external table name> column <column name> for Server=<server name>->Db=<Hive db name>->Table=->Field=<field name>"

# 4.4 Hadoop Authorization: File Level Access and Apache Sentry

The ability to access source data is based on both the underlying access privileges on the source files and Hive authorization rules defined by Apache Sentry. To access data in Oracle Big Data SQL external tables, either the default oracle user or the actual connected user (when using Multi-User Authorization) must be authorized to read the source data and/or Hive metadata.

Hadoop file permissions are very similar to POSIX file permissions. Each file and directory has an associated owner and group. Besides file permissions, HDFS also supports Access Control Lists (ACL), to provide more fine grained authorization for specific users and groups. See Synchronizing HDFS ACLs and Sentry Permissions for information on how to synchronize Sentry privileges with HDFS ACLs for specific HDFS directories.

Apache Sentry is a role based authorization engine used for Hive metadata. Sentry roles are defined for different data access needs (e.g. finance role, marketing role, etc.). Access to objects (a server, Hive database, table and column) is granted to specific roles. Users can then view those data objects if their group has been given appropriate rights.

Oracle Big Data SQL supports Sentry in addition to supporting file-level authorization. It processes the Sentry policy rules when a user attempt to query Oracle Big Data SQL external tables, down to the column level. This means that authorization rules do not need to be replicated in Oracle Database. A user may have rights to select from an Oracle external table. However, Hadoop authorization only allows the user to see the data if that user has the appropriate Sentry roles and data access privileges.

# 4.5 Compliance with Oracle Database Security Policies

Oracle Big Data SQL external tables follow the exact same Oracle security policies as other Oracle tables. Users and roles are granted or revoked privileges on the tables.

Advanced security policies, such as redaction and row level security may also be applied. These rules are layered on top of the privileges specified in Hadoop. This means that even when the underlying data source does not have support for advanced security features, such as redaction, those polices can still be enforced when you use Oracle Big Data SQL.

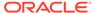

5

# Work With Query Server

Learn how to manage Query Server with Oracle Big Data SQL.

- About Oracle Big Data SQL Query Server
- Important Terms and Concepts
- Specify the Hive Databases to Synchronize With Query Server
- Synchronize Query Server With Hive
- Query Server Restarts and Metadata Persistence
- Connect to Query Server

# 5.1 About Oracle Big Data SQL Query Server

Oracle Big Data SQL Query Server is an Oracle Database instance that you can optionally install as a component of Oracle Big Data SQL on an edge node in your Hadoop cluster. You use Query Server to primarily query data stored in the cluster (in HDFS and Hive formats) or object stores using Oracle external tables. This enables you to take advantage of the full SQL capabilities provided by the Oracle Database.

You can define external tables using the <code>ORACLE\_HDFS</code> and <code>ORACLE\_HIVE</code> or <code>ORACLE\_BIGDATA</code> access drivers or have the Query Server automatically define external tables based on the metadata in the Hive metastore. In the latter case, Hive databases map to Oracle Database schemas – and the corresponding Hive tables are defined as Oracle external tables in those schemas. All data authorization is based on authorization rules in Hadoop such as Apache Sentry or HDFS Access Controls Lists (ACLs).

Once installed, Query Server provides an Oracle Database deployment that is automatically configured to query data in your Hadoop cluster using SQL. Restarting the Query Server restores the database to a "clean" state, eliminating management overhead. A restart preserves external tables (ORACLE\_HIVE, ORACLE\_HDFS, and ORACLE\_BIGDATA types), associated statistics, user defined views, and credentials. A restart deletes regular tables containing user data.

If your solution requires High Availability (HA), advanced Oracle security policies, or combining data in Oracle Database with data in Hadoop, then you should leverage a full-blown Oracle Database with Big Data SQL. Oracle supports using both Query Server and a Big Data SQL enabled Oracle Database for a single Hadoop deployment.

To install Query Server, you must specify an existing edge node in your Hadoop cluster in the bds-config.json configuration file. You use the same configuration file to specify a list of Hive databases. Query Server automatically creates Oracle external tables corresponding to the tables in the Hive metastore database(s) so that they are ready for querying after a successful installation. The set of external tables in the Query Server can be automatically kept up-to-date with the corresponding Hive metastore tables by running either the **Restart this Big Data SQL Query Server** or the **Synchronize Hive Databases** commands in Cloudera Manager or Apache Ambari cluster management software. You can also use the dbms\_bdsqs.sync\_hive\_databases PL/SQL API package procedure. See SYNC\_HIVE\_DATABASES.

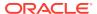

#### See Also:

See Introduction in the *Oracle Big Data SQL Installation Guide*, which describes how to install and configure the software on the two sides of an Oracle Big Data SQL configuration.

See Store Oracle Tablespaces in HDFS for instructions on how to set up data files for smart scanning.

# 5.1.1 Query Server Features

Big Data SQL Query Server provides automatic installation and configuration, integration with Hadoop cluster managers, and automatic integration of cluster metadata:

• Automatic installation and configuration: Oracle Big Data SQL installer automatically installs and configures Query Server, if you specify an existing target edge node in the Hadoop cluster in the bds-config.json configuration file. To specify the edge node where to install Query Server, you add the edgedb parameter and the node and enabled attributes to the bds-config.json configuration file to as shown in the following example where <edgenode\_host\_name> is the name of your edge node:

```
"edgedb": {
         "node" : "dbnode.domain.com",
         "enabled" : "true",
         "sync_hive_db_list" : "my_hive_db_1,my_hive_db2"
}
```

#### Note:

If the bds-config.json configuration file does not include the edgedb subsection, then Query Server is not installed.

#### See Also:

bds-config.json Configuration Example in *Oracle Big Data SQL Installation Guide* shows a fully-populated bds-config.json file. The example includes all available configuration parameters.

- Integration with Hadoop cluster managers: You can monitor and manage Query Server as a service using Cloudera Manager or Apache Ambari Hadoop cluster management tools.
- **Synchronization with Hive:** When you start the Oracle Big Data service, Query Server automatically refreshes its metadata from the Hive metastore. After the initial refresh, users can synchronize the Query Server with the latest metadata in the Hive metastore.

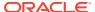

# 5.2 Important Terms and Concepts

Introduction to edge nodes, edge database, cell nodes, and Hadoop cluster integration.

These terms are key to understanding Query Server.

#### **About Edge Nodes**

An edge node in a Hadoop cluster is the interface between the Hadoop cluster and the outside network. Typically, edge nodes are used to run client applications and Hadoop cluster administration tools such as Cloudera Manager and Apache Ambari. Edge nodes can act as a data gateway, by providing HDFS access through NFS or HttpFS, or by running REST servers.

#### **About Cell Nodes**

The BDS cells run on the DataNodes, and allows for parts of query processing to be pushed down to the Hadoop cluster DataNodes where the data resides. This ensures both load distribution and reduction in the volume of data that needs to be sent to the database for processing. This can result in significant performance improvements on Big Data workloads.

#### **Hadoop Cluster Integration**

Oracle Big Data SQL includes the following three service roles that can you can manage in either Cloudera Manager or Apache Ambari:

- Big Data SQL Query Server: Enables you to run SQL queries against the Hadoop cluster. Applications connect to this server using JDBC or SQL\*Net.
- Big Data SQL Agent: Manages the Big Data SQL installation and is also used by the Copy to Hadoop feature.
- Big Data SQL Server: Also known as Big Data SQL Cells, allows for parts of query processing to get pushed-down to the Hadoop cluster DataNodes where the data resides.

# 5.3 Specify the Hive Databases to Synchronize With Query Server

Before you can synchronize Query Server with the desired Hive databases in the metastore, you have to specify the list of Hive databases.

Use either of these methods:

- During installation, specify the sync\_hive\_db\_list parameter in the bds-config.json configuration file.
- After installation, you can update the sync\_hive\_db\_list configuration parameter in Cloudera Manager or Apache Ambari.

After installing Query Server, it automatically creates schemas and external tables based on the Hive metastore databases list that you specified. Every subsequent Query Server restart will perform a delta synchronization.

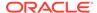

# 5.3.1 Specify the Hive Databases in the bds-config.json Configuration File

You can provide the initial list of Hive databases to synchronize with Query Server as part of the installation process using the bds-config.json configuration file.

In the configuration file, include the <code>sync\_hive\_db\_list</code> configuration parameter followed by a list of the Hive databases. The following example specifies two Hive databases for the <code>sync\_hive\_db\_list</code> configuration parameter: <code>htdb0</code> and <code>htdb1</code>. Only these two databases will be synchronized with Query Server, even if the Hive metastore contains other databases.

```
"edgedb": {
    "node": "<edgenode_host_name>",
    "enabled": "true",
    "sync_hive_db_list": "htdb0,htdb1"
    . . .
}
```

To synchronize all Hive databases in the metastore with Query Server, use the "\*" wildcard character as follows:

```
"edgedb": {
    "node": "EdgeNode_Host_Name",
    "enabled": "true"
    "sync_hive_db_list": "*"
    . . .
}
```

If the bds-config.json configuration file does not contain the sync\_hive\_db\_list configuration parameter, then no synchronization will take place between the Hive databases and Query Server. In that case, you must specify the Hive databases using the sync\_hive\_db\_list configuration parameter in Cloudera Manager or Apache Ambari.

#### Note:

Query Server is not intended to store internal data in Oracle tables. Whenever the Query Server is re-started, it is "reset" to its initial and clean state. This eliminates typical database maintenance such as storage management, database configuration, and so on. The goal of Query Server is to provide a SQL front-end for data in Hadoop, Object Store, Kafka, and NoSQL databases and not a general-purpose RDBMS.

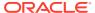

# 5.3.2 Updating the Hive Databases With the sync\_hive\_db\_list Configuration Parameter

You can update the list of the Hive databases to synchronize with Query Server by using Cloudera Manager.

You can update the list of the Hive databases to synchronize with Query Server by using the sync\_hive\_db\_list configuration parameter in Cloudera Manager as follows:

- 1. Login to Cloudera Manager by using your login credentials.
- In Cloudera Manager, use the Search field to search for the Synchronized Hive
   Databases configuration parameter. Enter /Synchronized Hive Databases (or enter part
   of the name until it is displayed in the list) in the Search field, and then press Enter.
- 3. Click the Big Data SQL: Synchronized Hive Databases parameter.
- 4. In the **Synchronized Hive Databases** text box, enter the names of the Hive databases separated by commas, such as htdb0,htdb1, and then click **Save Changes**. Only these two Hive databases will be synchronized with Ouery Server.

To synchronize all Hive databases in the metastore with Query Server, enter the "\*" wildcard character in the **Synchronized Hive Databases** text box, and then click **Save Changes**.

# 5.4 Synchronize Query Server With Hive

You can synchronize the Query Server with the Hive databases that you specified by using Cloudera Manager, Apache Ambari, or the dbms\_bdsqs.sync\_hive\_databases PL/SQL API.

You can synchronize Query Server with the Hive databases in the metastore using one of the following methods:

- Execute the Restart this Big Data SQL Query Server command in Cloudera Manager or Apache Ambari.
- Execute the Synchronize Hive Databases command in Cloudera Manager or Apache Ambari.
- Invoke the dbms\_bdsqs.sync\_hive\_databases PL/SQL API locally on the edge node.

You must specify the Hive databases to use in the synchronization either by using the bds-config.json configuration file or by using the sync\_hive\_db\_list configuration parameter in Cloudera Manager.

Note that the <code>dbms\_bdsqs.sync\_hive\_databases</code> PL/SQL API will only refresh the Hive table definitions for the Hive databases that have already been synchronized through the other two methods.

# 5.4.1 Restart Query Server Manually Using Cloudera Manager

You can synchronize Query Server with the Hive databases that you specified by restarting Query Server in Cloudera Manager or Apache Ambari.

You can use Cloudera Manager or Apache Ambari to manage Query Server such as starting, stopping, and restarting it. When you restart or start Query Server, it synchronizes the metadata with the Hive databases that you specified. Any changes in the Hive databases in

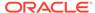

the metatore such as dropping or adding tables will be reflected in Query Server. For example, you can restart Query Server in Cloudera Manager as follows:

You must specify the Hive databases to use in the synchronization either by using the bds-config.json configuration file or by using the sync\_hive\_db\_list configuration parameter in Cloudera Manager.

- Login to Cloudera Manager using your login credentials.
- 2. In the list of available services, click the **Big Data SQL** link to display the **Big Data SQL** details page.
- 3. From the Status Summary section, click the Big Data SQL Query Server link to display the Big Data SQL Query Server details page.
- From the Actions drop-down list, select Restart this Big Data SQL Query Server.

A dialog box is displayed. Click **Restart this Big Data SQL Query Server**. Another dialog box is displayed to monitor the status of the synchronization job.

# 5.4.2 Synchronize Query Server Manually Using Cloudera Manager

You can use Cloudera Manager or Apache Ambari to manually synchronize Query Server with the Hive databases that you specified.

After the sychronization, any changes in the Hive databases in the metastore such as dropped or added tables will be reflected in Query Server. For example, you can synchronize Query Server in Cloudera Manager as follows:

- 1. Login to Cloudera Manager by using your login credentials.
- 2. In the list of available services, click the **Big Data SQL** link to display the **Big Data SQL** details page.
- 3. From the Status Summary section, click the Big Data SQL Query Server link to display the Big Data SQL Query Server details page.
- 4. From the **Actions** drop-down list, select **Synchronize Hive Databases**.

A dialog box is displayed. Click **Synchronize Hive Databases**. Another dialog box is displayed to monitor the status of the synchronization job.

You must specify the Hive databases to use in the synchronization either by using the bds-config.json configuration file or by using the sync\_hive\_db\_list configuration parameter in Cloudera Manager.

# 5.4.3 Synchronize Query Server Using the PL/SQL API

You can synchronize Query Server with the Hive databases that you specified by using the PL/SQL API.

To do so, invoke the <code>dbms\_bdsqs.sync\_hive\_databases</code> PL/SQL API locally on the edge node where the Query Server is installed.

The procedure contains no parameters. It synchronizes all of the Hive databases that are already in Query Server. The API will refresh the Query Server with only the Hive databases listed in the <code>sync\_hive\_db\_list</code> configuration parameter. Each successive synchronization (also known as a refresh) will process changes since the last Query Server metadata refresh.

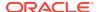

A synchronization captures any tables that were added or dropped in the Hive metastore since the last refresh. This also includes any tables whose schemas might have changed.

# 5.4.4 Enable Query Server Full Synchronization

You can specify whether Query Server performs a delta (default) or a full synchronization.

During the Query Server installation process, the Oracle schemas and the appropriate external tables are created based on the Hive databases list that you can specify either in the bds-config.json configuration file or the sync\_hive\_db\_list configuration parameter. In that case, Query Server performs a full synchronization. By default, Query Server performs a delta synchronization during subsequent restarts or synchronizations.

You can control whether Query Server performs a full or a delta synchronization by using the **Enable full synchronization** configuration parameter in Cloudera Manager or Apache Ambari. This configuration parameter is de-selected by default. To enable Query Server to perform a full synchronization, select this checkbox in Cloudera Manager or Apache Ambari. For example, you can use Cloudera Manager to enable Query Server to perform a full synchronization during a restart or a manual synchronization as follows:

- 1. Login to Cloudera Manager by using your login credentials.
- In Cloudera Manager, use the Search field to search for the Enable full synchronization configuration parameter. Enter / Enable full synchronization (or enter part of the name until it is displayed in the list) in the Search field, and then press Enter.
- 3. Click **Big Data SQL: Enable full synchronization**. The checkbox is de-selected by default. This indicates that Query Sever will perform a delta synchronization.
- 4. To enable full synchronization, select the checkbox, and then click **Save Changes**.

A full synchronization drops all of the existing schemas and external tables from Query Server, and then re-creates new schemas and new external tables based on the Hive databases list that you specified in the <code>sync\_hive\_db\_list</code> configuration parameter.

By default, Query Server performs a delta synchronization between the Hive databases in the metastore that you specify and Query Server. Any changes in the Hive databases such as dropping or adding tables will be reflected in Query Server. However, When you start Query Server for the very first time, it will create Oracle Schemas based on the Hive databases that you specify either in the bds-config.json configuration file or in sync\_hive\_db\_list configuration parameter in Cloudera Manager or Apache Ambari.

The first time the Query Server synchronizes with Hive the process will be slower than usual. This is because it is importing all of the tables for the specified databases (configured in Cloudera Manager or Apache Ambari) in the Hadoop cluster. Subsequent refreshes should be much faster as it would only refresh the changes that were made to the Hive Metadata such as additions of new tables. During a delta import, the Query Server will also gather new statistics for tables that have been added/modified.

# 5.5 Query Server Restarts and Metadata Persistence

You can refresh the Query Server metadata using Cloudera Manager, Apache Ambari, or a PL/SOL API.

The following key metadata can be saved so that they can be restored after a Query Server restart:

Table statistics

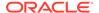

Gathering statistics can be an expensive operation. Table Statistics are gathered automatically after each metadata synchronization. Subsequent statistics gathering may be captured using the following PL/SQL package procedure and parameters:

```
DBMS_BDSQS.GATHER_EXTERNAL_TABLE_STATS(
  tabname => <table-name>,
  estimate_percent => dbms_stats.auto_sample_size);
```

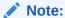

Stats gathered using dbms\_bdsqs.gather\_external\_table\_stats will persist a restart. See the DBMS\_BDSQS PL/SQL Package.

- Hive external tables that use the ORACLE HIVE access driver.
- HDFS external tables that use the ORACLE HDFS access driver.
- User-defined views.

# 5.6 Connect to Query Server

Query Server supports both Kerberos and password-based database authentication.

- About Connecting to the Query Server
- Copy the Client Wallet for TLS Connections
- Connect to Non-Secure Hadoop Clusters
- Connect to Secure Hadoop Clusters with Kerberos Authentication
- Connect to Secure Hadoop Clusters with Password-Based Database Authentication
- Administrative Connections

# 5.6.1 About Connecting to the Query Server

Users connect to a pluggable database (PDB) in the Query Server called BDSQLUSR. There are multiple ways to connect, depending on whether the cluster is non-secure or secure.

On non-secure clusters, users can connect using a database username/password. On secure clusters, users can connect to the database using both Kerberos principals and/or regular database users/passwords.

In both secure and non-secure clusters, database users must be created using the  $\tt DBMS\_BDSQS\_ADMIN$  PL/SQL package. Furthermore, in unsecure clusters, the Query Server has a single pre-configured database user, called <code>bdsql</code>, whose password is set during the Query Server installation.

By default, the Query Server is configured to use TLS connections. In order to connect with TLS, you must first copy the client wallet from the Query Server to the client nodes. If TLS is disabled, the client wallet is not needed.

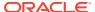

# 5.6.2 Copy the Client Wallet for TLS Connections

After installation, the Query Server is configured by default for TLS connections. The Query Server also has the client wallet needed by the client to connect using TLS. You need to copy the wallet to the client node, do some file modifications and set an environment variable before the client node is able to use TLS connections to the Query Server. If TLS is disabled, the client credentials are not needed.

To configure the client wallet for TLS connections:

- Enable TLS, if not already enabled:
  - a. Login to Cloudera Manager by using your login credentials
  - b. In the list of available services, click the Big Data SQL link to display the Big Data SQL details page.
  - c. From the Status Summary section, click the Big Data SQL Query Server link to display the Big Data SQL Query Server details page.
  - d. From the Actions drop-down list, select **Enable TLS**.
- 2. Copy the following client files from the Query Server, located in directory /opt/oracle/bigdatasgl/bdsgs/wallets/client, to the client node:
  - cwallet.sso
  - sqlnet.ora
  - tnsnames.ora
- 3. On the client node, edit the sqlnet.ora file by setting the wallet location to the folder containing the client wallet.
- 4. On the client side set TNS\_ADMIN to point to the wallet/sqlnet.ora/tnsnames.ora location.

# 5.6.3 Connect to Non-Secure Hadoop Clusters

By default, the Query Server comes with a single pre-configured user called bdsql, whose password is set during Query Server installation.

- 1. Users can use the bdsql user to connect to the BDSQLUSR PDB as follows:
  - > sqlplus BDSQL/<bdsql\_password>@BDSQLUSR

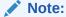

Substitute <br/>  $bdsql\_password> in the above command with the actual BDSQL password that the administrator specified during the Oracle Big Data SQL installation.$ 

- 2. Obtain the client wallet for TLS-enabled connections. For instructions, see Copy the Client Wallet for TLS Connections.
- 3. You can create additional database users using the DBMS\_BDSQS\_ADMIN package. See DBMS\_BDSQS\_ADMIN PL/SQL Package.

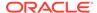

For example, to create users bdsql\_user1, bdsql\_user2, bdsql\_user3 you can connect as SYS and use:

```
> alter session set container=BDSQLUSR;
> exec DBMS_BDSQS_ADMIN.ADD_DATABASE_USERS('bdsql_user1,
bdsql user2, bdsql user3')
```

### See Administrative Connections.

**4.** After creating the users, you must set their passwords and unlock them, for example:

> alter user bdsql\_user1 identified by "<user\_password>" account
unlock;

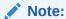

The DBMS\_BDSQS\_ADMIN package is the only supported way of creating/dropping database users on the Query Server. You should not create database users using the CREATE USER statement.

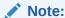

The bdsql user is disabled on secure (Kerberos) clusters.

# 5.6.3.1 Change the BDSQL User Password

The bdsql user's password is set during installation. After installation, you can change the password of the bdsql user using ALTER USER.

Use ALTER USER as follows to change the password:

- > sqlplus bdsql/<old\_password>@BDSQLUSR
  > alter user bdsql identified by "<new\_password>"
  - Note:

Substitute <new\_password> with the new password. The new password must conform to the required Oracle secure password guidelines. See Choosing a Secure Password for information about choosing your new password.

# 5.6.4 Connect to Secure Hadoop Clusters with Kerberos Authentication

On secure clusters, you can connect using externally identified database users corresponding to Kerberos principals. Before connecting to the Query Server, you must authenticate with Kerberos using kinit.

To connect to Secure Hadoop Clusters with Kerberos Authentication:

Obtain the Kerberos ticket.
 For example, in order to connect using principal bdsql\_user@MYCLUSTER.COM, you can use:

```
> kinit bdsql_user@MYCLUSTER.COM
> sqlplus /@BDSQLUSR
```

- 2. Obtain the client wallet for TLS-enabled connections. For instructions, see Copy the Client Wallet for TLS Connections.
- 3. Add Kerberos principals as externally identified database users.

  Externally identified users can be created one of the following two ways:
  - When installing the Query Server on a secure cluster, the Big Data SQL installer can collect all principals from the cluster's Key Distribution Center (KDC). For each principal, an externally-identified database user will automatically be created on the Query Server. This install-time behavior is controlled by the syncPrincipals parameter in the bds-config.json configuration file. The same operation can be invoked after installation by running the following command on the installer node:

```
jaguar sync_principals
```

 You can also create externally identified users manually, using the DBMS\_BDSQS\_ADMIN PL/SQL package.

For example, in order to create database users for principals bdsql\_user1@MYCLUSTER.COM, bdsql\_user2@MYCLUSTER.COM, and bdsql\_user3@MYCLUSTER.COM, you can invoke (when connected as SYS):

```
> alter session set container=BDSQLUSR;
> exec DBMS_BDSQS_ADMIN.ADD_KERBEROS_PRINCIPALS(
  'bdsql_user1@MYCLUSTER.COM,
  bdsql_user2@MYCLUSTER.COM,
  bdsql_user3@MYCLUSTER.COM');
```

### Note:

The DBMS\_BDSQS\_ADMIN package is the only supported way of creating/dropping externally identified users on the Query Server. You should not create externally identified users using the CREATE USER statement.

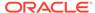

# 5.6.5 Connect to Secure Hadoop Clusters with Password-Based Database Authentication

Besides using a Kerberos principal, you can also connect to the Query Server on a secure cluster as a database user with a password.

- Obtain the client wallet for TLS-enabled connections. For instructions, see Copy the Client Wallet for TLS Connections..
- 2. Connect to the Query Server using the client username and password.

For example, in order to connect as user bdsql\_user1 you can use:

> connect bdsql\_user1/"<password>"@BDSQLUSR

# 5.6.6 Administrative Connections

The Query Server only supports local administrative connections with OS authentication.

To connect as SYS, from the Query Server node as OS user oracle, use:

> sqlplus / as sysdba

In order to use the <code>DBMS\_BDSQS\_ADMIN</code> package first switch to the <code>BDSQLUSR\_PDB</code> by running:

> alter session set container=BDSQLUSR;

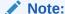

Altering the SYS/SYSTEM user passwords is not supported on the Query Server.

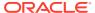

6

# Oracle Big Data SQL Reference

Find reference information for Oracle Big Data SQL here:

- CREATE TABLE ACCESS PARAMETERS Clause
- · Static Data Dictionary Views for Hive
- DBMS BDSQL PL/SQL Package
- DBMS BDSQS PL/SQL Package
- DBMS BDSQS ADMIN PL/SQL Package
- DBMS\_HADOOP PL/SQL Package

# 6.1 CREATE TABLE ACCESS PARAMETERS Clause

This section describes the properties that you use when creating an external table that uses the <code>ORACLE\_HDFS</code>, <code>ORACLE\_HIVE</code>, or <code>ORACLE\_BIGDATA</code> access drivers. In a <code>CREATE TABLE</code> <code>ORGANIZATION EXTERNAL</code> statement, specify the parameters in the <code>opaque\_format\_spec</code> clause of <code>ACCESS PARAMETERS</code>.

This section contains the following topics:

- Syntax Rules for Specifying Properties
- ORACLE\_HDFS Access Parameters
- ORACLE\_HIVE Access Parameters
- Full List of Access Parameters for ORACLE\_HDFS and ORACLE\_HIVE
- ORACLE\_BIGDATA Access Parameters

# 6.1.1 Syntax Rules for Specifying Properties

The properties are set using keyword-value pairs in the SQL CREATE TABLE ACCESS PARAMETERS clause and in the configuration files.

The syntax must obey these rules:

• The format of each keyword-value pair is a *keyword*, a colon or equal sign, and a *value*. The following are valid keyword-value pairs:

keyword=value keyword:value

The value is everything from the first non-whitespace character after the separator to the end of the line. Whitespace between the separator and the value is ignored. Trailing whitespace for the value is retained.

- A property definition can be on one line or multiple lines.
- A line terminator is a line feed, a carriage return, or a carriage return followed by line feeds.

• When a property definition spans multiple lines, then precede the line terminators with a backslash (escape character), except on the last line. In this example, the value of the Keyword1 property is Value part 1 Value part 2 Value part 3.

- You can create a *logical line* by stripping each physical line of leading whitespace and concatenating the lines. The parser extracts the property names and values from the logical line.
- You can embed special characters in a property name or property value by preceding a character with a backslash (escape character), indicating the substitution. Table 6-1 describes the special characters.

**Table 6-1** Special Characters in Properties

| Escape Sequence | Character                                                                                                    |
|-----------------|----------------------------------------------------------------------------------------------------|
| \b              | Backspace (\u0008)                                                                                                    |
| \t              | Horizontal tab (\u0009)                                                                                                    |
| \n              | Line feed (\u000a)                                                                                                    |
| \f              | Form feed (\u000c)                                                                                                    |
| \r              | Carriage return (\u000d)                                                                                                    |
| \"              | Double quote (\u0022)                                                                                                    |
| \''             | Single quote (\u0027)                                                                                                    |
| \\              | Backslash (\u005c)                                                                                                    |
|                 | When multiple backslashes are at the end of the line, the parser continues the value to the next line only for an odd number of backslashes. |
| \uxxxx          | 2-byte, big-endian, Unicode code point.                                                                                                    |
|                 | When a character requires two code points (4 bytes), the parser expects $\setminus u$ for the second code point.                             |

# 6.1.2 ORACLE\_HDFS Access Parameters

The access parameters for the <code>ORACLE\_HDFS</code> access driver provide the metadata needed to locate the data in HDFS and generate a Hive table over it.

# 6.1.2.1 Default Parameter Settings for ORACLE\_HDFS

Describes default parameter settings for ORACLE HDFS.

If you omit all access parameters from the CREATE TABLE statement, then ORACLE\_HDFS uses the following default values:

```
com.oracle.bigdata.rowformat=DELIMITED
com.oracle.bigdata.fileformat=TEXTFILE
com.oracle.bigdata.overflow={"action":"error"}
com.oracle.bigdata.erroropt={"action":"setnull"}
```

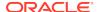

### 6.1.2.2 Optional Parameter Settings for ORACLE\_HDFS

ORACLE\_HDFS supports the following optional com.oracle.bigdata parameters, which you can specify in the <code>opaque\_format\_spec</code> clause:

- com.oracle.bigdata.colmap
- com.oracle.bigdata.erroropt
- com.oracle.bigdata.fields
- · com.oracle.bigdata.fileformat
- com.oracle.bigdata.log.exec
- com.oracle.bigdata.log.qc
- com.oracle.bigdata.overflow
- com.oracle.bigdata.rowformat

Example 6-1 shows a CREATE TABLE statement in which multiple access parameters are set.

### Example 6-1 Setting Multiple Access Parameters for ORACLE\_HDFS

```
CREATE TABLE ORDER (CUST_NUM VARCHAR2(10),
                    ORDER_NUM VARCHAR2(20),
                    ORDER_DATE DATE,
                    ITEM_CNT NUMBER,
                    DESCRIPTION VARCHAR2(100),
                    ORDER_TOTAL (NUMBER8,2)) ORGANIZATION EXTERNAL
             (TYPE ORACLE_HDFS
ACCESS PARAMETERS (
  com.oracle.bigdata.fields: (CUST_NUM,
                              ORDER_NUM,
                              ORDER_DATE,
                              ORDER_LINE_ITEM_COUNT, \
                              DESCRIPTION,
                              ORDER TOTAL)
                              {"col":"item_cnt", \
  com.oracle.bigdata.colMap:
                                  "field": "order_line_item_count"}
  com.oracle.bigdata.overflow: {"action":"TRUNCATE", \
                                  "col": "DESCRIPTION" }
  com.oracle.bigdata.errorOpt: [{"action":"replace", \
                                  "value": "INVALID NUM", \
                                  "col":["CUST_NUM","ORDER_NUM"]} , \
                                 {"action": "reject", \
                                  "col": "ORDER_TOTAL } ]
LOCATION ("hdfs:/usr/cust/summary/*"));
```

### 6.1.3 ORACLE HIVE Access Parameters

ORACLE\_HIVE retrieves metadata about external data sources from the Hive catalog.

The default mapping of Hive data to columns in the external table are usually appropriate. However, some circumstances require special parameter settings, or you might want to override the default values for reasons of your own.

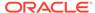

### 6.1.3.1 Default Parameter Settings for ORACLE\_HIVE

Describes the default parameter settings for <code>ORACLE\_HIVE</code>.

If you omit all access parameters from the CREATE TABLE statement, then ORACLE\_HIVE uses the following default values:

```
com.oracle.bigdata.tablename=name of external table
com.oracle.bigdata.overflow={"action":"error"}
com.oracle.bigdata.erroropt={"action":"setnull"}
```

# 6.1.3.2 Optional Parameter Values for ORACLE\_HIVE

ORACLE\_HIVE supports the following optional com.oracle.bigdata parameters, which you can specify in the <code>opaque\_format\_spec</code> clause:

- com.oracle.bigdata.colmap
- · com.oracle.bigdata.erroropt
- com.oracle.bigdata.log.exec
- com.oracle.bigdata.log.qc
- · com.oracle.bigdata.overflow
- com.oracle.bigdata.tablename

Example 6-2 shows a CREATE TABLE statement in which multiple access parameters are set.

### Example 6-2 Setting Multiple Access Parameters for ORACLE\_HIVE

```
CREATE TABLE ORDER (cust_num VARCHAR2(10),
                    order_num VARCHAR2(20),
                    order_date DATE,
                    item_cnt NUMBER,
                    description VARCHAR2(100),
                    order_total (NUMBER8,2)) ORGANIZATION EXTERNAL
(TYPE oracle hive
ACCESS PARAMETERS (
  com.oracle.bigdata.tableName: order_db.order_summary
  com.oracle.bigdata.colMap:
                                 {"col":"ITEM_CNT", \
                                  "field": "order_line_item_count"}
  com.oracle.bigdata.overflow: { "action": "ERROR", \
                                  "col":"DESCRIPTION" }
  com.oracle.bigdata.errorOpt:
                                 [{"action": "replace", \
                                    "value":"INV_NUM" , \
                                   "col":["CUST_NUM","ORDER_NUM"]} ,\
                                   {"action": "reject", \
                                    "col":"ORDER_TOTAL}]
));
```

# 6.1.4 Full List of Access Parameters for oracle hdfs and oracle hive

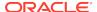

### 6.1.4.1 com.oracle.bigdata.buffersize

Sets the buffer size in kilobytes for large record reads. Set this value if you need to read records that are greater than the default buffer size.

#### **Default Value**

1000 KB

#### **Syntax**

com.oracle.bigdata.buffersize: n

#### **Example**

The following example sets the buffer size to 100 MB:

com.oracle.bigdata.buffersize: 100000

### 6.1.4.2 com.oracle.bigdata.datamode

Specifies the method that SmartScan uses to scan a Hadoop data source. The method can make a significant difference in performance.

#### **Default Value**

automatic

#### **Syntax**

A JSON document with the keyword-value pairs shown in the following diagram:

datamode:

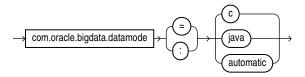

### **Semantics**

automatic

Automatically selects the appropriate mode, based on the metadata. It selects  ${\tt c}$  mode if possible, or java mode if the data contains formats that are not supported by  ${\tt c}$  mode.

С

Uses Java to read the file buffers, but C code to process the data and convert it to Oracle format. Specify this mode for delimited data.

If the data contains formats that the C code does not support, then it returns an error.

java

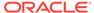

Uses the Java SerDes and InputFormats to process the data and convert it to Oracle format. Specify this mode for Parquet, RCFile, and other data formats that require a SerDe.

# 6.1.4.3 com.oracle.bigdata.colmap

Maps a column in the source data to a column in the Oracle external table. You can define one or multiple pairs of column mappings. Use this property when the source field names exceed the maximum length of Oracle column names, or when you want to use different column names in the external table.

#### **Default Value**

A column in the external table with the same name as the Hive column

### **Syntax**

A JSON document with the keyword-value pairs is shown in the following diagram: colmap:

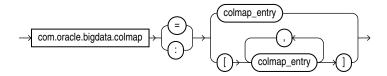

colmap\_entry:

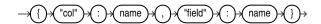

### **Semantics**

"col":name

"col": The keyword must be lowercase and enclosed in quotation marks.

name: The name of a column in the Oracle external table. It is case sensitive and must be enclosed in quotation marks.

"field":name

"field": The keyword must be lowercase and enclosed in quotation marks.

name: The name of a field in the data source. It is not case sensitive, but it must be enclosed in quotation marks. See Syntax Rules for Specifying Properties.

### **Examples**

This example maps a Hive column named  ${\tt ORDER\_LINE\_ITEM\_COUNT}$  to an Oracle column named  ${\tt ITEM\_CNT}$ :

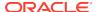

The following example shows the mapping of multiple columns.

```
com.oracle.bigdata.colmap:[{"col":"KOL1", "field":"PROJECT_NAME"},
{ "col":"KOL2", "field":"wsdl_name"}, {"col":"KOL3", "field":"method"}]
```

# 6.1.4.4 com.oracle.bigdata.erroropt

Describes how to handle errors that occur while the value of a column is calculated.

#### **Default Value**

```
{ "action": "setnull" }
```

### **Syntax**

A JSON document with the keyword-value pairs is shown in the following diagram: erroropt:

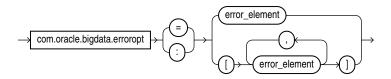

error\_element:

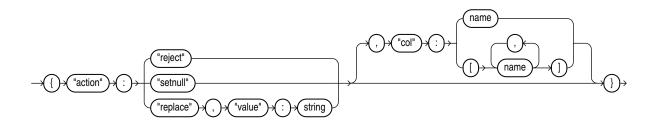

### **Semantics**

The "action", "reject", "setnull", "replace", "value", and "col" keywords must be lowercase and enclosed in quotation marks. See Syntax Rules for Specifying Properties.

"action":value

value: One of these keywords:

- "reject": Does not load any rows.
- "setnull": Sets the column to NULL.
- "replace": Sets the column to the specified value.

"value":string

string: Replaces a bad value in the external table. It must be enclosed in quotation marks.

"col":name

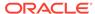

name: Identifies a column in an external table. The column name is case sensitive, must be enclosed in quotation marks, and can be listed only once.

### **Example**

This example sets the value of the <code>CUST\_NUM</code> or <code>ORDER\_NUM</code> columns to <code>INVALID</code> if the Hive value causes an error. For any other columns, an error just causes the Hive value to be rejected.

# 6.1.4.5 com.oracle.bigdata.fields

Lists the field names and data types of the data source.

#### **Default Value**

Not defined

### **Syntax**

A JSON document with the keyword-value pairs is shown in the following diagram:

fields:

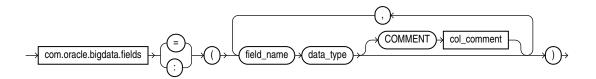

data\_type:

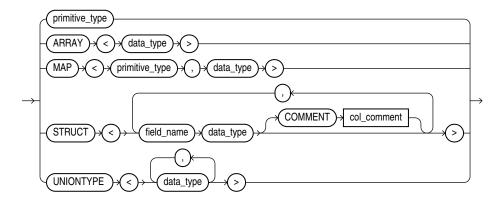

primitive\_type:

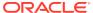

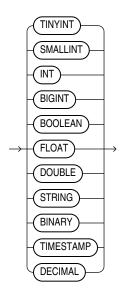

### **Semantics**

The syntax is the same as a field list for a Hive table. If you split the field list across multiple lines, you must use a backslash to escape the new line characters.

field\_name

The name of the Hive field. Use only alphanumeric characters and underscores (\_). The maximum length is 128 characters. Field names are case-insensitive.

data\_type

The data type of the Hive field. Optional; the default is STRING. The character set must be UTF8.

The data type can be complex or primitive:

**Hive Complex Data Types** 

ARRAY: Indexable list

MAP: Key-value tuples

STRUCT: List of elements

UNIONTYPE: Multiple data types

**Hive Primitive Data Types** 

INT: 4 byte integer

BIGINT: 8 byte integer

SMALLINT: 2 byte integer

TINYINT: 1 byte integer

BOOLEAN: TRUE **or** FALSE

FLOAT: single precision

DOUBLE: double precision

STRING: character sequence

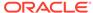

"Data Types" in the Apache Hive Language Manual at

https://cwiki.apache.org/confluence/display/Hive/LanguageManual+Types

### COMMENT col\_comment

A string literal enclosed in single quotation marks, which is stored as metadata for the Hive table (comment property of TBLPROPERTIES).

### 6.1.4.6 com.oracle.bigdata.fileformat

Describes the row format of the data source, based on the ROW FORMAT clause for a Hive table generated by  $ORACLE\_HDFS$ .

#### **Default Value**

TEXTFILE

### **Syntax**

A JSON document with the keyword-value pairs is shown in the following diagram.

#### fileformat:

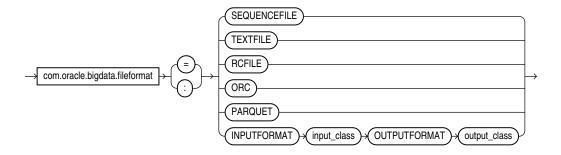

### **Semantics**

ORC

Optimized row columnar file format

**PARQUET** 

Column-oriented, binary file format

**RCFILE** 

Record columnar file format

**SEQUENCEFILE** 

Compressed file format

**TEXTFILE** 

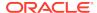

#### Plain text file format

#### **INPUTFORMAT**

Identifies a Java class that can extract records from the data file.

### **OUTPUTFORMAT**

Identifies a Java class that can format the output records in the desired format

# 6.1.4.7 com.oracle.bigdata.log.exec

Specifies how the access driver generates log files generated by the C code for a query, when it is running as parallel processes on CDH.

The access driver does not create or write log files when executing on a Hadoop cluster node; the parallel query processes write them. The log files from the Java code are controlled by log4j properties, which are specified in the configuration file or the access parameters. See "bigdata-log4j.properties".

#### **Default Value**

Not defined (no logging)

### **Syntax**

[directory\_object:]file\_name\_template

#### **Semantics**

directory object

The Oracle directory object for the HDFS path on the Hadoop cluster where the log file is created.

file\_name\_template

A string used to generate file names. This table describes the optional variables that you can use in the template.

Table 6-2 Variables for com.oracle.bigdata.log.exec

| Variable | Value                                          |
|----------|------------------------------------------------|
| %p       | Operating system process identifier (PID)      |
| %a       | A number that uniquely identifies the process. |
| % %      | A percent sign (%)                             |

#### **Example**

The following example generates log file names that include the PID and a unique number, such as xtlogp\_hive14\_3413\_57:

com.oracle.bigdata.log.exec= xtlogp\_hive14\_%p\_%a

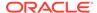

# 6.1.4.8 com.oracle.bigdata.log.qc

Specifies how the access driver generates log files for a query.

#### **Default Value**

Not defined (no logging)

### **Syntax**

[directory\_object:]file\_name\_template

#### **Semantics**

directory object

Name of an Oracle directory object that points to the path where the log files are written. If this value is omitted, then the logs are written to the default directory for the external table.

file\_name\_template

A string used to generate file names. Table 6-3 describes the optional variables that you can use in the string.

Table 6-3 Variables for com.oracle.bigdata.log.qc

| Variable | Value                                     |  |
|----------|-------------------------------------------|--|
| %p       | Operating system process identifier (PID) |  |
| %%       | A percent sign (%)                        |  |

### **Example**

This example creates log file names that include the PID and a percent sign, such as xtlogp\_hive213459\_%:

com.oracle.bigdata.log.qc= xtlogp\_hive21%p\_%%

# 6.1.4.9 com.oracle.bigdata.overflow

Describes how to handle string data that is too long for the columns in the external table. The data source can be character or binary. For Hive, the data source can also be STRUCT, UNIONTYPES, MAP, or ARRAY.

### **Default Value**

{"action":"error"}

### **Syntax**

A JSON document with the keyword-value pairs is shown in the following diagram:

overflow ::=

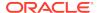

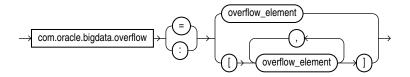

overflow\_element ::=

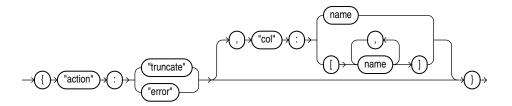

#### **Semantics**

The "action", "truncate", "error", and "col" tags must be lowercase and enclosed in quotation marks. See Syntax Rules for Specifying Properties.

"action":value

The value of "action" can be one of the following keywords:

- truncate: Shortens the data to fit the column.
- error: Throws an error. The com.oracle.bigdata.erroropt property controls the result of the error.

"col":name

name: Identifies a column in the external table. The name is case sensitive and must be enclosed in quotation marks.

### **Example**

This example truncates the source data for the  $\tt DESCRIPTION$  column, if it exceeds the column width:

# 6.1.4.10 com.oracle.bigdata.rowformat

Provides the information the access driver needs to extract fields from the records in a file.

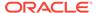

### Important:

The com.oracle.bigdata.rowformat is unrelated to the access parameter syntax of traditional external tables that use "type ORACLE\_LOADER." There are keywords such as FIELDS, TERMINATED, and others that appear in both clauses, but the commonality in naming is coincidental and does not imply common functionality. The com.oracle.bigdata.rowformat access parameter is passed without change to the default Hive serde. The Hive serde to extract columns from rows is deliberately limited. Complex cases are handled by specialized serdes.

### **Default Value**

DELIMITED

### **Syntax**

A JSON document with the keyword-value pairs is shown in the following diagram.

rowformat:

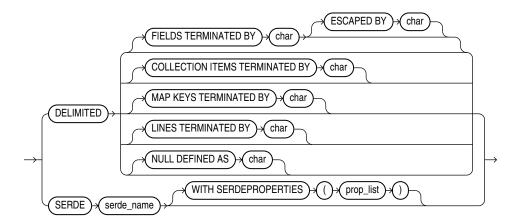

### **Semantics**

#### **DELIMITED**

Describes the characters used to delimit the fields in a record:

- FIELDS TERMINATED BY: The character that delimits every field in the record. The optional ESCAPED BY character precedes the delimit character when it appears within a field value.
- COLLECTION ITEMS TERMINATED BY: The character that marks the end of an array element. Used when a column is a collection or a nested record. In this case the resulting value will be a JSON array.
- MAP KEYS TERMINATED BY: The character that marks the end of an entry in a MAP field. Used when a column is a collection or a nested record. The resulting value is a JSON object.
- LINES TERMINATED BY: The character that marks the end of a record.

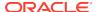

NULL DEFINED AS: The character that indicates a null value.

#### **SERDE**

Identifies a SerDe that can parse the data and any properties of the SerDe that the access driver might need.

### **Example**

This example specifies a SerDe for an Avro container file:

```
com.oracle.bigdata.rowformat:
    SERDE'org.apache.hadoop.hive.serde2.avro.AvroSerDe'
```

The next example specifies a SerDe for a file containing regular expressions:

```
com.oracle.bigdata.rowformat=\
    SERDE 'org.apache.hadoop.hive.contrib.serde2.RegexSerDe' \
    WITH SERDEPROPERTIES \
    ("input.regex" = "(\\\d{6}) (\\\d{5}) (.{29}) .*")
```

# 6.1.4.11 com.oracle.bigdata.tablename

The Hive parameter com.oracle.bigdata.tablename identifies the Hive table that contains the source data.

#### **Default Value**

```
DEFAULT.external_table_name
```

### **Syntax**

```
[hive_database_name.]table_name
```

#### **Semantics**

The maximum length of *hive\_database\_name* and *table\_name* is 128 UTF-8 characters (512 bytes).

hive\_database\_name: The Hive database where the source data resides. DEFAULT is the name of the initial Hive database.

table\_name: The Hive table with the data. If you omit table\_name, then ORACLE\_HIVE searches for a Hive table with the same name as the external table. Table names are case-insensitive.

### Example

This setting indicates that the source data is in a table named <code>ORDER\_SUMMARY</code> in the Hive <code>ORDER\_DB</code> database:

```
com.oracle.bigdata.tablename ORDER_DB.ORDER_SUMMARY
```

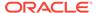

# 6.1.5 ORACLE\_BIGDATA Access Parameters

There is a set of access parameters that are common to all file formats. There are also parameters that are unique to a specific file format.

### **Common Access Parameters**

The following table lists parameters that are common to all file formats accessed through <code>ORACLE\_BIGDATA</code>. The first column identifies each access parameter common to all data file types. The second column describes each parameter.

**Table 6-4 Common Access Parameters** 

| Common Access<br>Parameter             | Description                                                                                                    |
|----------------------------------------|----------------------------------------------------------------------------------------------------|
| com.oracle.bigdata.cr<br>edential.name | Specifies the credential object to use when accessing data files in an object store.                                                                                                    |
|                                        | This access parameter is required for object store access. It is not needed for access to files through a directory object or for data stored in public buckets.                                                                                                    |
|                                        | The name specified for the credential must be the name of a credential object in the same schema as the owner of the table. Granting a user SELECT or READ access to this table means that credential will be used to access the table.                                                                                        |
|                                        | Use DBMS_CREDENTIAL.CREATE_CREDENTIAL in the DBMS_CREDENTIAL PL/SQL package to create the credential object:                                                                                                    |
|                                        | <pre>exec dbms_credential.create_credential(credential_name =&gt;</pre>                                                                                                    |
|                                        | <pre>'MY_CRED', username =&gt; '<username>', password =&gt; '<password>');</password></username></pre>                                                                                                    |
|                                        | In the CREATE TABLE statement, set the value of the credential parameter to the name of the credential object.                                                                                                    |
|                                        | com.oracle.bigdata.credential.name=MY_CRED                                                                                                    |
| com.oracle.bigdata.fil<br>eformat      | Specifies the format of the file. The value of this parameter identifies the reader that will process the file. Each reader can support additional access parameters that may or may not be supported by other readers. <b>Valid values:</b> parquet, orc, textfile, avro, csv                                                 |
|                                        | Default: PARQUET                                                                                                    |
| com.oracle.bigdata.lo<br>g.opt         | Specifies whether log messages should be written to a log file. When none is specified, then no logfile is created. If the value is normal, then log file is created when the file reader decides to write a message. It is up to the file reader to decide what is written to the log file. <b>Valid values:</b> normal, none |
|                                        | Default: none.                                                                                                    |

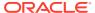

Table 6-4 (Cont.) Common Access Parameters

| Common Access<br>Parameter      | Description                                                                                                    |
|---------------------------------|----------------------------------------------------------------------------------------------------|
| com.oracle.bigdata.lo<br>g.qc   | Specifies the name of the log file created by the parallel query coordinator. This parameter is used only when com.oracle.bigdata.log.opt is set to normal. The valid values are the same as specified for com.oracle.bigdata.log.qc in ORACLE_HIVE and ORACLE_HDFS.                                                  |
| com.oracle.bigdata.lo<br>g.exec | Specifies the name of the log file created during query execution. This value is used (and is required) only when com.oracle.bigdata.log.opt is set to normal. The valid values are the same as specified for com.oracle.bigdata.log.exec in ORACLE_HIVE and ORACLE_HDFS.  Valid values: normal, none  Default: none. |

### **Avro Specific Access Parameters**

In addition to common access parameters, there are some that are only valid for the Avro file format. The first column in this table identifies the access parameters specific to the Avro file format and the second column describes the parameter. There is only one Avro-specific parameter at this time.

**Table 6-5** Avro Specific Access Parameters

| Avro Specific Parameter            | Description                                                                                                    |
|------------------------------------|----------------------------------------------------------------------------------------------------|
| com.oracle.bigdata.avro.decimaltpe | Specifies the representation of a decimal stored in the byte array.  Valid values: int, integer, str, string                                                                                                    |
|                                    | <b>Default:</b> If this parameter is not used, an Avro decimal column is read assuming byte arrays store the numerical representation of the values (that is default to int) as the Avro specification defines. |

### **Parquet Specific Access Parameters**

Some access parameters are only valid for the Parquet file format. The first column in this table identifies the access parameters specific to the Parquet file format and the second column describes the parameter.

**Table 6-6 Parquet Specific Access Parameters** 

| Parquet Specific Access Parameter       | Description                                                                                                    |
|-----------------------------------------|----------------------------------------------------------------------------------------------------|
| com.oracle.bigdata.prq.binary_as_string | This is a boolean property that specifies if binary is stored as a string. <b>Valid values:</b> true, t, yes, y, l, false, f, no, n, 0 |
|                                         | Default: true                                                                                                    |

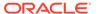

Table 6-6 (Cont.) Parquet Specific Access Parameters

| Parquet Specific Access Parameter         | Description                                                                                                    |
|-------------------------------------------|----------------------------------------------------------------------------------------------------|
| com.oracle.bigdata.prq.int96_as_timestamp | This is a bollean property that specifies if int96 represents a timestamp.  Valid values: true, t, yes, y, l, false, f, no, n, 0  Default: true |

### **Textfile and CSV Specific Access Parameters**

The text file and csv file formats are similar to the hive text file format. It reads text and csv data from delimited files. Big Data SQL automatically detects the line terminator (either \n, \r, or \r\n). By default, it assumes the fields in the file are separated by commas and the order of the fields in the file match the order of the columns in the external table.

### **Example 1: CSV Data File:**

This is a simple csv example. The data file has comma separated values with optional enclosing quotes.

```
----Source csv data in t.dat
t.dat:
1, "abc",
2,xyx,
-----Create an external table over the csy source data in t.dat
CREATE TABLE t
 c0 number,
 c1 varchar2(20)
ORGANIZATION external
 TYPE oracle_bigdata
 DEFAULT DIRECTORY DMPDIR
 ACCESS PARAMETERS
  com.oracle.bigdata.fileformat=csv
 location
  't.dat'
) REJECT LIMIT 1
-----Select data from external table
select c0, c1 from t;
```

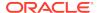

```
C0 C1
---- abc
2 xyz
```

### Example 2: CSV Data File :

This example shows how to create an external table over a csv data source which has '|' as the field separator, the data file compressed with gzip, blanks as null and a date format.

```
----The source csv data in t.dat
t.dat:
 2|Apr-99-30|
-----Create an external table over the csv data source in t.dat
CREATE TABLE t(
 c0 number,
 c1 date
ORGANIZATION external
 TYPE oracle_bigdata
 DEFAULT DIRECTORY DMPDIR
 ACCESS PARAMETERS
  com.oracle.bigdata.fileformat=textfile
  com.oracle.bigdata.compressiontype=gzip
  com.oracle.bigdata.csv.rowformat.separatorcharacter='|'
  com.oracle.bigdata.blankasnull=true
  com.oracle.bigdata.dateformat="MON-RR-DD HH:MI:SS"
 )
 location
  't.dat.qz'
 ) REJECT LIMIT 1
--Select csv data from external table
QL> select c0, c1 from t;
C0
         C1
  1
  2
      30-APR-99
```

### **Example 3: Json Data File:**

This is a JSON file where each row is a JSON document. The external table reaches each row. Queries use Oracle SQL JSON functions to parse the data.

```
----Source Json docs. One for station 72 and the other for station 79.
{"station id":"72", "name": "W 52 St & 11
Ave", "short_name": "6926.01", "lat": 40.76727216, "lon": -73.99392888, "region
id":71,"rental methods":
["CREDITCARD", "KEY"], "capacity": 39, "rental_url": "http://app.citibikenyc.com/
S6Lr/IBV092JufD?station_id=72", "eightd_has_key_dispenser":false}
{"station_id":"79","name":"Franklin St & W
Broadway", "short_name": "5430.08", "lat": 40.71911552, "lon": -74.00666661, "r
egion_id":71,"rental_methods":
["CREDITCARD", "KEY"], "capacity":33, "rental_url": "http://app.citibikenyc.com/
S6Lr/IBV092JufD?station_id=79", "eightd_has_key_dispenser":false}
- Create the external table over Json source
CREATE TABLE stations_ext (
 doc varchar2(4000)
)
ORGANIZATION EXTERNAL (
  TYPE ORACLE_BIGDATA
  DEFAULT DIRECTORY DEFAULT DIR
  ACCESS PARAMETERS (
    com.oracle.bigdata.credential.name=MY_CRED
    com.oracle.bigdata.fileformat=textfile
    com.oracle.bigdata.csv.rowformat.fields.terminator='\n'
notice the
      delimiter is a new line (i.e. not a comma). So, it will read to
the end of the line and get
      the whole document.
  LOCATION ('https://swftobjectstorage.us-phoenix-1.oraclecloud.com/v1/
mybucket/stations.json')
REJECT LIMIT UNLIMITED;
----Select data from external table
select s.doc.station id,
  s.doc.name,
  s.doc.rental_methods[0]
                           ---notice we're getting the first item in
the array of possible payments
from stations_ext;
Station_id
              Name
                                      rental_method (1st item in the
_____
  72
             W52 St & 11 Ave
                                        CREDITCARD
           Franklin St & W Broadway CREDITCARD
```

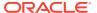

Table 6-7 Textfile and CSV Specific Access Parameters

| Textfile-Specific Access Parameter                 | Description                                                                                                    |
|----------------------------------------------------|----------------------------------------------------------------------------------------------------|
| com.oracle.bigdata.buffersize                      | Specifies the size of the I/O buffer used for reading the file. The value is the size of the buffer in kilobytes. Note that the buffer size is also the largest size that a record can be. If a format reader encounters a record larger than this value, it will return an error.  Default: 1024 |
| com.oracle.bigdata.blankasnull                     | When set to true, loads fields consisting of spaces as null.  Valid values: true, false                                                                                                    |
|                                                    | Default: false                                                                                                    |
|                                                    | <b>Example</b> : com.oracle.bigdata.blankasnull=true                                                                                                    |
| com.oracle.bigdata.characterset                    | Specifies the characterset of source files. <b>Valid values</b> : UTF-8                                                                                                    |
|                                                    | Default: UTF-8                                                                                                    |
|                                                    | <b>Example</b> : com.oracle.bigdata.characterset=UTF-8                                                                                                    |
| com.oracle.bigdata.compressiontype                 | If this parameter is specified then the code tries to decompress the data according to the compression scheme specified.  Valid values: gzip, bzip2, zlib, detect                                                                                                    |
|                                                    | <b>Default:</b> no compression                                                                                                    |
|                                                    | If detect is specified, the format reader tries to determine which of the supported compression methods was used to compress the file.                                                                                                    |
| com.oracle.bigdata.conversionerrors                | If a row has data type conversion errors, the related columns are stored as null or the row is rejected.  Valid values: reject_record, store_null                                                                                                    |
|                                                    | Default: store_null                                                                                                    |
|                                                    | <b>Example</b> : com.oracle.bigdata.conversionerrors=reject_recor d                                                                                                    |
| com.oracle.bigdata.csv.rowformat.nulldefinedas     | Specifies the character used to indicate the value of a field is NULL. If the parameter is not specified, then there is no value.                                                                                                    |
| com.oracle.bigdata.csv.rowformat.fields.terminator | Specifies the character used to separate the field values. The character value must be wrapped in single-quotes, as in '   '  Default: ' , '                                                                                                    |
| com.oracle.bigdata.csv.rowformat.fields.escapedb y | Specifies the character used to escape any embedded field terminators or line terminators in the value for fields. The character value must be wrapped in single-quotes, as in '\'.                                                                                                    |

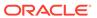

Table 6-7 (Cont.) Textfile and CSV Specific Access Parameters

| Textfile-Specific Access Parameter      | Description                                                                                                    |
|-----------------------------------------|----------------------------------------------------------------------------------------------------|
| com.oracle.bigdata.dateformat           | Specifies the date format in the source file. The format option Auto checks for the following formats.  J, MM-DD-YYYYBC, MM-DD-YYYY, YYYYMMDD HHMISS, YYMMDD HHMISS, YYYYY.DDD, YYYY-MM-DD                                                                                                    |
|                                         | Default: yyyy-mm-dd hh24:mi:ss                                                                                                    |
|                                         | <pre>Example: com.oracle.bigdata.dateformat= "MON-RR-DDHH:MI:SS"</pre>                                                                                                    |
| com.oracle.bigdata.fields               | Specifies the order of fields in the data file. The values is the same as for com.oracle.bigdata.fields in ORACLE_HDFS with one exception – in this case, the data type is optional. Because the data file is text, the text file reader ignores the data types for the fields and assumes all fields are text. Since the data type is optional, this parameter can be a list of field names. |
| com.oracle.bigdata.ignoreblanklines     | Blank lines are ignored when set to true. <b>Valid values</b> : true, false                                                                                                    |
|                                         | Default: false                                                                                                    |
|                                         | <b>Example</b> : com.oracle.bigdata.ignoreblanklines=tru e                                                                                                    |
| com.oracle.bigdata.ignoremissingcolumns | Missing columns are stored as null.  Valid values: true                                                                                                    |
|                                         | Default: true                                                                                                    |
|                                         | <pre>Example:   com.oracle.bigdata.ignoremissingcolumns   =true</pre>                                                                                                    |
| com.oracle.bigdata.quote                | Specifies the quote character for the fields, the quote characters are removed during loading when specified.  Valid values: character                                                                                                    |
|                                         | Default: Null meaning no quote                                                                                                    |
|                                         | <pre>Example:   com.oracle.bigdata.csv.rowformat.quotec   haracter='"'</pre>                                                                                                    |
| com.oracle.bigdata.rejectlimit          | The operation errors out after specified number of rows are rejected. This only applies when rejecting records due to conversion errors.  Valid values: number                                                                                                    |
|                                         | Default: 0                                                                                                    |
|                                         | <pre>Example: com.oracle.bigdata.rejectlimit=2</pre>                                                                                                    |

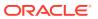

Table 6-7 (Cont.) Textfile and CSV Specific Access Parameters

| Textfile-Specific Access Parameter    | Description                                                                                                    |
|---------------------------------------|----------------------------------------------------------------------------------------------------|
| com.oracle.bigdata.removequotes       | Removes any quotes that are around any field in the source file.  Valid values: true, false                                                                                                    |
|                                       | Default: false                                                                                                    |
|                                       | <pre>Example:com.oracle.bigdata.removequotes =true</pre>                                                                                                    |
| com.oracle.bigdata.csv.skip.header    | Spcifies how many rows should be skipped from the start of the files.  Valid values: number                                                                                                    |
|                                       | Default: 0 if not specified                                                                                                    |
|                                       | <pre>Example: com.oracle.bigdata.csv.skip.header=1</pre>                                                                                                    |
| com.oracle.bigdata.timestampformat    | Specifies the timestamp format in the source file. The format option AUTO checks for the following formats: YYYY-MM-DD HH:MI:SS.FF, YYYY-MM-DD HH:MI:SS.FF3, MM/DD/YYYY HH:MI:SS.FF3                                                                                  |
|                                       | Valid values: auto                                                                                                    |
|                                       | Default: yyyy-mm-dd hh24:mi:ss.ff                                                                                                    |
|                                       | <pre>Example:   com.oracle.bigdata.timestamptzformat="a   uto"</pre>                                                                                                    |
| com.oracle.bigdata.timestampltzformat | Specifies the timestamp with local timezone format in the source file. The format option AUTO checks for the following formats:  DD Mon YYYY HH:MI:SS.FF TZR, MM/DD/YYYY HH:MI:SS.FF TZR, YYYY-MM-DD HH:MI:SS+/-TZR, YYYY-MM-DD HH:MI:SS.FF3, DD.MM.YYYY HH:MI:SS TZR |
|                                       | Valid values: auto                                                                                                    |
|                                       | Default: yyyy-mm-dd hh24:mi:ss.ff                                                                                                    |
|                                       | <pre>Example:   com.oracle.bigdata.timestampltzformat="   auto"</pre>                                                                                                    |
| com.oracle.bigdata.timestamptzformat  | Specifies the timestamp with timezone format in the source file. The format option AUTO checks for the following formats:  DD Mon YYYY HH:MI:SS.FF TZR, MM/DD/YYYY HH:MI:SS.FF TZR, YYYY-MM-DD HH:MI:SS+/-TZR, YYYY-MM-DD HH:MI:SS.FF3, DD.MM.YYYY HH:MI:SS TZR       |
|                                       | Valid values: auto                                                                                                    |
|                                       | Default: yyy-mm-dd hh24:mi:ss.ff                                                                                                    |
|                                       | <pre>Example:   com.oracle.bigdata.timestamptzformat="a   uto"</pre>                                                                                                    |

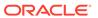

Table 6-7 (Cont.) Textfile and CSV Specific Access Parameters

| Textfile-Specific Access Parameter | Description                                                                                                    |
|------------------------------------|----------------------------------------------------------------------------------------------------|
| com.oracle.bigdata.trimspaces      | Specifies how the leading and trailing spaces of the fields are trimmed.  Valid values: rtrim, ltrim, notrim, ltrim, ldrtrim                                                              |
|                                    | Default: notrim                                                                                                    |
|                                    | <pre>Example: com.oracle.bigdata.trimspaces=rtrim</pre>                                                                                                    |
| com.oracle.bigdata.truncatecol     | If the data in the file is too long for a field, then this option truncates the value of the field rather than rejecting the row or setting the field to NULL.  Valid values: true, false |
|                                    | Default: false                                                                                                    |
|                                    | <b>Example</b> : com.oracle.bigdata.truncatecol=true                                                                                                    |

# 6.2 Static Data Dictionary Views for Hive

The Oracle Database catalog contains several static data dictionary views for Hive tables. You can query these data dictionary views to discover information about the Hive tables that you can access.

For you to access any Hive databases from Oracle Database, you must have read privileges on the <code>ORACLE\_BIGDATA\_CONFIG</code> directory object.

- ALL\_HIVE\_DATABASES
- ALL\_HIVE\_TABLES
- ALL\_HIVE\_COLUMNS
- DBA\_HIVE\_DATABASES
- DBA HIVE TABLES
- DBA\_HIVE\_COLUMNS
- USER\_HIVE\_DATABASES
- USER\_HIVE\_TABLES
- USER HIVE COLUMNS

# 6.2.1 ALL\_HIVE\_DATABASES

 ${\tt ALL\_HIVE\_DATABASES}$  describes all databases in the Hive metastore accessible to the current user.

#### **Related Views**

- DBA\_HIVE\_DATABASES describes all the databases in the Hive metastore.
- USER\_HIVE\_DATABASES describes the databases in the Hive metastore owned by the current user.

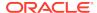

| Column        | Datatype       | NULL     | Description                                        |
|---------------|----------------|----------|----------------------------------------------------|
| CLUSTER_ID    | VARCHAR2(4000) | NOT NULL | Hadoop cluster where the Hive metastore is located |
| DATABASE_NAME | VARCHAR2(4000) | NOT NULL | Hive database name                                 |
| DESCRIPTION   | VARCHAR2(4000) |          | Hive database description                          |
| DB_LOCATION   | VARCHAR2(4000) | NOT NULL |                                                    |
| HIVE_URI      | VARCHAR2(4000) |          | Hive database URI                                  |

- "DBA\_HIVE\_DATABASES"
- "USER\_HIVE\_DATABASES"

# 6.2.2 ALL\_HIVE\_TABLES

ALL\_HIVE\_TABLES describes all tables in the Hive metastore accessible to the current user.

The Oracle Big Data SQL configuration must identify the default Hive database for the current user. The current user must also have READ privileges on the ORA\_BIGSQL\_CONFIG database directory. See "About the bigdata\_config Directory".

### **Related Views**

- DBA\_HIVE\_TABLES describes all tables in the Hive metastore.
- USER\_HIVE\_TABLES describes the tables in the database owned by the current user in the Hive metastore.

| Column             | Datatype       | NULL     | Description                                        |
|--------------------|----------------|----------|----------------------------------------------------|
| CLUSTER_ID         | VARCHAR2(4000) | NOT NULL | Hadoop cluster where the Hive metastore is located |
| DATABASE_NAME      | VARCHAR2(4000) | NOT NULL | Name of the Hive database                          |
| TABLE_NAME         | VARCHAR2(4000) | NOT NULL | Name of the Hive table                             |
| LOCATION           | VARCHAR2(4000) |          |                                                    |
| NO_OF_COLS         | NUMBER         |          | Number of columns in the Hive table                |
| CREATION_TIME      | DATE           |          | Time when the table was created                    |
| LAST_ACCESSED_TIME | DATE           |          | Time of most recent access                         |
| OWNER              | VARCHAR2(4000) |          | Owner of the Hive table                            |
| TABLE_TYPE         | VARCHAR2(4000) | NOT NULL | Type of Hive table, such as external or managed    |
| PARTITIONED        | VARCHAR2(4000) |          | Whether the table is partitioned (YES) or not (NO) |
| NO_OF_PART_KEYS    | NUMBER         |          | Number of partitions                               |
| INPUT_FORMAT       | VARCHAR2(4000) |          | Input format                                       |

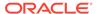

| Column        | Datatype       | NULL | Description                                       |
|---------------|----------------|------|---------------------------------------------------|
| OUTPUT_FORMAT | VARCHAR2(4000) |      | Output format                                     |
| SERIALIZATION | VARCHAR2(4000) |      | SerDe serialization information                   |
| COMPRESSED    | NUMBER         |      | Whether the table is compressed (YES) or not (NO) |
| HIVE_URI      | VARCHAR2(4000) |      | Hive database URI                                 |

- "DBA\_HIVE\_TABLES"
- "USER\_HIVE\_TABLES"

# 6.2.3 ALL\_HIVE\_COLUMNS

 ${\tt ALL\_HIVE\_COLUMNS}$  describes the columns of all Hive tables accessible to the current user.

The Oracle Big Data SQL configuration must identify the default Hive database for the current user. The current user must also have READ privileges on the ORA\_BIGSQL\_CONFIG database directory. See "About the bigdata\_config Directory".

### **Related Views**

- DBA\_HIVE\_COLUMNS describes the columns of all tables in the Hive metastore.
- USER\_HIVE\_COLUMNS describes the columns of the tables in the Hive database owned by the current user.

| Column             | Datatype       | NULL     | Description                                                    |
|--------------------|----------------|----------|----------------------------------------------------------------|
| CLUSTER_ID         | VARCHAR2(4000) | NOT NULL | Hadoop cluster where the Hive metastore is located             |
| DATABASE_NAME      | VARCHAR2(4000) | NOT NULL | Name of the Hive database; if blank, then the default database |
| TABLE_NAME         | VARCHAR2(4000) | NOT NULL | Name of the Hive table                                         |
| COLUMN_NAME        | VARCHAR2(4000) | NOT NULL | Name of the Hive column                                        |
| HIVE_COLUMN_TYPE   | VARCHAR2(4000) | NOT NULL | Data type of the Hive column                                   |
| ORACLE_COLUMN_TYPE | VARCHAR2(4000) | NOT NULL | Oracle data type equivalent to Hive data type                  |
| LOCATION           | VARCHAR2(4000) |          |                                                                |
| OWNER              | VARCHAR2(4000) |          | Owner of the Hive table                                        |
| CREATION_TIME      | DATE           |          | Time when the table was created                                |
| HIVE_URI           | VARCHAR2(4000) |          | Hive database URI                                              |

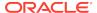

- "DBA\_HIVE\_COLUMNS"
  - "USER\_HIVE\_COLUMNS"

# 6.2.4 DBA\_HIVE\_DATABASES

DBA\_HIVE\_DATABASES describes all the databases in the Hive metastore. Its columns are the same as those in ALL\_HIVE\_DATABASES.

```
See Also:

"ALL_HIVE_DATABASES"
```

# 6.2.5 DBA\_HIVE\_TABLES

 ${\tt DBA\_HIVE\_TABLES}$  describes all tables in the Hive metastore. Its columns are the same as those in  ${\tt ALL\_HIVE\_TABLES}$ .

The Oracle Big Data SQL configuration must identify the default Hive database for the current user. See "About the bigdata\_config Directory".

```
See Also:

"ALL_HIVE_TABLES"
```

# 6.2.6 DBA\_HIVE\_COLUMNS

 ${\tt DBA\_HIVE\_COLUMNS} \ describes \ the \ columns \ of \ all \ tables \ in \ the \ Hive \ metastore. \ Its \ columns \ are \ the \ same \ as \ those \ in \ {\tt ALL\_HIVE\_COLUMNS}.$ 

```
See Also:

"ALL_HIVE_COLUMNS"
```

# 6.2.7 USER\_HIVE\_DATABASES

USER\_HIVE\_DATABASES describes the databases in the Hive metastore owned by the current user. Its columns (except for OWNER) are the same as those in ALL\_HIVE\_DATABASES.

"ALL\_HIVE\_DATABASES"

# 6.2.8 USER HIVE TABLES

USER\_HIVE\_TABLES describes the tables in the database owned by the current user in the Hive metastore. Its columns (except for OWNER) are the same as those in ALL\_HIVE\_TABLES.

The Oracle Big Data SQL configuration must identify the default Hive database for the current user. The current user must also have READ privileges on the ORA\_BIGSQL\_CONFIG database directory. See "About the bigdata\_config Directory".

See Also:

"ALL HIVE TABLES"

# 6.2.9 USER\_HIVE\_COLUMNS

USER\_HIVE\_COLUMNS describes the columns of the tables in the Hive database owned by the current user. Its columns (except for OWNER) are the same as those in ALL\_HIVE\_COLUMNS.

The Oracle Big Data SQL configuration must identify the default Hive database for the current user. The current user must also have READ privileges on the ORA\_BIGSQL\_CONFIG database directory. See "About the bigdata\_config Directory".

See Also:

"ALL\_HIVE\_COLUMNS"

# 6.3 DBMS\_BDSQL PL/SQL Package

The DBMS\_BDSQL PL/SQL package contains procedures to add and remove a user map.

This appendix contains the following sections:

- ADD USER MAP
- REMOVE\_USER\_MAP
- Multi-User Authorization Security Table

In previous releases of Oracle Big Data SQL, all queries against Hadoop and Hive data are executed as the <code>oracle</code> user and there is no option to change users. Although <code>oracle</code> is still the underlying user in all cases, you can now use Multi-User

Authorization (based on Hadoop Secure Impersonation) to direct the oracle account to execute tasks on behalf of other designated users. This enables HDFS data access based on the user that is currently executing the query, rather than the singular oracle user.

The DBMS\_BDSQL package enables you to provide rules for identifying the currently connected user and to map the connected user to the user that is impersonated. Because there are numerous ways in which users can connect to Oracle Database, this user may be a database user, a user sourced from LDAP, from Kerberos, and so forth. Authorization rules on the files apply for that user and audits will reflect that user as well.

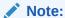

Grant the new BDSQL\_ADMIN role to designated administrators in order to allow them to invoke these procedures.

### 6.3.1 ADD USER MAP

Use the ADD\_USER\_MAP procedure to specify the rules for identifying the actual user who is running the query.

At query execution time, the database performs a lookup on the BDSQL\_USER\_MAP table to determine the current database user (current\_database\_user). It then uses the syscontext\_namespace and syscontext\_parm\_hadoop\_user parameters to identify the actual user.

#### **Syntax**

Table 6-8 ADD USER MAP Parameters

| Parameter             | Description                                                                                                    |
|-----------------------|----------------------------------------------------------------------------------------------------|
| cluster_name          | The name of the Hadoop cluster where the map will be applied. [DEFAULT] as cluster name designates the default cluster.                                                                                                    |
| current_database_user | The current effective database user. This is what Oracle uses to check for authority. A value of '*' indicates that this row to be used if no other rows fit the criteria. There is no default and the value may not be NULL. |

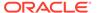

Table 6-8 (Cont.) ADD\_USER\_MAP Parameters

| Parameter                   | Description                                                                                                    |
|-----------------------------|----------------------------------------------------------------------------------------------------|
| syscontext_namespace        | Note that for the Oracle USERENV namespace, the only allowed values are GLOBAL_UID, CLIENT_IDENTIFIER, and AUTHENTICATED_IDENTITY.  If your Oracle Database installation uses Kerberos credentials, SSL, Active Directory, or LDAP for authentication, it is likely that your Hadoop system uses the same authentication framework. In that case, AUTHENTICATED_IDENTITY must be specified. This identifier only includes the username. The domain segment of the credential is truncated, as is the cluster name if included. For example, the username dirkrb will be used for authorization on the Hadoop cluster as the authenticated identity of dirkrb@HQ.TEST1.DBSEC2008.COM. |
| syscontext_parm_hadoop_user | The Hadoop user that will impersonate the current database user.                                                                                                    |

#### Note:

The values for current\_database\_user and syscontext\_parm\_hadoop\_user can be the single asterisk character (\*) or any string that meets the requirements of Oracle simple\_sql\_name assertion:

- The name must begin with an alphabetic character. It may contain alphanumeric characters as well as the characters \_, \$, and # in the second and subsequent character positions.
- Quoted SQL names are also allowed.
- Quoted names must be enclosed in double quotes.
- Quoted names allow any characters between the quotes.
- Quotes inside the name are represented by two quote characters in a row, for example, "a name with "" inside" is a valid quoted name.
- The input parameter may have any number of leading and/or trailing white space characters.

### 6.3.2 REMOVE\_USER\_MAP

Use REMOVE\_USER\_MAP to remove a row from BDSQL\_USER\_MAP table. This disassociates a specific Oracle Database user from specific Hadoop user.

#### **Syntax**

```
procedure REMOVE_USER_MAP (
    cluster_name IN VARCHAR2 DEFAULT '[DEFAULT]',
```

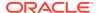

current\_database\_user IN VARCHAR2 NOT NULL
);

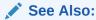

The reference page for ADD\_USER\_MAP describes the cluster\_name and current\_database\_user parameters.

### 6.3.3 Multi-User Authorization Security Table

SYS.BDSQL\_USER\_MAP is the multi-user authorization security table.

Use the procedures <code>ADD\_USER\_MAP</code> and <code>REMOVE\_USER\_MAP</code> to update this table.

The primary key is (cluster\_name, current\_database\_user).

Table 6-9 SYS.BDSQL\_USER\_MAP

| Column                          | Datatype | Description                                                                                                    |
|---------------------------------|----------|----------------------------------------------------------------------------------------------------|
| cluster_name                    | varchar2 | Name of the Hadoop cluster. The default is [DEFAULT].                                                                                                    |
| current_databas<br>e_user       | varchar2 | The current effective database user (no default, not NULL). Oracle uses this column to check for the authorization rule that corresponds to the given Oracle Database user. A value of '*' in a row is a directive to use this row if no other rows fit the criteria. |
| syscontext_name<br>space        | varchar2 | This is the optional specification for the Oracle SYS_CONTEXT namespace. if customer security is set up. Note that for the Oracle USERENV namespace, the only allowed values are: `GLOBAL_UID', `CLIENT_IDENTIFIER', `AUTHENTICATED_IDENTITY'.                        |
| syscontext_parm<br>_hadoop_user | varchar2 | <ul> <li>This column value has alternate interpretations.</li> <li>If syscontext_namespace has a value,<br/>thensyscontext_parm_hadoop_user refers to the parameter<br/>that is specific to syscontext_namespace.</li> </ul>                                          |
|                                 |          | However, when the value is '*', this is a directive to use the value of current_database_user for impersonation. The syscontext_namespace column must be NULL in this case.                                                                                           |
|                                 |          | <ul> <li>If syscontext_namespace is NULL, then<br/>syscontext_parm_hadoop_user contains the Hadoop user<br/>who is impersonated prior to HDFS files access.</li> </ul>                                                                                                |

Here a customer is using Active Directory, Kerberos, SSL, or LDAP for logon authentication against the database. AUTHENTICATED\_IDENTITY is specified in this case because customer uses the same Active Directory framework for Hadoop user management.

The example below is similar to running the following SQL query for the currently connected user:

```
select sys_context('USERENV', 'AUTHENTICATED_IDENTITY') from dual;
```

In this example, only the username (without the "@<domain>" segment) is used for authorization on the Hadoop cluster. There may also be cases where the format of AUTHENTICATED\_IDENTITY is <username>/<cluster>@< $domain_name$ >.

| cluster_name | current_database_u | syscontext_namesp | syscontext_parm_ha      |
|--------------|--------------------|-------------------|-------------------------|
|              | ser                | ace               | doop_user               |
| [DEFAULT]    | *                  | USERENV           | AUTHENTICATED_ID ENTITY |

In this example, "HRAPP" is an HR Application that always connects to the database using the HRAPP database user and then programmatically sets the application user through the DBMS\_SESSION.SET\_IDENTIFIER procedure. There are number of "lightweight" users who are designated with CLIENT\_IDENTIFIER (as in sys\_context('USERENV', 'CLIENT\_IDENTIFIER') [DEFAULT] \* USERENV GLOBAL\_UID, which is similar to running select sys\_context('USERENV', 'CLIENT IDENTIFIER') from dual; ).

The current database has other effective users who are enterprise users with logons managed by Oracle Internet Directory for Enterprise User Security. In these cases, the GLOBAL\_UID is used for Hadoop impersonation.

| cluster_name | current_database_u<br>ser | syscontext_namesp<br>ace | syscontext_parm_ha<br>doop_user |
|--------------|---------------------------|--------------------------|---------------------------------|
| [DEFAULT]    | HRAPP                     | USERENV                  | CLIENT_IDENTIFIER               |
| [DEFAULT]    | *                         | USERENV                  | GLOBAL_UID                      |

In this example, BIAPP is a business intelligence application whose own context is its username. For customers using the application, their designated ID is used for Hadoop access. In other words, when the effective current user is 'BIAPP', we use sys\_context('BIVPD', 'USERID') for the impersonation. For the rest of the users, we simply designate [DEFAULT] \* \* in order use their current database username for the impersonation.

| cluster_name | current_database_u<br>ser | syscontext_namesp<br>ace | syscontext_parm_ha<br>doop_user |
|--------------|---------------------------|--------------------------|---------------------------------|
| [DEFAULT]    | BIAPP                     | BIVPD                    | USERID                          |
| [DEFAULT]    | *                         |                          | *                               |

In this example, the Oracle username SCOTT is impersonated by the hdpusr1 Hadoop user for HDFS access. The user ADAM is impersonated by hdpusr2 for HDFS access.

All other users have more limited access, so we use a syscontext\_namespace value of 'lowprivuser' to designate these users.

| cluster_name | current_database_u<br>ser | syscontext_namesp<br>ace | syscontext_parm_ha<br>doop_user |
|--------------|---------------------------|--------------------------|---------------------------------|
| hadoop_cl_1  | SCOTT                     |                          | hdpusr1                         |
| hadoop_cl_1  | ADAM                      | lowprivuser              | hdpusr2                         |
| hadoop_cl_1  | *                         |                          |                                 |

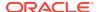

# 6.4 DBMS BDSQS PL/SQL Package

With the DBMS\_BDSQS PL/SQL package you can gather external table statistics and synchronize external tables with corrsponding HIVE tables.

- GATHER\_EXTERNAL\_TABLE\_STATS
- SYNC HIVE DATABASES

### 6.4.1 GATHER EXTERNAL TABLE STATS

This is the PL/SQL interface for manually gathering statistics on Oracle Big Data SQL external tables (ORACLE\_HDFS, ORACLE\_HIVE, ORACLE\_BIGDATA).

The behavior and parameters are identical to that of dbms\_stats.gather\_table\_stats, with the exception that the owner of the table must be the session user running the procedure and the stats gathered using this procedure persist after a restart. This procedure cannot be used on external tables that are automatically synced from Hive. See DBMS\_STATS.GATHER\_TABLE\_STATS\_Procedure.

#### **Syntax**

```
PROCEDURE gather_external_table_stats(
    tabname varchar2,
    partname varchar2 default null,
    estimate_percent number default dbms_stats.DEFAULT_ESTIMATE_PERCENT,
    block_sample boolean default FALSE,
    method_opt varchar2 default dbms_stats.DEFAULT_METHOD_OPT,
    degree number default dbms_stats.DEFAULT_DEGREE_VALUE,
    granularity varchar2 default dbms_stats.DEFAULT_GRANULARITY,
    cascade boolean default dbms_stats.DEFAULT_CASCADE,
    stattab varchar2 default null,
    statid varchar2 default null,
    statown varchar2 default null,
    no invalidate boolean default
dbms_stats.to_no_invalidate_type(dbms_stats.get_param('NO_INVALIDATE')),
    stattype varchar2 default 'DATA',
    force boolean default FALSE,
    options varchar2 default dbms_stats.DEFAULT_OPTIONS
```

### 6.4.2 SYNC\_HIVE\_DATABASES

This is the PL/SQL interface for initiating a Hive synchronization operation.

Calls to this procedure perform a delta synchronization on Hive databases that have already been synced with the Query Server by a previous Cloudera or Ambari command. A delta synchronization applies changes on existing Hive databases, for instance table additions/ deletions and table column additions and deletions, to the schemas and external tables already created on the Query Server. More extensive synchronization operations, such as getting a new Hive database, can only be performed by Cloudera or Ambari commands.

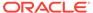

# 6.5 DBMS\_BDSQS\_ADMIN PL/SQL Package

This package contains procedures to manage database and Kerberos users for the Hadoop cluster.

- ADD\_DATABASE\_USERS
- ADD KERBEROS PRINCIPALS
- DROP DATABASE USERS
- DROP KERBEROS PRINCIPALS

### 6.5.1 ADD\_DATABASE\_USERS

Use this PL/SQL procedure to add database users to Query Server for secure clusters. You can then connect to Query Server using database managed users instead of Kerberos principals.

You must use this procedure in order to add new database users and obtain the following additional functionality:

- Assignment of all the internal roles and privileges required to provide users with access to external tables.
- "Saving" of the new users so that they are not lost when the Query Server restarts.

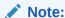

Using CREATE USER to add new users is not supported on the Query Server.

Users created using ADD\_DATABASE\_USER must be dropped using DROP\_DATABASE\_USER in order to be cleanly removed. See DROP\_DATABASE\_USERS.

The ADD\_DATABASE\_USER procedure does not support setting of the user passwords. Users are created using NO AUTHENTICATION and are locked. After invoking ADD\_DATABASE\_USER, an administrator needs to manually issue ALTER user statements to set the user password and unlock the user. User passwords can be set normally using ALTER USER statements and the changed passwords are preserved after a Query Server restart.

The ADD\_DATABASE\_USER procedure must be run by SYS or by a user with the BDSQL\_ADMIN role.

#### **Syntax**

```
procedure add_database_users (
    users_list VARCHAR2,
    op_semantics VARCHAR2 DEFAULT 'STOP_ON_FIRST_ERROR');
```

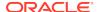

#### Parameters for ADD\_DATABASE\_USERS

| Parameter    | Description                                                                                                    |  |
|--------------|----------------------------------------------------------------------------------------------------|--|
| users_list   | The name(s) of the database users that you want to add to the Query Server. These users are the same database users that will be accessing your Hadoop cluster. To specify several database users, provide a commaseparated list of database user names enclosed in one single quote. The names must adhere to Oracle's rules for database object names exactly as adhered to by the CREATE USER statement.                                                                                                    |  |
| op_semantics | <ul> <li>The operation semantics (os) parameter can be one of the following options. All failed additions can be reviewed in the sys.bdsqs_dbusers_errors\$ log table.</li> <li>ABSORB_ERRORS: This option processes the successful additions and continues processing after additions that raise errors. Errors are logged in the sys.bdsqs_dbusers_errors\$ internal table.</li> <li>STOP_ON_FIRST_ERROR: This is the default value. This option will process the successful additions and stops processing when the first error is raised. It will not revert any completed additions prior to the exception. The failed addition exception is raised to the user.</li> <li>UNDO_CHANGES: This option attempts to rollback (revert) any changes that were made as part of the processing. For example, it deletes all database users that were added successfully prior to the exception. The failed exception is raised to the user.</li> </ul> |  |

#### **Error Handling**

All failed additions can be reviewed in the sys.bdsqs\_dbusers\_errors\$ log table. This PL/SQL procedure may encounter two types of errors:

- Parse errors where the users\_list cannot be processed. For example, when the list contains mismatched double quotes. Parse errors cause the entire call to fail.
- **Processing errors** occur when executing the call. The error behavior for processing errors is configurable using the op semantics parameter.

### 6.5.2 ADD KERBEROS PRINCIPALS

This procedure adds Query Server Kerberos principals. Query Server users are selected from the same set of Kerberos principals that have access to the Hadoop cluster. The users are authenticated using Kerberos; passwords do not need to be managed in the Query Server.

#### **Syntax**

```
DBMS_BDSQS_ADMIN.ADD_KERBEROS_PRINCIPALS(
    principals_list varchar2,
    op_semantics varchar2 DEFAULT 'STOP_ON_FIRST_ERROR'
)
```

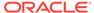

Table 6-10 Parameters for ADD KERBEROS PRINCIPALS

| Parameter       | Description                                                                                                    |
|-----------------|----------------------------------------------------------------------------------------------------|
| principals_list | The name(s) of the Query Server users that you want to add. These Query Servers users are the same Kerberos principals that will be accessing your Hadoop cluster. To specify several Kerberos principals, you can provide a comma-separated list of strings of the principals enclosed in one single quotes. |
| op_semantics    | The operation semantics (os) parameter can be one of the following options. All failed additions can be reviewed in the sys.bdsqs_kerberos_errors\$ log table.                                                                                                    |
|                 | <ul> <li>ABSORB_ERRORS: This option will process the successful<br/>additions and continue processing after additions that raise<br/>errors.</li> </ul>                                                                                                    |
|                 | <ul> <li>STOP_ON_FIRST_ERROR: This is the default value. This option will process the successful additions and will stop processing when the first error is raised. It will not revert any completed additions prior to the exception. The failed addition exception is raised to the user.</li> </ul>        |
|                 | <ul> <li>UNDO_CHANGES: This option will attempt to rollback (revert) any changes that had been made as part of the processing. For example, it will delete all the principals that were added successfully prior to the exception. The failed exception is raised to the user.</li> </ul>                     |

#### **Usage Notes**

The schema for bdsqs kerberos errors\$ is:

The bdsqs\_kerberos\_errors\$ log table will contain the exception logs for the following situations:

- 1. When you invoke the add\_kerberos\_principals or the drop\_kerberos\_principals procedures.
- 2. When you run the jaguar install command on a secure cluster with the sync\_principals parameter set to true in the kerberos section in the bds-config.json (operation SYNC).
- 3. When you run the jaguar sync\_principals (operation SYNC).

The bdsqs\_kerberos\_errors\$ log table is cleared before invoking any of the above commands. Querying bdsqs\_kerberos\_errors\$ after a successful invocation of the procedures should return no results.

These are the fields in a bdsqs\_kerberos\_errors\$ record and the possible values for field.

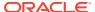

| bdsqs_kerberos_errors\$ Record Field | Possible Values                                                               |
|--------------------------------------|-------------------------------------------------------------------------------|
| OPERATION                            | ADD, DROP, SYNC or UNDO                                                       |
| ERROR_CODE                           | Numeric code (SQLCODE) of the raised exception                                |
| ERROR_MESSAGE                        | Error message (SQLERRM) of the raised exception                               |
| ADDITIONAL_INFO                      | Additional information pertinent to the raised exception. Currently not used. |

#### **Examples**

The following example creates two database users identified externally by the Kerberos principals: princ1@REALM.COM and princ2@REALM.COM. The default STOP\_ON\_FIRST\_ERROR parameter is used.

The following example creates two database users for the valid princ3@REALM.COM and princ4@REALM.COM Kerberos principals; however, since princ4 is not a valid Kerberos principal, it raises an exception, and adds the error log to the sys.bdsqs\_kerberos\_errors\$ table.

```
exec dbms_bdsqs_admin.add_kerberos_principals('princ3@REALM.COM, princ4,
princ4@REALM.COM','ABSORB ERRORS');
```

The following example creates a database user for princ5@REALM.COM, and it raises an exception since princ6 is not a valid Kerberos principal name. It also adds the error log to the sys.bdsqs kerberos errors\$ table.

The following example does not create any database users because princ8 is not a valid Kerberos principal name and because the UNDO\_CHANGES parameter is used. Initially, the procedure creates a database user for princ7@REALM.COM; however, it identifies princ8 as an invalid Kerberos principal name. Since the UNDO\_CHANGES parameter is used, the procedure removes the database user it created for princ7@REALM.COM, raises an exception, and adds the error log to the sys.bdsqs\_kerberos\_errors\$ table.

```
exec dbms_bdsqs_admin.add_kerberos_principals('princ7@REALM.COM,
princ8','UNDO_CHANGES');
```

### 6.5.3 DROP DATABASE USERS

This is the PL/SQL interface for manually dropping database users.

Users created using <code>ADD\_DATABASE\_USER</code> must be dropped using <code>DROP\_DATABASE\_USER</code> in order to be cleanly removed. See <code>ADD\_DATABASE\_USERS</code>.

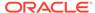

#### **Syntax**

```
procedure drop_database_users(
    users_list VARCHAR2,
    op_semantics VARCHAR2 DEFAULT 'STOP_ON_FIRST_ERROR'
);
```

#### Parameters for DROP\_DATABASE\_USERS

| Parameter    | Description                                                                                                    |  |
|--------------|----------------------------------------------------------------------------------------------------|--|
| users_list   | The name(s) of the database users that you want to drop from the Query Server. These users are the same database users that have access to your Hadoop cluster. To specify several database users, provide a comma-separated list of database user names enclosed in one single quote.             |  |
| op_semantics | The operation semantics (os) parameter can be one of the following options. All failed additions can be reviewed in the sys.bdsqs_dbusers_errors\$ log table.                                                                                                    |  |
|              | <ul> <li>ABSORB_ERRORS: This option processes the successful<br/>additions and continues processing after additions that raise<br/>errors. Errors are logged in the sys.bdsqs_dbusers_errors\$<br/>internal table.</li> </ul>                                                                      |  |
|              | <ul> <li>STOP_ON_FIRST_ERROR: This is the default value. This option will process the successful additions and stops processing when the first error is raised. It will not revert any completed additions prior to the exception. The failed addition exception is raised to the user.</li> </ul> |  |
|              | <ul> <li>UNDO_CHANGES: This option attempts to rollback (revert) any<br/>changes that were made as part of the processing. For example,<br/>it deletes all database users that were added successfully prior<br/>to the exception. The failed exception is raised to the user.</li> </ul>          |  |

#### **Error Handling**

All failed additions can be reviewed in the sys.bdsqs\_dbusers\_errors\$ log table. This PL/SQL procedure may encounter two types of errors:

- Parse errors where the users\_list cannot be processed. For example, when the list contains mismatched double quotes. Parse errors cause the entire call to fail.
- **Processing errors** occur when executing the call. The error behavior for processing errors is configurable using the op semantics parameter.

### 6.5.4 DROP\_KERBEROS\_PRINCIPALS

This procedure drops Query Server users. Query Server users are selected from the same set of Kerberos principals that have access to the Hadoop cluster. Errors in the procedure are logged to bdsqs\_kerberos\_errors\$.

#### **Syntax**

DBMS\_BDSQS\_ADMIN.DROP\_KERBEROS\_PRINCIPALS(
 principals\_list varchar2,

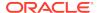

```
op_semantics varchar2 DEFAULT 'STOP_ON_FIRST_ERROR'
```

#### Parameters for DROP\_KERBEROS\_PRINCIPALS

| Parameter       | Description                                                                                                    |  |
|-----------------|----------------------------------------------------------------------------------------------------|--|
| principals_list | The name(s) of the Query Server users that you want to drop. These Kerberos principals will no longer have access to Query Server. To specify several Kerberos principals, you can provide a comma-separated list of strings of the principals enclosed in one single quotes.                                                                                                    |  |
| op_semantics    | The operation semantics (os) parameter can be one of the following options. All failed drops can be reviewed in the sys.bdsqs_kerberos_errors\$ log table.  - ABSORB_ERRORS: This option will process the successful drops and continue processing after drops that raise errors.  - STOP_ON_FIRST_ERROR: This is the default value. This option will process the successful drops and will stop processing when the first error is raised. It will not revert any completed drops prior to the exception. The failed drop exception is raised to the user. |  |

#### **Usage Notes**

See ADD\_KERBEROS\_PRINCIPALS for usage notes details.

# 6.6 DBMS\_HADOOP PL/SQL Package

The DBMS\_HADOOP package contains a function to generate the CREATE EXTERNAL TABLE DDL for a Hive table:

CREATE\_EXTDDL\_FOR\_HIVE

### 6.6.1 CREATE EXTDDL FOR HIVE

This function returns a SQL CREATE TABLE ORGANIZATION EXTERNAL statement for a Hive table. It uses the ORACLE HIVE access driver.

#### **Syntax**

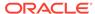

#### **Parameters**

Table 6-11 CREATE\_EXTDDL\_FOR\_HIVE Function Parameters

| Parameter       | Description                                                                                                    |  |
|-----------------|----------------------------------------------------------------------------------------------------|--|
| cluster_id      | Hadoop cluster where the Hive metastore is located                                                             |  |
| db_name         | Name of the Hive database                                                                                      |  |
| hive_table_name | Name of the Hive table                                                                                         |  |
| hive_partition  | Whether the table is partitioned (TRUE) or not (FALSE)                                                         |  |
| table_name      | Name of the Oracle external table to be created. It cannot already exist.                                      |  |
| perform_ddl     | Whether to execute the generated CREATE TABLE statement (TRUE) or just return the text of the command (FALSE). |  |
|                 | Do not execute the command automatically if you want to review or modify it.                                   |  |
| text_of_ddl     | The generated CREATE TABLE ORGANIZATION EXTERNAL statement.                                                    |  |
|                 |                                                                                                    |  |

#### **Usage Notes**

The Oracle Database system must be configured for Oracle Big Data SQL. See "About Oracle Big Data SQL on the Database Server (Oracle Exadata Machine or Other)".

The data type conversions are based on the default mappings between Hive data types and Oracle data types. See "Hive to Oracle Data Type Conversions".

### 6.6.1.1 Example

The following query returns the CREATE EXTERNAL TABLE DDL for my\_hive\_table from the default Hive database. The connection to Hive is established using the configuration files in the ORACLE\_BIGDATA\_CONFIG directory, which identify the location of the HADOOP1 cluster.

```
DECLARE
   DDLtxt VARCHAR2(4000);
BEGIN
   dbms_hadoop.create_extddl_for_hive(
        CLUSTER_ID=>'hadoop1',
        DB_NAME=>'default',
        HIVE_TABLE_NAME=>'my_hive_table',
        HIVE_PARTITION=>FALSE,
        TABLE_NAME=>'my_xt_oracle',
        PERFORM_DDL=>FALSE,
        TEXT_OF_DDL=>DDLtxt
   );
   dbms_output.put_line(DDLtxt);
END;
/
```

The query returns the text of the following SQL command:

```
CREATE TABLE my_xt_oracle
(
```

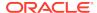

```
c0 VARCHAR2(4000),
c1 VARCHAR2(4000),
c2 VARCHAR2(4000),
c3 VARCHAR2(4000))

ORGANIZATION EXTERNAL

(TYPE ORACLE_HIVE

DEFAULT DIRECTORY DEFAULT_DIR

ACCESS PARAMETERS (

com.oracle.bigdata.cluster=hadoop1

com.oracle.bigdata.tablename=default.my_hive_table

)

PARALLEL 2 REJECT LIMIT UNLIMITED
```

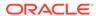

# **Appendices**

This appendix includes appendices relevant for Oracle Big Data SQL.

- Manual Steps for Using Copy to Hadoop for Staged Copies
- Using Copy to Hadoop With Direct Copy
- Using mtactl to Manage the MTA extproc
- Diagnostic Tips and Details
- Oracle Big Data SQL Software Accessibility Recommendations

A

# Manual Steps for Using Copy to Hadoop for Staged Copies

To manually copy data from Oracle Database to Hadoop using Copy to Hadoop, take the following steps:

1. On the Oracle Database server, connect to Oracle Database and generate Data Pump format files containing the table data and metadata.

See "Generating the Data Pump Files".

2. Copy the files to HDFS on the Hadoop cluster.

See "Copying the Files to HDFS".

3. Connect to Apache Hive and create an external table from the files.

See "Creating a Hive Table".

4. Query this Hive table the same as you would any other Hive table.

# A.1 Generating the Data Pump Files

The SQL CREATE TABLE statement has a clause specifically for creating external tables, in which you specify the ORACLE\_DATAPUMP access driver. The information that you provide in this clause enables the access driver to generate a Data Pump format file that contains the data and metadata from the Oracle database table.

This section contains the following topics:

- About Data Pump Format Files
- Identifying the Target Directory
- About the CREATE TABLE Syntax

### A.1.1 About Data Pump Format Files

Data Pump files are typically used to move data and metadata from one database to another. Copy to Hadoop uses this file format to copy data from an Oracle database to HDFS.

To generate Data Pump format files, you create an external table from an existing Oracle table. An **external table** in Oracle Database is an object that identifies and describes the location of data outside of a database. External tables use **access drivers** to parse and format the data. For Copy to Hadoop, you use the ORACLE\_DATAPUMP access driver. It copies the data and metadata from internal Oracle tables and populates the Data Pump format files of the external table.

### A.1.2 Identifying the Target Directory

You must have read and write access to a database directory in Oracle Database. Only Oracle Database users with the CREATE ANY DIRECTORY system privilege can create directories.

This example creates a database directory named EXPORTDIR that points to the / exportdir directory on the Oracle Database server (Oracle Exadata Database Machine or other):

```
SQL> CREATE DIRECTORY exportdir AS '/exportdir';
```

### A.1.3 About the CREATE TABLE Syntax

The following is the basic syntax of the CREATE TABLE statement for Data Pump format files:

```
CREATE TABLE table_name

ORGANIZATION EXTERNAL (

TYPE oracle_datapump

DEFAULT DIRECTORY database_directory

LOCATION ('filename1.dmp','filename2.dmp'...)

) PARALLEL n

AS SELECT * FROM tablename;
```

#### **DEFAULT DIRECTORY**

Identifies the database directory that you created for this purpose. See "Identifying the Target Directory".

#### **LOCATION**

Lists the names of the Data Pump files to be created. The number of names should match the degree of parallelism (DOP) specified by the PARALLEL clause. Otherwise, the DOP drops to the number of files.

The number of files and the degree of parallelism affect the performance of Oracle Database when generating the Data Pump format files. They do not affect querying performance in Hive.

#### **PARALLEL**

Sets the degree of parallelism (DOP). Use the maximum number that your Oracle DBA permits you to use. By default the DOP is 1, which is serial processing. Larger numbers enable parallel processing.

#### **AS SELECT**

Use the full SQL SELECT syntax for this clause. It is not restricted. The *tablename* identifies the Oracle table to be copied to HDFS.

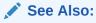

For descriptions of these parameters:

- Oracle Database SQL Language Reference
- Oracle Database Utilities

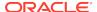

# A.2 Copying the Files to HDFS

The Oracle Big Data SQL installation installs Hadoop client files on the Oracle Datatabase server (Oracle Exadata Database Machine or other). The Hadoop client installation enables you to use Hadoop commands to copy the Data Pump files to HDFS. You must have write privileges on the HDFS directory.

To copy the dmp files into HDFS, use the hadoop fs -put command. This example copies the files into the HDFS customers directory owned by the oracle user:

\$ hadoop fs -put customers\*.dmp /user/oracle/customers

# A.3 Creating a Hive Table

To provide access to the data in the Data Pump files, you create a Hive external table over the Data Pump files. Copy to Hadoop provides SerDes that enable Hive to read the files. These SerDes are read only, so you cannot use them to write to the files.

See Also:

Apache Hive Language Manual DDL at

https://cwiki.apache.org/confluence/display/Hive/ LanguageManual+DDL#LanguageManualDDL-Create/Drop/TruncateTable

### A.3.1 About Hive External Tables

For external tables, Hive loads the table metadata into its metastore. The data remains in its original location, which you identify in the LOCATION clause. If you drop an external table using a HiveQL DROP TABLE statement, then only the metadata is discarded, while the external data remains unchanged. In this respect, Hive handles external tables in fundamentally the same way as Oracle Database.

External tables support data sources that are shared by multiple programs. In this case, you use Oracle Database to update the data and then generate a new file. You can replace the old HDFS files with the updated files, while leaving the Hive metadata intact.

The following is the basic syntax of a Hive CREATE TABLE statement for creating a Hive external table for use with a Data Pump format file:

```
CREATE EXTERNAL TABLE tablename

ROW FORMAT

SERDE 'oracle.hadoop.hive.datapump.DPSerDe'

STORED AS

INPUTFORMAT 'oracle.hadoop.hive.datapump.DPInputFormat'

OUTPUTFORMAT 'org.apache.hadoop.hive.ql.io.HiveIgnoreKeyTextOutputFormat'

LOCATION 'hdfs directory'
```

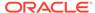

# A.4 Example Using the Sample Schemas

This example shows all steps in the process of creating a Hive table from an Oracle table using Copy to Hadoop.

### A.4.1 About the Sample Data

The Oracle tables are from the Sales History (SH) sample schema. The CUSTOMERS table provides extensive information about individual customers, including names, addresses, telephone numbers, birth dates, and credit limits. The COUNTRIES table provides a list of countries, and identifies regions and subregions.

This guery shows a small selection of data in the CUSTOMERS table:

```
SELECT cust_first_name first_name,
   cust_last_name last_name,
   cust_gender gender,
   cust_year_of_birth birth
FROM customers
ORDER BY cust_city, last_name
FETCH FIRST 10 ROWS ONLY;
```

#### The guery returns the following rows:

| FIRST_NAME | LAST_NAME | GENDER | BIRTH |
|------------|-----------|--------|-------|
|            |           |        |       |
| Lise       | Abbey     | F      | 1963  |
| Lotus      | Alden     | M      | 1958  |
| Emmanuel   | Aubrey    | M      | 1933  |
| Phil       | Ball      | M      | 1956  |
| Valentina  | Bardwell  | F      | 1965  |
| Lolita     | Barkley   | F      | 1966  |
| Heloise    | Barnes    | M      | 1980  |
| Royden     | Barrett   | M      | 1937  |
| Gilbert    | Braun     | M      | 1984  |
| Portia     | Capp      | F      | 1948  |
|            |           |        |       |

To reproduce this example, install the sample schemas in Oracle Database and connect as the  ${\tt SH}$  user.

### A.4.2 Creating the EXPDIR Database Directory

These SQL statements create a local database directory named EXPDIR and grant access to the SH user:

```
SQL> CREATE DIRECTORY expdir AS '/expdir';
Directory created.
SQL> GRANT READ, WRITE ON DIRECTORY expdir TO SH;
Grant succeeded.
```

### A.4.3 Creating Data Pump Format Files for Customer Data

The following examples show how to create the Data Pump files and check their contents.

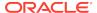

Copy to Hadoop supports only the syntax shown in the examples. Data pump files created with the Export utility or Oracle Data Pump are not compatible.

### A.4.3.1 CREATE TABLE Example With a Simple SELECT Statement

This example shows a very simple SQL command for creating a Data Pump format file from the CUSTOMERS table. It selects the entire table and generates a single output file named customers.dmp in the local /expdir directory.

```
CREATE TABLE export_customers
ORGANIZATION EXTERNAL
(
TYPE oracle_datapump
DEFAULT DIRECTORY expdir
LOCATION('customers.dmp')
)
AS SELECT * FROM customers;
```

### A.4.3.2 CREATE TABLE Example With a More Complex SQL SELECT Statement

The next example shows more complexity in the syntax. It joins the CUSTOMERS and COUNTRIES tables on the COUNTRY\_ID columns to provide the country names. It also limits the rows to customers in the Americas. The command generates two output files in parallel, named americas1.dmp and americas2.dmp, in the local /expdir directory.

```
CREATE TABLE export_americas
   ORGANIZATION EXTERNAL
   TYPE oracle datapump
   DEFAULT DIRECTORY expdir
   LOCATION('americas1.dmp', 'americas2.dmp')
   )
  PARALLEL 2
AS SELECT a.cust_first_name first_name,
   a.cust_last_name last_name,
   a.cust_gender gender,
   a.cust_year_of_birth birth,
   a.cust_email email,
   a.cust_postal_code postal_code,
  b.country_name country
FROM customers a,
    countries b
WHERE a.country_id=b.country_id AND
     b.country_region='Americas'
ORDER BY a.country_id, a.cust_postal_code;
```

### A.4.4 Verifying the Contents of the Data Files

You can check the content of the output data files before copying them to Hadoop. The previous CREATE TABLE statement created an external table named EXPORT\_AMERICAS, which you can describe and query the same as any other table.

The DESCRIBE statement shows the selection of columns and the modified names:

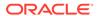

| LAST_NAME   | NOT NULL VARCHAR2(40) |
|-------------|-----------------------|
| GENDER      | NOT NULL CHAR(1)      |
| BIRTH       | NOT NULL NUMBER(4)    |
| EMAIL       | VARCHAR2(50)          |
| POSTAL_CODE | NOT NULL VARCHAR2(10) |
| COUNTRY     | NOT NULL VARCHAR2(40) |

#### A SELECT statement like the following shows a sample of the data:

```
SELECT first_name, last_name, gender, birth, country
FROM export_americas
WHERE birth > 1985
ORDER BY last_name
FETCH FIRST 5 ROWS ONLY;
```

| FIRST_NAME | LAST_NAME  | GENDER | BIRTH | COUNTRY                  |
|------------|------------|--------|-------|--------------------------|
|            |            |        |       |                          |
| Opal       | Aaron      | M      | 1990  | United States of America |
| KaKit      | Abeles     | M      | 1986  | United States of America |
| Mitchel    | Alambarati | M      | 1987  | Canada                   |
| Jade       | Anderson   | M      | 1986  | United States of America |
| Roderica   | Austin     | M      | 1986  | United States of America |

### A.4.5 Copying the Files into Hadoop

The following commands list the files in the local expdir directory, create a Hadoop subdirectory named customers, and copy the files to it. The user is connected to the Hadoop cluster (Oracle Big Data Appliance or other) as the oracle user.

### A.4.6 Creating a Hive External Table

This HiveQL statement creates an external table using the Copy to Hadoop SerDes. The LOCATION clause identifies the full path to the Hadoop directory containing the Data Pump files:

```
CREATE EXTERNAL TABLE customers

ROW FORMAT SERDE 'oracle.hadoop.hive.datapump.DPSerDe'

STORED AS

INPUTFORMAT 'oracle.hadoop.hive.datapump.DPInputFormat'

OUTPUTFORMAT 'org.apache.hadoop.hive.ql.io.HiveIgnoreKeyTextOutputFormat'

LOCATION '/user/oracle/customers';
```

The describe command shows the columns of the customers external table.

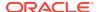

| birth       | int         | from deserializer |
|-------------|-------------|-------------------|
| email       | varchar(50) | from deserializer |
| postal_code | varchar(10) | from deserializer |
| country     | varchar(40) | from deserializer |

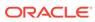

B

# Using Copy to Hadoop With Direct Copy

Copy to Hadoop with the direct copy option copies data from an Oracle Database table directly to Oracle Datapump files stored in HDFS.

Copy to Hadoop simplifies the data copy because it does not require intermediate storage on the database server. The rest of the steps needed to make the data accessible to the Hadoop ecosystem such as creating Hive external table to access the copied data and running Hive queries is common to both copy options. (stage and direct).

The intended audience for this section is power users of Hadoop with specialized requirements . All other users should use the Oracle Shell for Hadoop Loader (OHSH) CLI for Copy to Hadoop operations. See Using Oracle Shell for Hadoop Loaders With Copy to Hadoop.

# B.1 Manual Steps for Using Copy to Hadoop for Direct Copies

Follow these steps.

#### **Getting Started**

- 1. First confirm that Copy to Hadoop is installed and configured.
- 2. Ensure that the user account has sufficient privileges to copy a database table. (See Table Access Requirements for Copy to Hadoop.)
- 3. Make sure that the table contains supported column types. (See Column Mappings and Data Type Conversions in Copy to Hadoop.)
- Log in to either a node in the Hadoop cluster or a system set up as a Hadoop client for the cluster.
- 5. If you are connecting to a secure cluster then run kinit to authenticate the user.
- 6. Run the Copy To Hadoop job using direct copy. See "Running the Copy to Hadoop Job for Direct Copy" below.
- 7. After the job succeeds, check the <code>jobReport.log</code> file in the <code>\_ctoh</code> subdirectory of the output directory in HDFS. Check that the RowCount listed in the log file is equal to the number of rows in the database table.
- 8. Connect to Apache Hive and create an external table from the Data Pump files. (See Creating a Hive Table.)

#### Running the Copy to Hadoop Job (Using Direct Copy)

- Set the environment variables required by Copy to Hadoop.
   Locate the installation directory of Copy to Hadoop and set the CP2HADOOP\_HOME Bash shell variable. For example:
  - # export CP2HADOOP\_HOME="/opt/oracle/orahivedp-3.1.0"

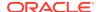

#### Add the Copy to Hadoop JARs to HADOOP\_CLASSPATH. For example:

```
# export HADOOP_CLASSPATH="${CP2HADOOP_HOME}/jlib/*:$
{HADOOP_CLASSPATH}"
```

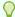

#### () Tip:

When using Copy to Hadoop, you should always list \$CP2HADOOP\_HOME/jlib/\* first in HADOOP\_CLASSPATH. Another way to avoid JAR conflicts is to define an appropriately ordered HADOOP\_CLASSPATH within a script that uses it.

#### 2. Run the Job.

This is the command syntax:

```
# hadoop jar ${CP2HADOOP_HOME}/jlib/orahivedp.jar
oracle.hadoop.ctoh.CtohDriver \
[-D <configuration-property>=<configuration-value>]+
```

#### **Example 1: Running the Job on a Secure Cluster Using Oracle Wallet**

```
# hadoop jar ${CP2HADOOP_HOME}/jlib/orahivedp.jar
oracle.hadoop.ctoh.CtohDriver \
-D oracle.hadoop.ctoh.connection.tnsEntry=<my-oracle-tns-entry> \
-D oracle.hadoop.ctoh.connection.walletLoc=<local-oracle-wallet-dir> \
-D oracle.hadoop.ctoh.connection.tnsAdmin=<local-oracle-wallet-dir> \
-D oracle.hadoop.ctoh.connection.clusterWalletLoc=<oracle-wallet-dir-on-
hadoop-cluster> \
-D oracle.hadoop.ctoh.connection.clusterTnsAdmin=<oracle-wallet-dir-on-
hadoop-cluster> \
-D mapreduce.output.fileoutputformat.outputdir=<mytab-hdfs-output-dir> \
-D oracle.hadoop.ctoh.splitterType="BLOCK_SPLITTER" \
-D oracle.hadoop.ctoh.table=<dbSchema.dbTable> \
-D oracle.hadoop.ctoh.maxSplits=10
```

#### Example 2: Running the Job on A Unsecured Hadoop Cluster (for Demo **Purposes Only**)

```
# hadoop jar ${CP2HADOOP_HOME}/jlib/orahivedp.jar
oracle.hadoop.ctoh.CtohDriver \
-D oracle.hadoop.ctoh.jdbc.url="jdbc:oracle:thin:@myhost:1521/
myservice" \
-D oracle.hadoop.ctoh.connection.username="username" \
-D oracle.hadoop.ctoh.connection.password="password" \
-D mapreduce.output.fileoutputformat.outputdir="mytable output dir" \
-D oracle.hadoop.ctoh.splitterType="BLOCK_SPLITTER" \
-D oracle.hadoop.ctoh.table="otherUser.mytable" \
-D oracle.hadoop.ctoh.maxSplits=10
```

#### **Performance Tuning Tips**

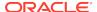

You can control the degree of parallelism of the Copy to Hadoop job by specifying the number of map processes using the <code>oracle.hadoop.ctoh.maxSplits</code> property. The higher the number of map processes, the higher the parallelism. Note that each process connects to the database, so this value also determines the number of simultaneous connections to the database. Typically, a number such as 64 works well.

#### **Required Configuration Properties**

See the Copy to Hadoop Property Reference for more information on these and other properties.

- oracle.hadoop.ctoh.table
- mapreduce.output.fileoutputformat.outputdir
- oracle.hadoop.ctoh.maxSplits
- oracle.hadoop.ctoh.splitterType

#### **Connection Properties for a secure Hadoop cluster using Oracle Wallet:**

- oracle.hadoop.ctoh.connection.walletLoc
- oracle.hadoop.ctoh.connection.tnsAdmin
- oracle.hadoop.ctoh.connection.tnsEntry
- The following properties are also required if the Oracle Wallet directory on the Hadoop cluster is different from the directory on the Hadoop client:
  - oracle.hadoop.ctoh.connection.clusterWalletLoc
  - oracle.hadoop.ctoh.connection.clusterTnsAdmin

#### Connection Properties for Unsecured Hadoop clusters (for Demo Purposes Only):

For demo purposes, use the following properties in place of the properties used with secured clusters.

- oracle.hadoop.ctoh.connection.username
- oracle.hadoop.ctoh.connection.password
- oracle.hadoop.ctoh.jdbc.url

#### An Incremental Copy using Copy to Hadoop

To incrementally copy data from the same Oracle table to a pre-existing destination directory in HDFS, the following additional properties are required. (This configuration assumes that a Copy To Hadoop job was run initially to copy data from an Oracle Database table to datapump files in an HDFS directory.)

- oracle.hadoop.ctoh.whereClause
- oracle.hadoop.ctoh.datapump.output
- oracle.hadoop.ctoh.datapump.basename

oracle.hadoop.ctoh.datapump.output specifies a preexisting HDFS location that contains the datapump files from a previous run of Copy To Hadoop.

oracle.hadoop.ctoh.whereClause identifies the subset of rows to be copied from the Oracle table for the incremental load.

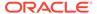

oracle.hadoop.ctoh.datapump.basename specifies a unique prefix for the datapump files. This property is used to generate unique datapump file names to prevent file name collisions during an incremental load.

# B.2 Copy to Hadoop Property Reference

This reference describes customer-accessible properties of Copy to Hadoop.

**Copy to Hadoop Configuration Property Reference (for Direct Copy)** 

| Property                                  | Description                                                                                                    |
|-------------------------------------------|----------------------------------------------------------------------------------------------------|
| oracle.hadoop.ctoh.home                   | Type: String                                                                                                    |
|                                           | <b>Default Value</b> : Value of the CP2HADOOP_HOME environment variable.                                                                                                    |
|                                           | <b>Description</b> : This configuration property is used to locate jars required for the Copy to Hadoop job.                                                                                                    |
| oracle.hadoop.ctoh.table                  | Type: String                                                                                                    |
|                                           | Default Value: None.                                                                                                    |
|                                           | Description: The name of the database table whose content is copied to Hdoop as datapump files. It can also be schema qualified. For example, to specify the table EMPLOYEE in schema MANAGER, you can use MANAGER.EMPLOYEE          |
| mapreduce.output.fileoutputformat.outputd | Type: String                                                                                                    |
| ir                                        | Default Value: None.                                                                                                    |
|                                           | <b>Description</b> : The name of the output directory where datapump files are created by the Hadoop job. The job output logs are also stored in the_ctoh subdirectory.                                                              |
| oracle.hadoop.ctoh.datapump.output        | Type: String                                                                                                    |
|                                           | Default Value: None.                                                                                                    |
|                                           | <b>Description</b> : Specifies the destination directory for datapump files. If this property is not specified,the datapump files will live in the directory specified by the mapreduce.output.fileoutputformat.ou tputdir property. |
| oracle.hadoop.ctoh.datapump.basename      | Type: String.                                                                                                    |
|                                           | Default Value: dppart                                                                                                    |
|                                           | <b>Description</b> : The prefix or base-name of generated data pump files. For example if a user specifies this property as "dp_tbl", then the generated datapump file is dp_tbl-m-00000.dmp.                                        |

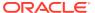

| Property                              | Description                                                                                                    |
|---------------------------------------|----------------------------------------------------------------------------------------------------|
| oracle.hadoop.ctoh.datapump.extension | Type:                                                                                                    |
|                                       | Default Value: dmp                                                                                                    |
|                                       | Description: The suffix of generated data pump files. For example if a user specifies this property as ".dp", then the generated datapump file is dppart-m-00000.dp.                                                                                                    |
| oracle.hadoop.ctoh.maxSplits          | Type: Integer.                                                                                                    |
|                                       | Default Value: None.                                                                                                    |
|                                       | <b>Description</b> : The number of datapump files that are created by the Hadoop job. This is also the number of mappers that will be produced by the Hadoop job.                                                                                                    |
| oracle.hadoop.ctoh.splitterType       | Type:                                                                                                    |
|                                       | Default Value: None.                                                                                                    |
|                                       | <b>Description</b> : The type of splitters that will be used to split the table data.                                                                                                    |
|                                       | <ul> <li>BLOCK_SPLITTER: This splitter divides the table into block ranges.</li> <li>ROW_SPLITTER: The splitter divides the table into row ranges.</li> <li>PARTITION_SPLITTER: If a table is partitioned, the partition splitter can be used. When this splitter is specified, the number of datapump files created by the Hadoop job is at most equal to the number of partitions in the table.</li> </ul> |
| oracle.hadoop.ctoh.columns            | Туре:                                                                                                    |
| •                                     | Default Value: None.                                                                                                    |
|                                       | <b>Description</b> : Specifies the subset of columns to be copied. For example if a user specifies "NAME,MANAGER" then the data for columns NAME and MANAGER are copied. If this property is not specified then all columns are copied (unless filtered by a WHERE clause).                                                                                                    |
| oracle.hadoop.ctoh.whereClause        | Type: String.                                                                                                    |
| •                                     | Default Value: None.                                                                                                    |
|                                       | <b>Description</b> : This property is used to copy a subset of rows. For example, to copy employees whose ids are less than 1000 and greater than 500, then specify the following WHERE clause: EMPLOYEE_ID < 1000 AND EMPLOYEE_ID > 500.                                                                                                    |
| oracle.hadoop.ctoh.jdbc.url           | Type: String.                                                                                                    |
|                                       | Default Value: None.                                                                                                    |
|                                       | <b>Description</b> : The JDBC url to connect to the database. This property can used for demo purposes and non-secure clusters. Use Oracle Wallet with Secure Hadoop clusters in production environments.                                                                                                    |

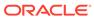

| Property                                  | Description                                                                                                    |  |
|-------------------------------------------|----------------------------------------------------------------------------------------------------|--|
| oracle.hadoop.ctoh.connection.username    | Type: String.                                                                                                    |  |
|                                           | Default Value: None.                                                                                                    |  |
|                                           | <b>Description</b> : The name of the Oracle Database user. This property can used for demo purposes and non secure clusters. Use Oracle Wallet with Secure Hadoop clusters in production environments.                             |  |
| oracle.hadoop.ctoh.connection.password    | Type: String.                                                                                                    |  |
|                                           | Default Value: None.                                                                                                    |  |
|                                           | <b>Description</b> : The password of the Oracle Database user. This property can used for demo purposes and non secure clusters. Use Oracle Wallet with Secure Hadoop clusters in production environments.                         |  |
| oracle.hadoop.ctoh.connection.walletLoc   | Type: String.                                                                                                    |  |
|                                           | Default Value: None.                                                                                                    |  |
|                                           | <b>Description</b> : Location of the Oracle Wallet directory on the Hadoop client.                                                                                                    |  |
|                                           | When using an Oracle Wallet, you must also set the following properties:                                                                                                    |  |
|                                           | • oracle.hadoop.ctoh.connection.tn sAdmin                                                                                                    |  |
|                                           | • oracle.hadoop.ctoh.connection.tn sEntry                                                                                                    |  |
| oracle.hadoop.ctoh.connection.clusterWall | Туре:                                                                                                    |  |
| etLoc                                     | Default Value: Value of                                                                                                    |  |
|                                           | oracle.hadoop.ctoh.connection.wallet Loc.                                                                                                    |  |
|                                           | <b>Description</b> : Location of the Oracle wallet directory on the Hadoop cluster. NOTE: This directory must be visible to all nodes in the Hadoop cluster. When using this property, you must also set the following properties: |  |
|                                           | • oracle.hadoop.ctoh.connection.cl usterTnsAdmin                                                                                                    |  |
|                                           | • oracle.hadoop.ctoh.connection.tn sEntry                                                                                                    |  |

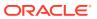

| Property                                  | Description                                                                                                    |  |
|-------------------------------------------|----------------------------------------------------------------------------------------------------|--|
| oracle.hadoop.ctoh.connection.tnsAdmin    | Type: String.                                                                                                    |  |
|                                           | Default Value: Not Defined.                                                                                                    |  |
|                                           | Description: Location of the directory on the Hadoop client, containing the SQL*Net configuration files such as sqlnet.ora and tnsnames.ora. Set this property so that you can use TNS entry names in the database connection strings. When using Oracle Wallet, this property value can be the same as the value of the oracle.hadoop.ctoh.connection.wallet Loc property. |  |
|                                           | You must set this property when using an Oracle Wallet as an external password store. See oracle.hadoop.ctoh.connection.wallet Loc.                                                                                                    |  |
| oracle.hadoop.ctoh.connection.cluster Tns | Type: String.                                                                                                    |  |
| Admin                                     | <b>Default Value</b> : Value of the property oracle.hadoop.ctoh.connection.tnsAdmin.                                                                                                    |  |
|                                           | Description: Location of the directory on the Hadoop cluster containing SQL*Net configuration files such as sqlnet.ora and tnsnames.ora. NOTE: This directory must be visible to all nodes in the Hadoop cluster.                                                                                                    |  |
|                                           | Set this property so that you can use TNS entry names in database connection strings. When using Oracle Wallet, this property value can be the same as the value of oracle.hadoop.ctoh.connection.clusterWalletLoc.                                                                                                    |  |
|                                           | You must set this property when using an Oracle Wallet as an external password store (as Oracle recommends). See oracle.hadoop.ctoh.connection.clusterWalletLoc.                                                                                                    |  |
| oracle.hadoop.ctoh.connection.tnsEntry    | Type: String.                                                                                                    |  |
|                                           | Default Value: None.                                                                                                    |  |
|                                           | Description: The TNS entry name defined in the tnsnames.ora file. Use this property with oracle.hadoop.ctoh.connection.tnsAdmin. When using Oracle Wallet, make sure that the tnsEntry name matches your wallet credential.                                                                                                    |  |

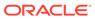

| Property                     | Description                                                                                                    |  |
|------------------------------|----------------------------------------------------------------------------------------------------|--|
| oracle.hadoop.ctoh.cachePath | Type: String.                                                                                                    |  |
|                              | Default Value: \$                                                                                                    |  |
|                              | {mapreduce.output.fileoutputformat.outputdir}//ctohCache                                                                                                    |  |
|                              | <b>Description</b> : Identifies the full path to an HDFS directory where cCopy to Hadoop can create files that are loaded into the MapReduce distributed cache. The distributed cache is a facility for caching large, application-specific files and distributing them efficiently across the nodes in a cluster. |  |

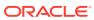

C

# Using mtactl to Manage the MTA extproc

The multithreaded agent control utility (mtact1) enables Oracle Big Data SQL users to start, stop, and configure the MTA (Multi-Threaded Agent) extproc in both Oracle Clusterware Ready Service (CRS) and non-CRS Oracle Database environments.

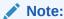

In non-CRS environments, customers must run  ${\tt mtactl}$  in order to start the MTA extproc.

#### **Usage**

In this usage description,  $mta\_sid$  is the SID that a given multithreaded extproc agent services.

```
mtactl {start|restart|stop|status|delete|show|bdsql} <mta_sid>
mtactl unset <parameter> <mta_sid>
mtactl set <parameter> <parameter_value> <mta_sid>
mtactl -help
mtactl <command> -help
```

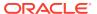

#### **Multithreaded Agent Control Utility Commands**

Table C-1 mtactl Commands

| Comm<br>and | Full Syntax                      | Description                                                                                                    |
|-------------|----------------------------------|----------------------------------------------------------------------------------------------------|
| start       | mtactl start <mta_sid></mta_sid> | Start an MTA extproc for this SID, with<br>the existing init parameter values<br>stored in the repository. Use the<br>default values if the repository does<br>not exist. |

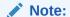

If you used Oracle Big Data SQL 3.1, be aware that the behavior of restart and start are now reversed from what they were in 3.1 start now uses init values from the repositor y if available. restart always uses the default values.

resta mtactl start <mta\_sid>
rt

stop mtactl stop <mta\_sid>
statu mtactl status <mta\_sid>

Clean up the repository and restart the MTA extproc agent for the SID, with the default values.

Stop the MTA extproc agent that services the given SID.

Display status for the MTA extproc that services the given SID.

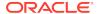

Table C-1 (Cont.) mtactl Commands

| Comm<br>and | Full Syntax                                                                          | Description                                                                                               |
|-------------|--------------------------------------------------------------------------------------|----------------------------------------------------------------------------------------------------|
| delet<br>e  | mtactl delete <mta_sid></mta_sid>                                                    | Clean up the repository for the given SID.                                                                |
| show        | <pre>mtactl show <mta_sid></mta_sid></pre>                                           | Display the init parameters for the MTA extproc that services the given SID.                              |
| bdsql       | <pre>mtactl bdsql <mta_sid></mta_sid></pre>                                          | Display additional operations. These are for setting up the MTA extproc for use with Oracle Big Data SQL. |
| set         | <pre>mtactl set <init parameter=""> <value> <mta_sid></mta_sid></value></init></pre> | Set the init parameters for the MTA extproc that services the given SID. Supported parameters are:        |
|             |                                                                                      | <pre>max_dispatchers tcp_dispatchers max_task_threads max_sessions listener_address</pre>                 |
| unset       | <pre>mtactl unset <init parameter=""> <mta_sid></mta_sid></init></pre>               | Unset the init parameters in the repository for the MTA extproc that services the given SID.              |

#### **Examples**

\$ mtactl start BDSQL\_hadoop\_cl\_1 //note: using existing or default init
parameter values

```
$ mtactl delete BDSQL_hadoop_cl_1
```

\$ mtactl set max\_sessions 200 BDSQL\_hadoop\_cl\_1

\$ mtactl set max\_dispatchers 5 BDSQL\_hadoop\_cl\_1

\$ mtactl set max\_task\_threads 5 BDSQL\_hadoop\_cl\_1

\$ mtactl set listener\_address "(ADDRESS=(PROTOCOL=ipc)(KEY=crs))"
BDSQL\_hadoop\_cl\_1

\$ mtactl start BDSQL\_hadoop\_cl\_1 (note: use customized parameter values)

\$ mtactl restart BDSQL\_hadoop\_cl\_1 //note: using default init parameter
values

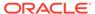

D

# Diagnostic Tips and Details

The following is a collection of notes that can be useful for troubleshooting and for general understanding of Oracle Big Data SQL.

# D.1 Running Diagnostics with bdschecksw

On the Oracle Database server, you can use the Big Data SQL Diagnostics Collection tool, bdschecksw, to do a simple sanity test of Oracle Big Data SQL. This script gathers and analyzes diagnostic information about the Oracle Big Data SQL installation from both the Oracle Database and the Hadoop cluster sides of the installation. The script is in \$ORACLE HOME/bin on the database server.

You can run this diagnostic check manually at any time. At installation time, it is also run by bds-database-install.sh, the database-side installer.

#### **Syntax**

bdschecksw Required\_Params [Options]

The table below describes the required and optional parameters used with bdschecksw.

Table D-1 bdschecksw Parameters

| Parameter             | Description                                                        | Required or<br>Optional                                                                                                    |
|-----------------------|--------------------------------------------------------------------|----------------------------------------------------------------------------------------------------|
| -h,help               | Display command help and exit.                                     | Optional                                                                                                    |
| -d,dbhome ORACLE_HOME | The path to the Oracle installation on the Oracle Database server. | Required only if the ORACLE_HOME environment variable is not defined on the Oracle Database server where bdschecksw is executed.                              |
| -s,sid=[ORACLE_SID]   | The SID of the Oracle Database server.                             | Required only if<br>the<br>ORACLE_SID<br>environment<br>variable is not<br>defined on the<br>Oracle<br>Database<br>server where<br>bdschecksw is<br>executed. |

Table D-1 (Cont.) bdschecksw Parameters

| Parameter                                                                | Description                                                                                                    | Required or<br>Optional                                                                                                    |
|--------------------------------------------------------------------------|----------------------------------------------------------------------------------------------------|----------------------------------------------------------------------------------------------------|
| -g,gihome=Grid_Infrastructure_home Oracle_Database_node_IP_address       | The Grid Infrastructure path on the Oracle Database server.                                                                                                    | Required only if<br>the GI_HOME<br>environment<br>variable is not<br>defined on the<br>Oracle<br>Database<br>server where<br>bdschecksw is<br>executed.         |
| -y,giuser<br>Oracle_Database_node_IP_address<br>Grid_Infrastructure_home | GI_HOME administrator name or owner (OS user name) of GI_HOME.                                                                                                    |                                                                                                    |
| -q,sqlplus<br>Oracle_Database_node_IP_address username                   | SQLPlus username on the Oracle Database server. The user is prompted for the password.                                                                                                    | Required.                                                                                                    |
| -c,cell DNS short name [n]                                               | The Hadoop cluster cell nodes. Use DNS short names (FQDN minus domain name) with a space as a delimiter. IP addresses are not recommended, because a node may exist on multiple networks. | Required for<br>Hortonworks<br>HDP only.                                                                                                    |
| -u,uname Hadoop_cluster_node_username                                    | Credentials to run remote commands on the Hadoop cluster from the Oracle Database server. This is usually the oracle user.                                                                | The username and password are always required.                                                                                                    |
| -p,pdb= <i>PDB_CONTAINER</i>                                             | The Pluggable Database container name on the Oracle Database server.                                                                                                    | Required only if<br>the Pluggable<br>Database<br>(PDB)<br>container is<br>configured on<br>the Oracle<br>Database<br>server where<br>bdschecksw is<br>executed. |

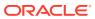

Table D-1 (Cont.) bdschecksw Parameters

| Parameter                      | Description                                                           | Required or<br>Optional                                                                                                    |
|--------------------------------|-----------------------------------------------------------------------|----------------------------------------------------------------------------------------------------|
| -k,key SSH_identity_key_file   | Path to an SSH (Secure<br>Shell) key file.                            | The optional SSH identity (or key) file is used on top of -u and -p to selects a file from which the identity (private key) for public key authentication is read. |
| -r,cluster Hadoop_cluster_name | Hadoop cluster name.                                                  | Optional.                                                                                                    |
| -t,trace                       | Turn on extproc and log4j tracing during test execution.              | Optional.                                                                                                    |
| -f,file=file_path              | Redirect output to the file.                                          | Optional.                                                                                                    |
| -i,interactive                 | Enter command line arguments interactively (rather than all at once). | Optional.                                                                                                    |
| -x                             | Extensive mode.                                                       | Optional.<br>Requires root<br>privilege.                                                                                                    |
| -v,verbose                     | Verbose reporting mode.                                               | Optional.<br>(Recommende<br>d for full details<br>in the report.)                                                                                                  |

#### **Exit Status**

The bdschecksw script returns one of the following status codes.

Table D-2 Status Codes for bdschecksw

| Status | Description                                                          |
|--------|----------------------------------------------------------------------|
| 0      | Success                                                              |
| 1      | Minor problem (for example, no response in interactive mode).        |
| 2      | Significant problem (for example, an invalid command line argument). |

#### **Example**

\$ ./bdschecksw -d /u03/app/oracle/product/\$ORACLE\_HOME/dbhome\_1 -s orcl -p
pdborcl -g /u03/app/oracle/product/\$ORACLE\_HOME/grid -q sys -u oracle -v

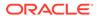

# D.2 How to do a Quick Test

Here is an all-around series of basic checks to ensure that Oracle Big Data SQL is working.

- 1. On the Oracle Database server, source the environment using the hadoop\_<hcluster>.env file in \$ORACLE\_HOME/bigdatasql.
- If Kerberos is enabled, kinit as the oracle Linux user on the Oracle Database server. If possible, also kinit on each of the Big Data SQL datanodes as the oracle user.

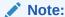

You can run this test without running kinit on the datanodes, but then offloading in the test will not work. You will eventually need to kinit on the datanodes in order to verify that offloading is working.

- 3. Create a text file and add several of lines of random text.
- 4. Copy the text file into hdfs as /user/oracle/test.txt.

```
$ hadoop fs -put test.txt /user/oracle/test.txt
```

- 5. Define an Oracle external table of type <code>ORACLE\_HDFS</code>:

  - b. Select \* from bds\_test;
  - c. select n.name, s.value /\* , s.inst\_id, s.sid \*/ from v\$statname n,
     gv\$mystat s where n.name like '%XT%' and s.statistic# =
     n.statistic#;
- **6.** Define a Hive table:
  - a. Connect to Hive via Hue, the Hive/Beeline command line, or using Oracle SQL Developer with a Hive JDBC driver.
  - b. CREATE TABLE bds\_test\_hive (line string);
  - c. LOAD DATA INPATH '/user/oracle/test.txt' OVERWRITE INTO TABLE
     bds\_test\_hive;
- 7. Define an external ORACLE\_HIVE table:

```
CREATE TABLE bds_test_hive (line VARCHAR2(4000))

ORGANIZATION EXTERNAL

( TYPE ORACLE_HIVE DEFAULT DIRECTORY DEFAULT_DIR

ACCESS PARAMETERS

(com.oracle.bigdata.tablename=default.bds_test_hive)
```

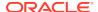

REJECT LIMIT UNLIMITED;

# D.3 Oracle Big Data SQL Database Objects

Familiarity with the various Oracle Big Data SQL database objects can be helpful in troubleshooting.

Table D-3 Database Objects in Big Data SQL

| Туре                                                                                                    | Object                                                                                                    |  |
|----------------------------------------------------------------------------------------------------|----------------------------------------------------------------------------------------------------|--|
| Directories                                                                                              | • DEFAULT_DIR - points to \$ORACLE_HOME/bigdatasql/databases/ <database name="">/default_dir.</database>                                                                                                    |  |
|                                                                                                    | • ORACLE_BIGDATA_CONFIG - points to \$ORACLE_HOME/bigdatasql/databases/ <database name="">/bigdata_config.</database>                                                                                                    |  |
|                                                                                                    | • ORA_BIGDATA_CL_ <hcluster> — expected to have a null value for its path.</hcluster>                                                                                                    |  |
|                                                                                                    | This is a way of limiting access. There always must be a directory object associated with an external table. Because the directory object is used for privilege checking, this is a requirement even for Hive/HDFS, where the files do not reside under the directory.                                                                                                    |  |
| Database Links<br>(public)<br>These allow Big<br>Data SQL to reach<br>the MTA (multi-<br>threaded agent) | <ul> <li>BDSQL\$_DEFAULT_CLUSTER - the connect string's SID should equal bds_<dbname>_<hcluster> . And the <hcluster> should be the default cluster (as defined by bigdata.cluster.default) in \$ORACLE_HOME/ bigdatasql/databases/<database name="">/bigdata_config/ bigdata.properties.</database></hcluster></hcluster></dbname></li> <li>BDSQL\$_<hcluster> - the connect string's SID should equal</hcluster></li> </ul>                                                                                                    |  |
|                                                                                                    | bds_ <dbname>_<hcluster>.</hcluster></dbname>                                                                                                    |  |
| Data Dictionary<br>Views                                                                                 | <ul> <li>User_hive_tables, all_hive_tables, dba_hive_tables - queries all Hive tables for all Hive databases for all Hadoop clusters.</li> <li>User_hive_databases, all_hive_databases, dba_hive_databases - queries all Hive databases for all Hadoop clusters.</li> <li>User_hive_columns, all_hive_columns, dba_hive_columns - queries all hHive tables for all Hive databases for all Hadoop clusters.</li> <li>V\$cell - the Oracle Big Data SQL server processes running on datanodes will appear here (if properly detected by the diskmon).</li> </ul> |  |
| Functions and                                                                                            | • DBMS_HADOOP                                                                                                    |  |
| Procedures for<br>Hive Data<br>Dictionary<br>See<br>cathive.sql,                                         | <ul> <li>Create_extddl_for_hive()</li> <li>GetHiveTable - pipeline function that returns data back from the extproc external procedure. Used by the *_hive_[tables/databases/columns] views and DBMS_HADOOP.</li> </ul>                                                                                                    |  |
| dbmshadp.sql.                                                                                            | <ul> <li>HiveMetadata – ODCI framework defining the external<br/>procedureGetHiveTable.</li> </ul>                                                                                                    |  |
|                                                                                                    | <ul> <li>SYS.DBMSHADOOPLIB (libkubsagt12.so) - C library for the external procedure.</li> </ul>                                                                                                    |  |
|                                                                                                    | <ul> <li>HiveMetadata.jar - java library called by libkubsagt12.so.</li> </ul>                                                                                                    |  |
| Tables                                                                                                   | SYS.HIVE_URI\$ – security table for non-DBA users.                                                                                                    |  |

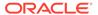

Table D-3 (Cont.) Database Objects in Big Data SQL

| Туре       | Object                                                                                                    |
|------------|----------------------------------------------------------------------------------------------------|
| Statistics | <ul> <li>All statistics have %XT% in the name:</li> <li>cell XT granules requested for predicate offload</li> <li>cell XT granule bytes requested for predicate offload</li> <li>cell interconnect bytes returned by XT smart scan</li> <li>cell XT granule predicate offload retries</li> <li>cell XT granule IO bytes saved by storage index</li> <li>Use this query:</li> </ul> |
|            | <pre>select n.name, s.value /* , s.inst_id, s.sid */ from v\$statname n, v\$mystat s where n.name like '%XT%' and s.statistic# = n.statistic#;</pre>                                                                                                    |
|            | If needed, also use: grant select any catalog to <dbuser>;</dbuser>                                                                                                    |

### D.4 Other Database-Side Artifacts

This section describes directories, files, and external procedure agents on the database side that are relevant to Oracle Big Data SQL.

Table D-4 \$ORACLE\_HOME/bigdatasql Directory

| Subdirectory or Filename | Description of Contents                                                                                                    |
|--------------------------|----------------------------------------------------------------------------------------------------|
| clusters directory       | Contains settings related to all clusters installed on this ORACLE_HOME. It includes a subdirectory for each cluster, which contains:  • config directory – configuration files downloaded for Cloudera Manager or Ambari.  • fuse directory – settings for the FUSE-DFS service for the this cluster.  • hadoop, hbase, and hive soft links to the actual client directories. (For example: hadoop-2.6.0-cdh5.12.0,hbase-1.2.0-cdh5.12.0, hive-1.1.0-cdh5.12.0, although the versions installed may different for your system.) |
|                          | <ul> <li>* .conf – IPsec configuration file.</li> <li>* .keytab – Kerberos keytab file for the</li> </ul>                                                                                                    |
|                          | database owner.                                                                                                    |

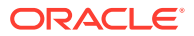

Table D-4 (Cont.) \$ORACLE\_HOME/bigdatasql Directory

#### Subdirectory or Filename

#### databases directory

#### **Description of Contents**

Contains settings related to all databases running on this ORACLE\_HOME. It includes a subdirectory for each database running on this ORACLE\_HOME. Each database subdirectory contains a bigdata\_config directory, which includes:

- bigdata.properties Defines the location of JAR files. If your Hive tables use non-standard Java libraries, you may need to copy those libraries to the database and update the classpath entries in this file. Also defines the Hadoop cluster list and default cluster. Restart the extprocbds\_<dbname>\_<hcluster> after changing.
- bigdata-log4j.properties This controls the logging of the Java pieces, such as the metadata discovery phase of querying external tables or the query fetch phase if the cells are unavailable. Change log4j.logger.oracle.hadoop.s ql to INFO to log more. Restart the extprocbds\_<dbname>\_<hcluster> after changing.
- <hcluster> directory a soft link to \$ORACLE\_HOME/bigdatasql/ clusters/<cluster name>/config, which contains the client configuration files (like hive-site.xml) copied from the Hadoop cluster.

Each database subdirectory also includes:

- default\_cluster soft link to the \$ORACLE\_HOME/bigdatasql/ clusters/ subdirectory that is the default cluster for this database.
- default\_dir directory for external tables associated with this database.

Soft link to the JDK installation. The version installed by Oracle Big Data SQL is  $jdk1.8.0\_141$ , although a different version may be present.

The Oracle Big Data SQL Java JAR directory

jdk

jlib directory

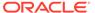

Table D-4 (Cont.) \$ORACLE\_HOME/bigdatasql Directory

| Subdirectory or Filename                | Description of Contents                                                                                                    |
|-----------------------------------------|----------------------------------------------------------------------------------------------------|
| bigdata_config directory                | <ul> <li>bigdata.properties - Defines the location of JAR files. If your Hive tables use non-standard Java libraries, you may need to copy those libraries to the database and update the classpath entries in this file. Also defines the Hadoop cluster list and default cluster. Restart the extprocbds_<abra>dbname&gt;_<hcluster> after changing.</hcluster></abra></li> <li>bigdata-log4j.properties - This controls the logging of the Java pieces, such as the metadata discovery phase of querying external tables or the query fetch phase if the cells are unavailable. Change log4j.logger.oracle.hadoop.s ql to INFO to log more. Restart the extprocbds_<abra>dbname&gt;_<hcluster> after changing.</hcluster></abra></li> <li><hcluster> directory - a soft link to \$ORACLE_HOME/bigdatasql/clusters/<cluster name="">/config, which contains the client configuration</cluster></hcluster></li> </ul> |
|                                         | files (like hive-site.xml) copied from the Hadoop cluster.                                                                                                    |
| default_dir directory                   | This directory is usually empty.                                                                                                    |
| log directory                           | Contains Java log files from the two type of extprocs. Use the PID that is part of the filename to identify which extproc you are looking at (only one log file will have the PID of the currently running extprocbds_ <pre><dbname>_<hcluster><pre>process</pre>.</hcluster></dbname></pre>                                                                                                    |
| hadoop_ <cluster name="">.env</cluster> | Sets the Hadoop client environment. There is one of these .env files for each cluster installation. You can source this file and then run hadoop fs commands to quickly test Hadoop connectivity                                                                                                    |
| orahivedp                               | A soft link to the installed cp2hadoop (Copy to Hadoop) toolkit. The version of the toolkit installed by Oracle Big Data SQL 3.2 is orahivedp-3.2.0.                                                                                                    |

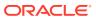

Table D-5 External Procedure Agents

| Agent                                               | Description                                                                                                    |
|-----------------------------------------------------|----------------------------------------------------------------------------------------------------|
| extproc                                             | Runs the external procedure code used by the *_hive_tables, *_hive_databases views and the DBMS_HADOOP procedure.                                                                                                    |
|                                                     | \$ORACLE_HOME/hs/admin/extproc.ora configures the extproc. You can add TRACE_LEVEL=ON to get more trace (but may need to first comment outSET EXTPROC_DLLS= to fix the "Error in assignment statement" message). The C portion's log files are in \$ORACLE_HOME/hs/log/orcl_agt*, but these are usually not interesting for diagnostic purposes. The JVM portion's log files are written to \$ORACLE_HOME/bigdatasql/log (but you need to set up bigdata-log4j.properties first).                                                                                                    |
| extprocbds_ <dbname>_<hcluster></hcluster></dbname> | The BDS Multi-threaded Agent that is used when querying external tables. This is started/stopped by Oracle Clusterware which in turn runs the mtactl utility. This is registered to Oracle Clusterware when bds_database_install.sh runs on the last database server node.                                                                                                    |
|                                                     | If you don't have this extprocbds_ <dbname>_<hcluster> running, then you probably didn't run bds_database_install.sh on every database server in your RAC cluster. The C portion's log files are in \$ORACLE_HOME/hs/log (but you need to edit \$ORACLE_HOME/hs/admin/initbds—add TRACE_LEVEL=ON and then restart to see logging). The JVM portion's log files go into \$ORACLE_HOME/bigdatasql/log (but you need to setup bigdata-log4j.properties and restart). This is the recommended way to restart (although the quicker way is to run kill—9 on the process):</hcluster></dbname> |
|                                                     | <pre>\$ crsctl stop resource bds_<dbname>_<hcluster> \$ crsctl start resource bds_<dbname>_<hcluster></hcluster></dbname></hcluster></dbname></pre>                                                                                                    |

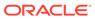

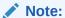

Both of External Procedures in the table above make callbacks to the database, which can be blocked by the use of the Secure External Password Store feature. If you use Secure External Password Store (SQLNET.WALLET\_OVERRIDE=TRUE), see Document 2126903.1 in My Oracle Support.

Table D-6 Log Files and Trace Files

| Directory or<br>Filename         | Description                                                                                                    |  |
|----------------------------------|----------------------------------------------------------------------------------------------------|--|
| \$ORACLE_HOME/<br>bigdatasql/log | Contains log files from Java code run via the extprocbds_ <dbname>_<hcluster> - one shared file with PID equal to the extprocbds_<dbname>_<hcluster> PID and extproc (one per session if the session uses *_hive_tables or DBMS_HADOOP). Tip: This is good diagnostic information.</hcluster></dbname></hcluster></dbname>                                                                                                    |  |
| <pre>\$ORACLE_HOME/hs /log</pre> | S Contains log files from the C code of the extproc processes (one per session) and the multi-threadedextbds_ <dbname>_<hcluster> process. The exproc is usually not interesting for diagnostic purposes. The extprocbds_* has a bit more interesting information (but you need to set TRACE_LEVEL=ON in initbds_*.ora).</hcluster></dbname>                                                                                                    |  |
| Database diag directory          | <ul> <li>Contains log files from the database session. These can yield good information.</li> <li>To identify the exact database session log file location:         select value from v\$diag_info WHERE name = 'Default Trace File';</li> <li>To turn on external table logging:         alter session set         "_xt_trace"="low", "compilation", "execution";</li> <li>To turn on additional logging:         alter session set events 'trace[KCFIS] disk high, memory high';</li> </ul> |  |

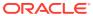

Table D-6 (Cont.) Log Files and Trace Files

#### Directory or **Filename**

#### Description

/u01/oracle/ diag/crs/ <hostname>/crs/ trace/diskmon.trc

Contains diskmon logs and errors. In a commodity Oracle Database server to commodity Hadoop environment (support in Oracle Big Data SQL 3.0 and greater), check this trace file for communication errors or fencing (ENTITY\_FENCED). Restart diskmon if needed (use crsctl). In a commodity-to-commodity environment, you can simply kill the diskmon process, but do not do that in an Oracle Exadata Database Machine environment.

If you want to get additional diskmon tracing, you can set environment parameters before you invoke the crsctl command to start the cluster. Since the cluster is likely already running, you'll first have to shut the cluster down. Then, set the environment and then start it back up. Here is how you do it in the Oracle Big Data SQL 3.x commodity database server scenario using Oracle Restart. (Note that the crsctl commands will be different if using RAC, ASM, and/or Exadata):

crsctl stop has export CELLCLIENT TRACE LEVEL="all,4" export CELLCLIENT\_AUTOFLUSH\_LEVEL="all,4" crsctl start has

/etc/oracle/ cell/networkconfig/ cellinit.ora /etc/oracle/ cell/networkconfig/ celliniteth.ora Record the IP address and subnet range for the database server. For Oracle Big Data SQL on commodity servers, this file also includes parameters which switch the protocol away from InfiniBand RDS to TCP/UDP (\_skgxp\_dynamic\_protocol=2). On commodity servers, the database server's diskmon (running out of the Oracle Grid home) communicates with the BDS processes on the data nodes listening on TCP port 5042.

klist, etc/ krb5.conf, krb5workstation\*.rpm

Kerberos files: kinit, If your Hadoop cluster uses Kerberos, you'll need to setup Kerberos on the database and have a mechanism (such as crontab) to keep a valid Kerberos ticket at all times for the oracle Linux user. You will need a similar ticket renewal mechanism on the BDS datanodes as well.

> The Oracle Big Data SQL installer now provides a directive in the Jaguar configuration file that will automatically set up a cron job for this on both the Hadoop cluster and the Oracle Database system. See the description of the configuration file in the installation guide.

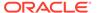

## D.5 Hadoop Datanode Artifacts

The table below identifies objects on the Hadoop server that can provide helpful information for troubleshooting Big Data SQL.

Table D-7 Hadoop-side Datanode Artifacts That are Useful for Troubleshooting

| Datanode Artifact        | Description                                                                                                    |
|--------------------------|----------------------------------------------------------------------------------------------------|
| bdscli command           | <ul> <li>List quarantine detail</li> <li>Drop quarantine all</li> <li>List alerthistory</li> <li>Drop alerthistory</li> <li>List bdsql detail</li> </ul>                                                                                                    |
| Log files                | <ul> <li>/var/log/bigdatasql/DM – installer log files</li> <li>/var/log/bigdatasql/cloudera or /var/log/bigdatasql/ambari – Ambari or CM service log files.</li> <li>/opt/oracle/bigdatasql/bdcell- <cell version="">/ bigdata.properties</cell></li> <li>/opt/oracle/bigdatasql/bdcell- <cell version="">/bigdata-log4j.properties</cell></li> </ul> |
|                          | <ul> <li>This defaults to logging off. Change tolog4j.logger.oracle.had oop.sql=INFO and restart.</li> <li>/opt/oracle/bigdatasql/bdcell-</li> <li><cell version="">/log directory</cell></li> </ul>                                                                                                    |
|                          | <ul> <li>bigdata-log4j.log-logs         entries from the JVM pieces of Big         Data SQL (logging defaults to off, so         edit bigdata-         log4j.properties first and         restart). This can be particularly         useful information.</li> </ul>                                                                                   |
|                          | <ul> <li>/var/log/oracle/diag/bdsql/<br/>cell/<hostname>/trace/ - general<br/>cell trace files for the Management Server,<br/>Restart Server, and Monitor Server. The<br/>alert.log file will have details about<br/>quarantine and de-quarantine events.</hostname></li> </ul>                                                                       |
|                          | <ul> <li>/var/log/oracle/diag/bdsql/<br/>cell/SYS_*/trace/ - Oracle Big<br/>Data SQL offload server trace files for the<br/>C portion. These are not useful for<br/>troubleshooting in most cases.</li> </ul>                                                                                                    |
| Other datanode artifacts | <pre>/opt/oracle/cell/cellsrv/ deploy/config/cellinit.ora - records the cell's IP address.</pre>                                                                                                    |

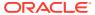

### D.6 Step-by-Step Process for Querying an External Table

This section describes the events that occur during a query of an external table.

- User issues a SELECT query involving an Oracle Big Data SQL external table.
- Database sees that one of the objects in the SQL is an External table of type ORACLE HIVE
- 3. Database identifies the cluster name from the com.oracle.bigdata.cluster parameter on the External table definition else uses the default cluster.
- **4.** Database identifies the Hive table name from the com.oracle.bigdata.tablename parameter, else assumes the Hive table name is the same as the Oracle table name.
- 5. Database knows that the ORACLE\_HIVE External table implementation uses an external procedure which is invoked through the extprocbds\_<dbname>\_<hcluster> multi-threaded agent.

### Note:

The first phase of the query requires getting the Hive metadata. If you get an error during this first phase, you'll likely see an error that begins as follows. Notice the "OPEN" in ODCIEXTTABLEOPEN)

ORA-29913: error in executing ODCIEXTTABLEOPEN callout

- 6. Database uses the public database link BDSQL\$\_DEFAULT\_CLUSTER or BDSQL\$\_<hcluster>
  to find the connect string to ask the listener to connect the database session to a thread
  of the extprocbds dbname> hcluster> multi-threaded agent
  - a. extprocbds\_<dbname>\_<hcluster> was previously started by Oracle Clusterware and is using configuration information from the \$ORACLE\_HOME/bigdatasql/databases/
    <database name>/bigdata\_config directory.
  - b. extprocbds\_<dbname>\_<hcluster> has spawned a JVM running Hadoop client libraries using the above configuration information. The Hadoop client libraries were copied from the Oracle Big Data Appliance to the Oracle Database server when you ran the bds-exa-install.sh script.
- 7. extprocbds\_<abname>\_<hcluster> uses its JVM and the Hive metastore client library to call the Hive metastore (using a URL such as thrift://hostname>:9083) to get metadata (columns, inputformat, serde, other table properties) for the Hive table.
  - a. At this point, if the Hive metastore is protected by Kerberos authentication, the Hive client libraries running in the extprocbds JVM on the Oracle Database server will try to send the local Kerberos ticket to the Hive server. This will be the ticket owned by the oracle Linux user account who is running the database
- **8.** extprocbds\_<dbname>\_<hcluster> calls the Hive metastore to get a list of input paths that hold the data behind the Hive table.
- extprocbds\_<dbname>\_<hcluster> converts the list of input paths into a list of splits/ blocks using Hadoop MapReduce libraries and logic. Then it asks the HDFS namenode for the location (including replicas) of all of the splits /blocks.
  - a. Again, if HDFS is protected by Kerberos, the Kerberos ticket from the oracle Linux user account on the database will be need to be used.

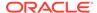

b. If compression is used, at this point the JVM might have to load specific compression Java or native libraries. If these are non-standard libraries, you will need to install them on both the Oracle Database server and the Hadoop side. For instance, LZO compression requires an additional install and configuration performed on both the database-side on the Hadoop-side.

At this point, the "description" phase is done and the database knows the structure of the Hive table as well as the location of all of the blocks of data (including replicas). This information is also known as the metadata payload. We now begin the "fetch" phase.

10. The database intelligent storage layer, KCFIS (Kernel Cache File Intelligent Storage), which is also used on Oracle Exadata systems, compares the hostnames of where the blocks of data are stored to a list of active BDSQL server hosts being maintained by the Grid's diskmon process. (You can see diskmon's list of BDSQL server hosts in V\$CELL).

### Note:

The second phase of the query requires fetching the data. If you get an error during this second phase, you'll likely see an error that begins as follows. Notice the "FETCH" in ODCIEXTTABLEFETCH):

ORA-29913: error in executing ODCIEXTTABLEFETCH callout

11. Assuming that the list of datanode hostnames matches the list of BDSQL hostnames, the database sends a list of local blocks (also called Granules) to each of the BDSQL servers. The database also sends the BDSQL servers metadata about the table, columns, and structure it is accessing. It does this in parallel and asynchronously for performance

#### Note:

The database statistics "cell XT granules requested for predicate offload" and "cell XT granule bytes requested for predicate offload" are updated at this point

- 12. The BDSQL process running on the data nodes checks the SQL\_ID against its local list of quarantined SQL\_IDs. If the SQL\_ID matches the quarantine list, then the BDSQL process on the datanode will return an error. However, the user should not see this error. Instead, the database will first try another cell, then try to do the work itself. (See Steps 15 and 16).
- 13. Assuming the SQL\_ID is not quarantined by the BDSQL process on the datanode, the BDSQL process will do its SmartScan work against the list of blocks/granules sent to it.

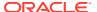

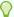

#### Tip:

See the blog entry Big Data SQL Quick Start. Storage Indexes - Part10 in The Data Warehouse Insider for details about Storage Indexes and other aspects of SmartScan processing.

- **a.** The BDSQL offload process has previously read its configuration information from /opt/oracle/bigdatasgl/bdcell-<*cell version*>/bigdata.properties.
- **b.** The BDSQL process has previously loaded a JVM based on the properties defined in the above configuration.
- c. If the Hive table has special InputFormat or Serde classes, the JVM will load those classes assuming it can find them based on the classpath defined in the above configuration. For some common InputFormats (such as delimited text), Oracle has written C code that can handle those formats faster than regular Java code.
- d. If Kerberos authentication is used, then the BDSQL's JVM will send its local Kerberos ticket to the HDFS datanode process. This is the Kerberos ticket associated with the oracle Linux user on the datanode where BDSQL is running.
- e. If Sentry authorization is used, the oracle Linux user's Kerberos ticket's identity needs to have been granted access to the Hive table and underlying HDFS data.
- f. The BDSQL server will update statistics like "cell XT granule IO bytes saved by StorageIndex" as it runs.
- 14. The database kcfis layer will collect results as they are returned from the BDSQL processes on the datanodes and send the next batch of blocks/granules to the BDSQL processes.
  - a. The database will update the "cell interconnect bytes returned by XT smart scan" statistic as bytes are returned
- 15. If there are issues with a BDSQL process for a given block, the database will try to send the work to a different BDSQL process (it will pick a location that has a replica of the block that failed).
  - a. The database will update the "cell XT granule predicate offload retries" statistic.
  - b. If there are any retries count and the BDSQL server processes are all active (shown with Cloudera Manager or Ambari UI), then the memory on the BDSQL server process could be an issue. Try grep 'Failed to create or initialize subheap' on /opt/ oracle/bd\_cell/log/diag/bdsql/cell/SYS\_\*/trace/bdsql\*.trc files in each datanode. If you see any of the messages, the BDSQL server processes are memory constrained. Please increase the cgroup setting from Cloudera Manager or add more memory to the particular datanodes.

You could also turn on kcfis trace (refer to Key Adminstration Tasks for Oracle Big Data SQL on how to turn on the kcfis trace). If you have memory issue on BDSQL cell processes, you will see 'Cell failed to allocate memory' in the kcfis trace.

Please note that there are two BDSQL offload server processes on each datanode. On any datanode, you could issue 'bdscli -e list OFFLOADGROUP' to find out their names. One is to serve Oracle database 12.1 (SYS\_121\*), and the other for Oracle database 12.2 and above (SYS\_122\*). If you do not need both, you could shutdown one of them with 'bdscli -e 'alter OFFLOADGROUP SYSxxxxx shutdown' (where SYSxxxxx is the name displayed with 'bdscli -e list offloadgroup' command. You could

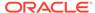

- use dcli (if you have BDA) to issue the command to apply to all datanodes. Otherwise, you will need to issue the command in each datanode.
- **16.** If the database is unable to get the BDSQL processes to successfully offload a block even after retrying, then the database will "fallback" and have the JVM in the extprocbds\_<db>\_<cluster> do the work.
  - **a.** This will be slower as the raw data will need to be moved to the database server for processing.
  - b. If the Hive table has any special InputFormats or Serdes, the extprocbds\_<db>\_<cluster>'s JVM will need to load them based on the classpath configuration defined on the database's bigdata.properties file.
- 17. The results from the external table data source continue to be collected until all input paths/blocks/granules are handled.

### D.7 Step-by-Step for a Hive Data Dictionary Query

This section describes the events that occur in a query over a Hive Data Dictionary.

- 1. User queries one of the Oracle Big Data SQL data dictionary views, such as all\_hive\_tables.
  - In Oracle Big Data SQL 2.0 and earlier, if this was the user\_hive\_\* view and the user was not a DBA, then the user needed to be listed in the SYS.HIVE\_URI\$ table. Oracle Big Data SQL 3.0 removed the HIVE\_URI\$ check.
- 2. The view accesses the GetHiveTable pl/sql pipelined table function.
- 3. The GetHiveTable function is implemented by the HiveMetadata type which is implemented as an external procedure using the SYS.DBMSHADOOPLIB library.
- 4. The Oracle Database spawns a new instance of the "extproc" for this database session. The extproc reads the \$ORACLE\_HOME/hs/admin/extproc.ora file for settings.
  - You can set TRACE\_LEVEL=ON for tracing of the C code. Log file will be written to \$ORACLE\_HOME/hs/log.
  - By default, there may be an error in the <code>extproc.ora</code>, causing an "Error in assignment statement" message in the log . The statement "SET EXTPROC\_DLLS=" (with no value after the equal sign) is not valid. Comment this line out if you want to use <code>TRACE\_LEVEL=ON</code> .
- 5. The extproc attaches the libkubsagt.so library (as in SYS.DBMSHADOOPLIB).
- 6. Libkubsagt12.so initiates a JVM and loads the HiveMetadata.jar.
  - a. The JVM uses the configuration information in \$ORACLE\_HOME/bigdatasql/bigdata\_config/ to identify the list of clusters and their Hive metastore connection information.
  - b. Logging for the JVM is based on \$ORACLE\_HOME/bigdatasql/ bigdata\_config/bigdata-log4j.properties. Log files will be written to \$ORACLE\_HOME/bigdatasql/log. There will be a new log file for each database session.

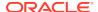

- 7. The Java code in HiveMetadata. jar uses the Hive metastore client libraries to connect to the Hive metastore to retrieve data about all of the databases and all of the tables.
  - a. If the Hive metastore is protected by Kerberos, the JVM will try to send the Kerberos ticket of the oracle Linux user who is running the database
- 8. The Java code returns the request data back to the database.

### D.8 Key Adminstration Tasks for Oracle Big Data SQL

These are notes about some important administrative tasks.

Restarting the extprocbds\_<db>\_<hcluster>:

```
$ crsctl stop res bds_<dbname>_<hcluster>
```

Quick way, but not the best way: kill the <code>extprocbds\_\*</code> process and wait for it to come back

Restarting the extproc.

This begins a new database session.

- Restarting the Oracle Big Data SQL software on the datanodes:
  - Use Cloudera Manager or the Ambari Web UI.
  - Quick way, but not the best way: kill the bdsqloflsrv process and wait for it to come back.
  - Command line method on an Oracle Big Data Appliance (logged on as root on node1):

```
$ bdacli stop big_data_sql_cluster
$ bdacli start big_data_sql_cluster
```

Checking for Oracle Big Data SQL quarantines on a single datanode:

```
$ bdscli -e list quarantine detail
```

To check for quarantines on all datanodes:

```
$ dcli -g cells.lst bdscli -e list quarantine detail
```

Clearing Oracle Big Data SQL guarantines on a single datanode:

```
$ bdscli -e drop quarantine all
```

To clear quarantines on all DataNodes:

```
$ dcli -g cells.lst bdscli -e drop quarantine all
```

- Checking statistics for proper offloading:
  - Use the Sql Monitor hint: /\*+ MONITOR\*/.
  - Query XT statistics. Ensure that "retries" is zero and "bytes returned" is greater than zero.

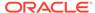

- Looking for log files on the datanodes:
  - 1. Clear guarantines on all datanodes
  - 2. Set Log property in /opt/oracle/bigdatasql/bdcell-12.1/bigdata-log4j.properties on datanodes.
  - **3.** Restart bdsqloflsrv on datanodes.
  - **4.** Cd to the log file directory: /opt/oracle/bigdatasql/bdcell-12.1/ log.
  - 5. tail -f bigdata-log4j.log
  - 6. Ensure that your query has data on the node you are looking at (i.e. your query should need to access files with many blocks. If you only touch a small number of blocks, the result may be that your datanode is not be asked to do any work)
  - 7. Make a new database session (to reset XT statistics) and Run query.

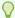

#### Tip:

Use the /\*+MONITOR\*/ hint if you want to be sure to see it in SQL Monitor.

You should see new entries in the datanode's bigdata-log4j.log.

- **8.** On the Oracle Database server, query XT statistics and check that retries=0 and bytes returned>0.
- Looking for log files on the database:
  - 1. Clear guarantines on all data nodes
  - 2. Make a new database session (to reset XT statistics)
  - 3. Find out what instance your session is connected to (in case you got load-balanced to a different database server than the one you logged on to):

```
select host_name from v$instance;
```

- 4. Log in to that instance's database server at the Linux level.
- Set log properties in \$ORACLE\_HOME/bigdatasql/bigdatalog4j.properties.
- 6. Restart extprocbds\_<db>\_<hcluster> on that instance to pick up the log property changes
- 7. Turn on XT tracing:

This command turns on external table logging:

```
alter session set "_xt_trace"="low","compilation","execution";
```

This command adds additional tracing:

alter session set events 'trace[KCFIS] disk high, memory high';

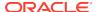

8. Run the query.

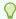

#### Tip:

Use the /\*+ MONITOR \*/ hint if you want to be sure to see it in SQL Monitor.

9. Query XT statistics and see if retries=0 and bytes returned>0.

```
select n.name, s.value /* , s.inst_id, s.sid */ from v$statname n,
gv$mystat s where n.name like '%XT%' and s.statistic# = n.statistic#;
```

- 10. Look at JVM log file: \$ORACLE\_HOME/bigdatasql. (Look for the one with the same PID as the extprocbds\_\* process.)
- 11. Look at database trace file:

```
select value from v$diag info WHERE name = 'Default Trace File';
```

### D.9 Additional Java Diagnostics

The following are some additional Java diagnostics.

 You can add JVM properties to the bigdata.properties file as shown below. This can be good for hard-to-spot low-level Kerberos issues.

```
java.options=-Dsun.security.krb5.debug=true
```

• The extproc and extprocbds\_<dbname>\_<hcluster> processes run the JVMs on the database and the bdsqloflsrv process runs the JVM on the datanode. You can see this by running the "ips" command:

```
$ORACLE_HOME/bigdatasql/jdk*/bin/jps
```

• If you are very comfortable with your Java skills, you can also use Oracle JVisualVM or Oracle JConsole to connect to the JVMs.

### D.10 Checking for Correct Oracle Big Data SQL Patches

Patch and Datapatch errors can have a number of different causes and effects. One thing you can do is check to ensure that the expected patches are loaded.

If you see "wrong number or types of arguments in a call to 'FETCH\_OPEN' in the error stack

Here is an example of an error stack that may warrant a query of DBA\_REGISTRY\_SQLPATCH to determine if the correct patches are loaded:

```
ORA-29913: error in executing ODCIEXTTABLEFETCH callout ORA-29400: data cartridge error ORA-06550: line 1, column 25:
```

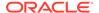

```
PLS-00306: wrong number or types of arguments in call to 'FETCH_OPEN' ORA-06550: line 1, column 14:PL/SQL: Statement ignored
```

This may indicate one of several problems.

- A Bundle Patch was not applied correctly
- Datapatch did not run and therefore a patch required by the installed version of Oracle Big Data SQL is not installed

In this case, run the following query to determine if patches identified as requirements for this installation in the *Oracle Big Data SQL Master Compatibility Matrix* (Doc ID 2119369.1 in My Oracle Support) have been applied.

```
select PATCH_ID, PATCH_UID, VERSION, STATUS, DESCRIPTION from DBA_REGISTRY_SQLPATCH order by BUNDLE_SERIES
```

For example, for Oracle Big Data SQL 3.0.1 with BP 12.1.0.2.160419 (22806133), the query should return these results.

```
PATCH_ID PATCH_UID VERSION STATUS

DESCRIPTION

22806133 19983161 12.1.0.2 SUCCESS DATABASE
BUNDLE PATCH: 12.1.0.2.160419
(22806133)
```

If the query fails or the correct patch for the installed bundle is not found, see 2335899.2 in My Oracle Support for more information about troubleshooting Datapatch.

### D.11 Debugging SQL.NET Issues

The following suggestions help to solve possible SQL.NET issues.

Misconfiguration of SQL.NET can result in blocked external procedure calls. If execution of these calls return ORA errors such as "ORA-28579: network error during callback from external procedure agent," then check the following My Oracle Support note and confirm that your configuration is correct.

Setting up Oracle Big Data SQL and Oracle Secure External Password Store (2126903.1)

My Oracle Support note 1598247.1 describes the symptoms of the problem.

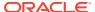

Е

# Oracle Big Data SQL Software Accessibility Recommendations

Oracle Big Data SQL includes tools such as bdscli and ohsh that you run from the command line. This section provides some tips on using screen readers and screen magnifiers with these tools.

### E.1 Tips on Using Screen Readers and Braille Displays

These tips may help you make better use of screen readers and braille displays with Oracle Big Data SQL.

- Use a character mode based terminal such as Putty or Cygwin. Do not use an X-Windows-based VNC.
- For screen reader users, we recommend installing "screen" in order to get multiple session support. The Linux based screen program allows for multiple sessions in different windows. You can access each session with keyboard based commands, for example, Ctrl-a. Screen allows you to detach or re-attach to a given window session. Like VNC, if you get disconnected when running a session, you can re-attach to and resume that session.
- In the settings of the terminal software, set the cursor type to "block" cursor, not blinking or flashing.
- The output of the commands can generate a significant amount of information and might spill off the terminal window, and the virtual window or braille display. For example, the following command can generate a long alert history output:

```
bdscli list alerthistory
```

To display the output one screen-full at a time, pipe the output through the more command, as in the following:

```
bdscli list alerthistory | more
```

You can then use the space bar key to page through the output.

- A few recommended screen reader settings include the following (JAWS is used here just as an example):
  - Set the JAWS cursor to "All". Use the key combination of Insert + s until you hear "All".
  - You may need to turn off virtual cursor. If you are using JAWS, you can do this using the key combination of Insert + z.
  - Use the virtual window to capture text. If you are using JAWS, you can do this using the key combination of Insert + Alt + w.

### E.2 Tips on Using Screen Magnifiers

- Screen magnifiers can support both character-based terminals and X-Windowbased VNC.
- If you are using the screen reader function of a screen magnifier, then you should use a character-based terminal as described above.
- If you are using a VNC, decide your preference for a window display, for example, TWM or ICE. A display setting for ICE can be done with the following:

```
vncserver -geometry 1600x950 :2
```

1600x950 specifies the display size, and :2 specifies the VNC display number.

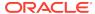

# Index

| A                                       | data mode, 6-5<br>data source name, 6-15     |  |
|-----------------------------------------|----------------------------------------------|--|
| access drivers, 1-3, A-1                | data type conversion (Big Data SQL), 2-10    |  |
| ACCESS PARAMETERS clause                | data types (HDFS), 6-8                       |  |
| special characters, 6-1                 | DBA HIVE COLUMNS view, 6-27                  |  |
| syntax rules, 6-1                       | DBA HIVE DATABASES view, 6-27                |  |
| ACCESS PARAMETERS Clause                | DBA_HIVE_TABLES view, 6-27                   |  |
| syntax, 6-1                             | DBMS_HADOOP package, 6-39                    |  |
| ALL_HIVE_COLUMNS view, 6-26             | DBMS_OUTPUT package, 2-5                     |  |
| ALL_HIVE_DATABASES view, 6-24           | delimited text files, 6-13                   |  |
| ALL_HIVE_TABLES view, 2-4, 6-25         |                                              |  |
| array overflows, 6-12                   | E                                            |  |
|                                         |                                              |  |
| В                                       | error handling, 6-7                          |  |
|                                         | error handling (Big Data SQL), 2-33          |  |
| bigdata_config directory, 2-34          | external tables                              |  |
| binary overflows, 6-12                  | about, <i>1-3</i> , <i>A-1</i>               |  |
| С                                       | F                                            |  |
| <u></u>                                 | <u>-                                    </u> |  |
| catalog views, 6-24                     | field extraction, 6-13                       |  |
| Cell XT, 1-11                           | field names, 6-8                             |  |
| character overflows, 6-12               |                                              |  |
| column mapping, 6-6                     | Н                                            |  |
| com.oracle.bigdata.buffersize, 6-5      |                                              |  |
| com.oracle.bigdata.colmap, 6-6          | Hadoop log files, 6-5, 6-11                  |  |
| com.oracle.bigdata.datamode, 6-5        | Hive columns, 6-26                           |  |
| com.oracle.bigdata.erroropt, 6-7        | Hive data                                    |  |
| com.oracle.bigdata.fields, 6-8          | access from Oracle Database, 2-3             |  |
| com.oracle.bigdata.fileformat, 6-10     | Hive databases, 6-24                         |  |
| com.oracle.bigdata.log.exec, 6-11       | Hive table sources, 6-15                     |  |
| com.oracle.bigdata.log.qc, 6-12         | Hive tables, 6-25                            |  |
| com.oracle.bigdata.overflow, 6-12       | Hive views, 6-24                             |  |
| com.oracle.bigdata.rowformat, 6-13      |                                              |  |
| com.oracle.bigdata.tablename, 6-15      | I                                            |  |
| CREATE TABLE ORGANIZATION EXTERNAL      | L                                            |  |
| syntax, A-2                             | log files, 6-12                              |  |
| CREATE TABLE statement                  | <b>3</b>                                     |  |
| generating automatically for Hive, 6-39 |                                              |  |
| CREATE_EXTDDL_FOR_HIVE function         | O                                            |  |
| syntax, 6-39                            | Oracle Big Data SQL                          |  |
|                                         | access drivers, 1-3                          |  |
| D                                       | data type conversion, 2-10                   |  |
| data dictionary views, 6-24             |                                              |  |

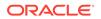

| Uracle Big Data SQL (continued)                                                                              | row format description, 6-10                                                                   |
|----------------------------------------------------------------------------------------------------|------------------------------------------------------------------------------------------------|
| installation changes on the Oracle Database server ., 2-34                                                   | row formats, 6-13                                                                              |
| Oracle Database access to Hive data, 2-3                                                                     | S                                                                                              |
| Data Modeler, 2-3 DBMS_HADOOP, 2-3 SQL Developer, 2-3 Use in Oracle Big Data SQL, 2-3 Oracle Exadata Machine | sequence files, 6-10 SerDe parsing, 6-13 Smart Scan, 1-4 SmartScan mode, 6-5 source name, 6-15 |
| Big Data SQL installation changes, 2-34 ORACLE_HDFS access driver, 2-15 ORACLE_HIVE access parameters, 6-3   | static data dictionary views, 6-24 Statistics, 1-11 struct overflows, 6-12                     |
| ORC files, 6-10 overflow handling, 6-12                                                                      | Т                                                                                              |
| P                                                                                                    | text files, 6-10 text overflows, 6-12                                                          |
| Parquet files, 6-10 parsing HDFS files, 6-13                                                                 | U                                                                                              |
| PL/SQL packages, 6-39<br>PUT_LINE function, 2-5                                                              | union overflows, 6-12 user access from Oracle Database, 2-32                                   |
| R                                                                                                    | USER_HIVE_COLUMNS view, 6-28 USER_HIVE_DATABASES view, 6-27 USER_HIVE_TABLES view, 6-28        |
| RC files, 6-10                                                                                               | :: = = =, • = =                                                                                |
|                                                                                                    |                                                                                                |

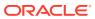